# **ESCUELA POLITÉCNICA NACIONAL**

## **ESCUELA DE FORMACIÓN DE TECNÓLOGOS**

# **DESARROLLO DE DOS PLANTAS DIDÁCTICAS DE CONTROL ON-OFF DE TEMPERATURA.**

# **TRABAJO PREVIO A LA OBTENCIÓN DEL TÍTULO DE TECNÓLOGO EN ELECTROMECÁNICA.**

## **RUBÉN DARIO TORRES CAJIAO**

(rufoxstorres@hotmail.com)

# **DIRECTOR: Ing. ALAN DANIEL CUENCA SÁNCHEZ M.Sc.**

(alan.cuenca@epn.edu.ec)

# **COODIRECTOR: Ing. CARLOS ORLANDO ROMO HERRERA M.Sc.**

(carlos.romo@epn.edu.ec)

Quito, Julio 2019

## **DECLARACIÓN**

Yo, Torres Cajiao Rubén Darío declaro bajo juramento que el trabajo aquí descrito es de mi autoría, que no ha sido previamente presentado para ningún grado o calificación profesional, y que he consultado las referencias bibliográficas que se incluyen en este documento.

A través de la presente declaración cedo mi derecho de propiedad intelectual correspondiente a este trabajo, a la Escuela Politécnica Nacional, según lo establecido por la Ley de Propiedad intelectual, por su Reglamento y por la normativa institucional vigente.

--------------------------------------------

Rubén Darío Torres Cajiao CI: 1717373334

# **CERTIFICACIÓN**

Certificamos que el presente trabajo fue desarrollado por RUBÉN DARÍO TORRES CAJIAO, bajo nuestra supervisión.

-------------------------------------------- --------------------------------------------

Ing. Alan Cuenca M.Sc. **Ing. Carlos Romo M.Sc.** 

DIRECTOR DE PROYECTO COODIRECTOR DE PROYECTO

## **DEDICATORIA**

A mi linda familia, sobre todo mi amada esposa Dorita, también quiero dedicar este trabajo a mis nenitas, mis dos bellas hijas que sin duda son el motor y el ánimo de cada día.

## **AGRADECIMIENTO**

A todos quienes me apoyaron de una u otra forma a lo largo de mi carrera. A mi padre Alfonso, mi madre Alicita, mis hermanos, a los excelentes profesores de la Escuela Politécnica Nacional con una mención especial al Ing. Alan Cuenca quien es el director de este proyecto, a mi querida esposa Doris, pero sobre todo a mi creador, Jehová.

# ÍNDICE DE CONTENIDO

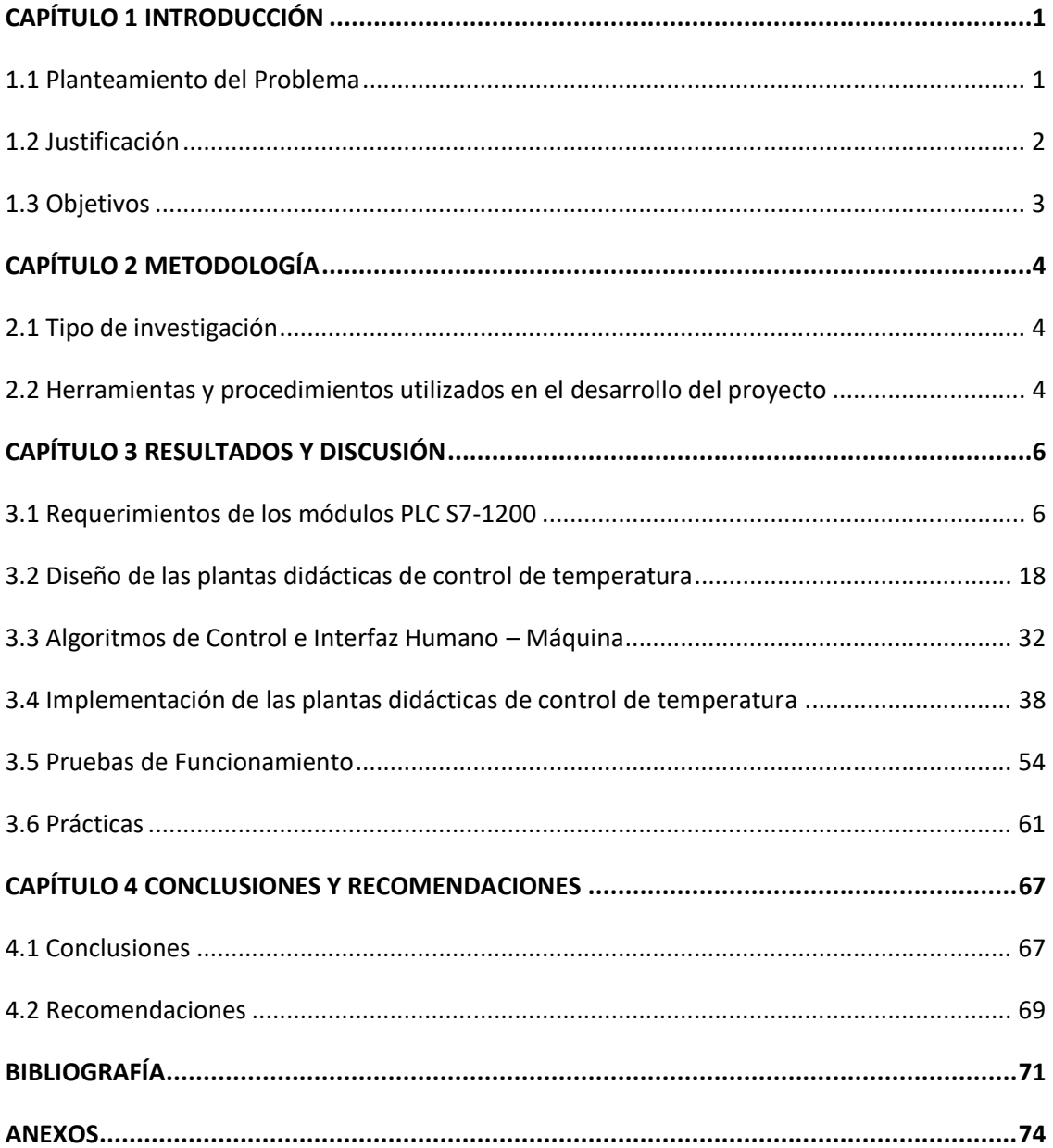

# **ÍNDICE DE FIGURAS**

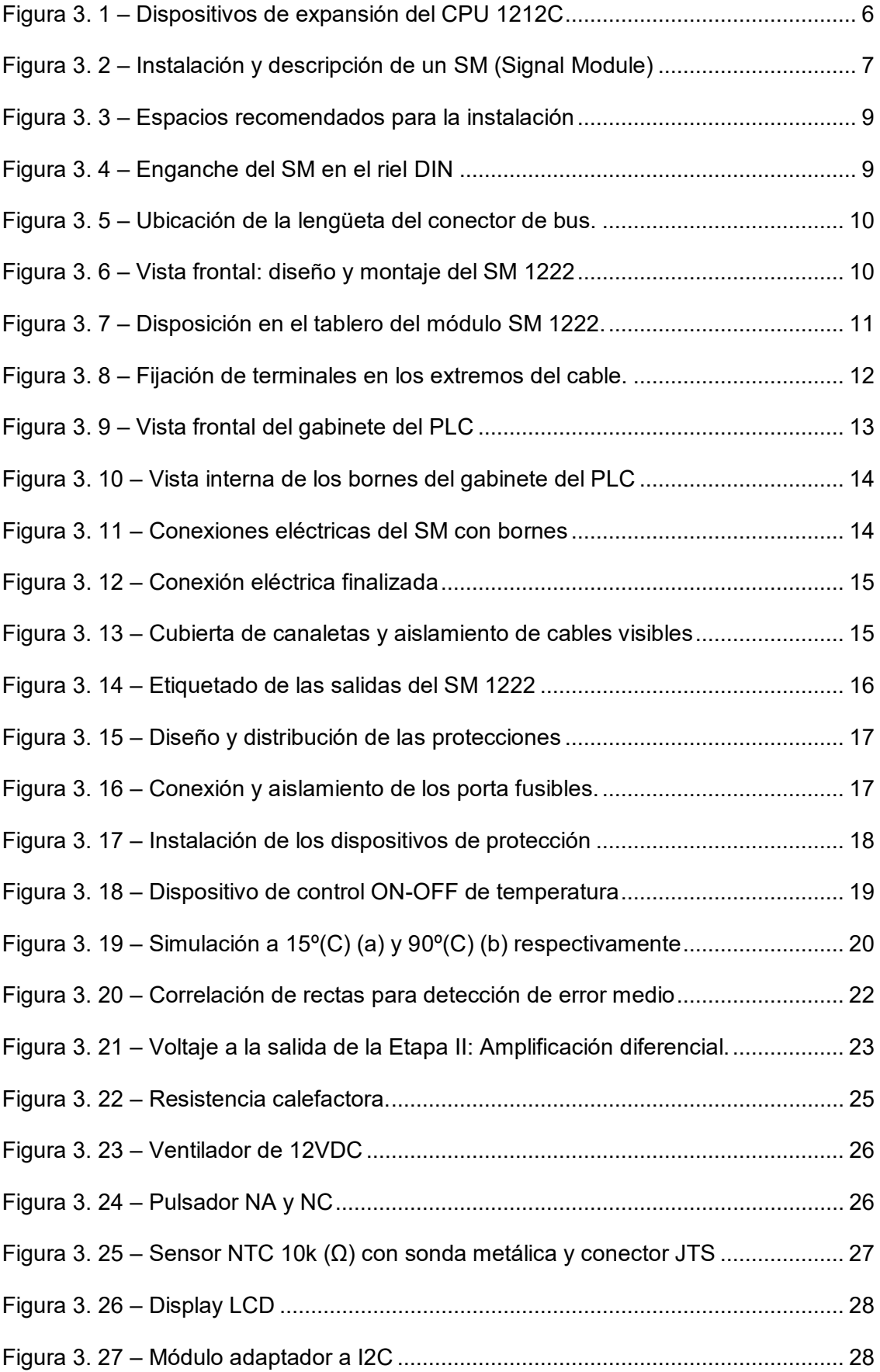

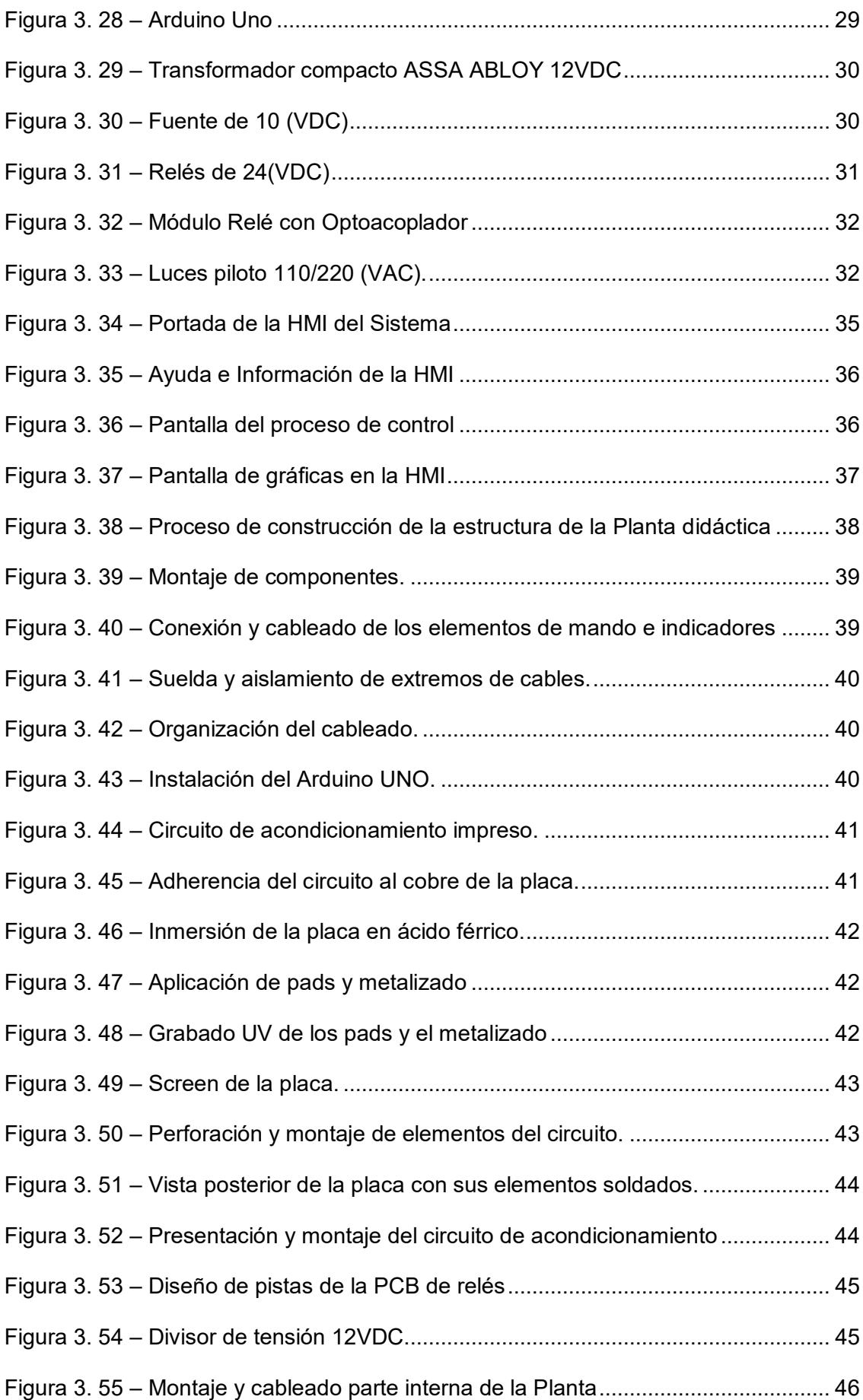

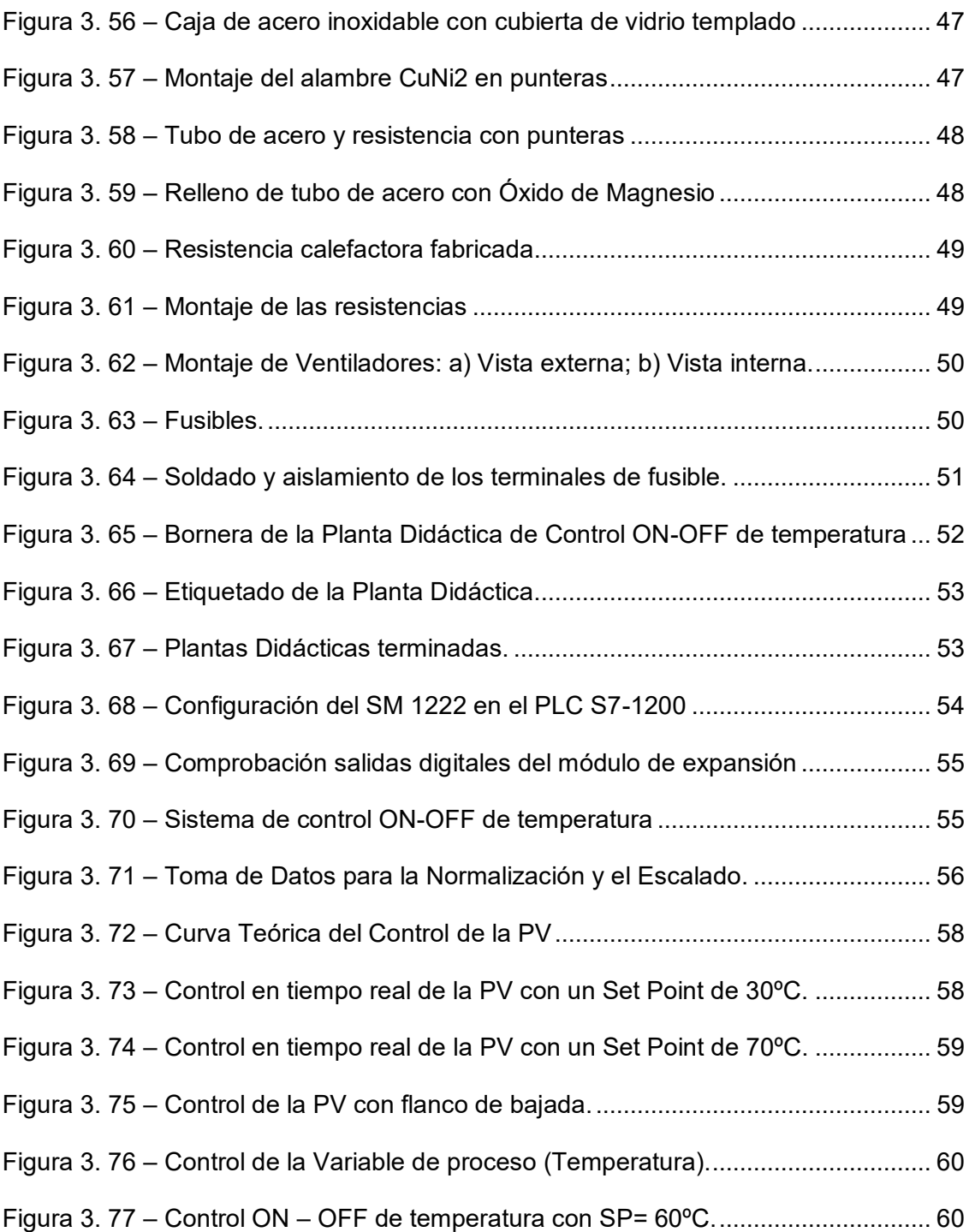

# **ÍNDICE DE TABLAS**

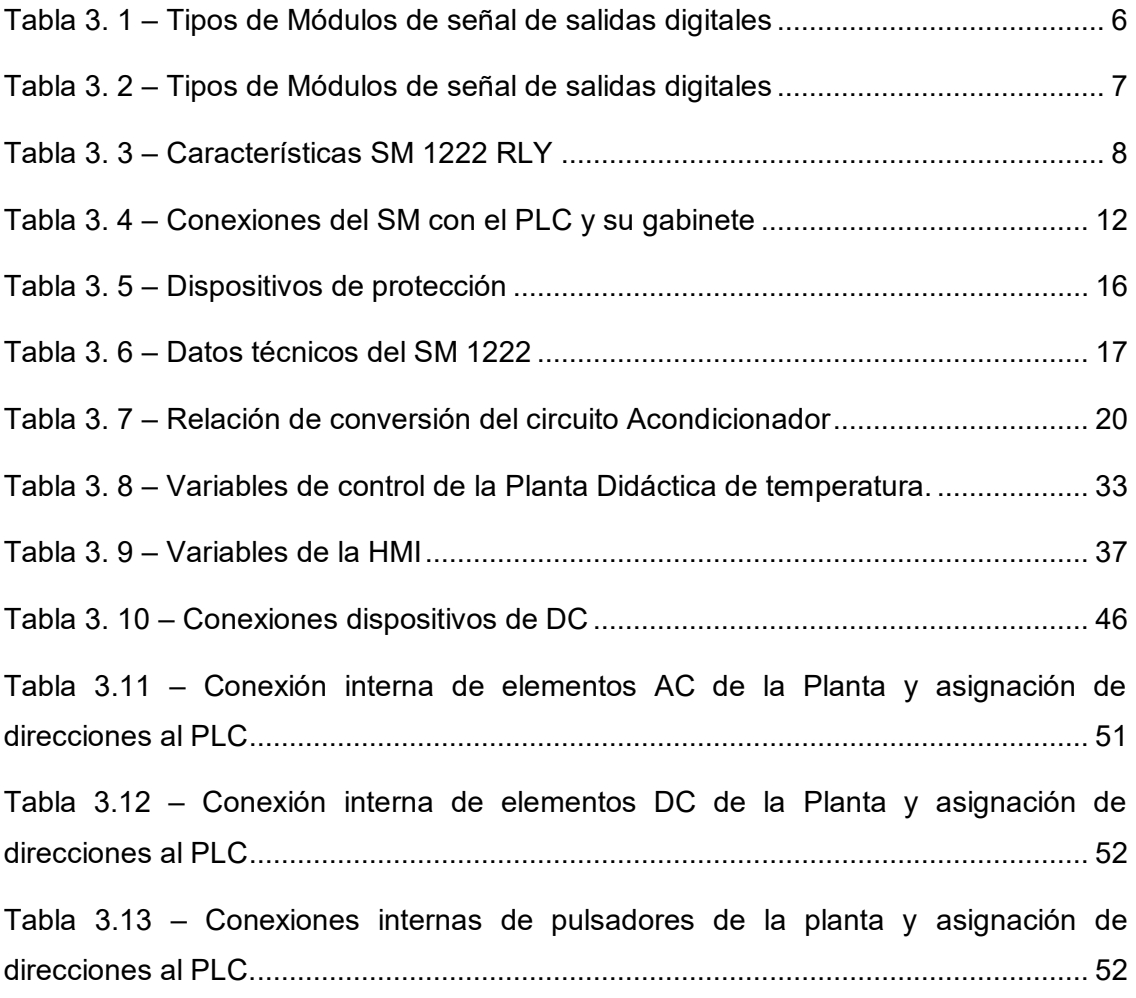

# **ÍNDICE DE ANEXOS**

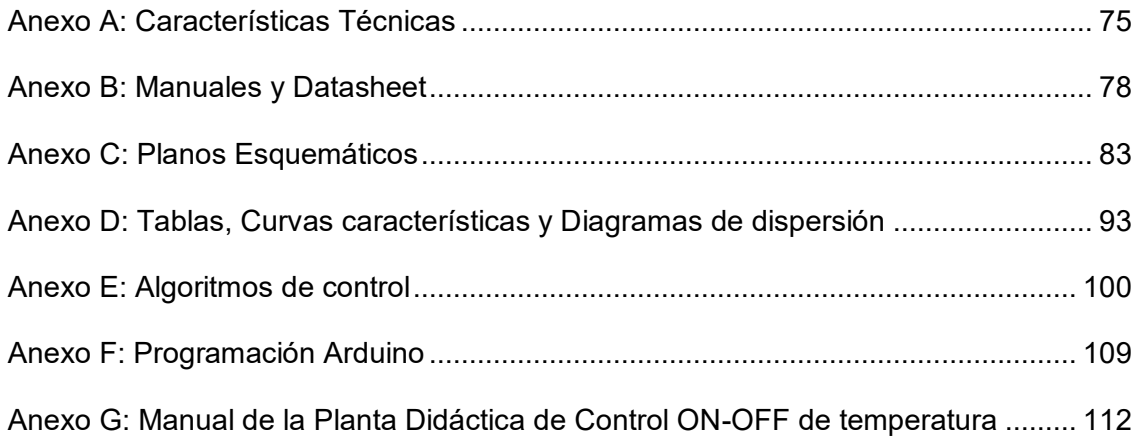

#### **RESUMEN**

El presente proyecto de titulación tiene como objetivo la implementación de dos módulos didácticos para control de temperatura mediante una acción de control biestable (ON/OFF). Para poder cumplir con este objetivo se añaden dos módulos de expansión de salidas digitales a los Controladores Lógicos Programables del Laboratorio de Tecnología Industrial de la ESFOT. La complementación de los servicios que brinda el PLC servirá para implementar prácticas mucho más complejas donde el estudiante fortalezca sus conocimientos de instrumentación y control industrial.

El presente trabajo se ha estructurado en cuatro capítulos de la siguiente manera:

El capítulo uno corresponde a la introducción, contiene el planteamiento del problema, justificación, objetivo general y los objetivos específicos que son las bases del proyecto y del escrito.

El segundo capítulo explica la metodología a seguir, es decir los procedimientos y las herramientas que se emplean para cumplir con los objetivos del proyecto.

El tercer capítulo expone cuáles son los requerimientos del proyecto y la implementación del mismo, en base a diseños, selección de equipos y componentes, programación del algoritmo de control, construcción de las plantas didácticas, y finalmente pruebas de funcionamiento. Se incluyen también dos prácticas estudiantiles.

Y por último el capítulo cuatro expone las conclusiones y recomendaciones que se obtienen al finalizar el proyecto.

## **ABSTRACT**

The objective of this graduation project is the implementation of two didactic modules for temperature control through the bistable control actions. To purpose the challenge, two expansion modules of digital outputs are added. The complementation of PLC services like to put on a new Digitals Output Module will be to implement more complicated student practices. This will allow to strengthen the knowledge of students in matters like Control and Instrumentation.

This work has been structured in four chapters which are detailed below:

The first chapter is the introduction that contains the problem proposal, justification, general and specific objectives. These are the bases of the project and the written.

The second chapter explains the methodology to follow. They are the process and the tools that be employed to perform the goals.

The third chapter exposes the requirements and implementation about the project. It needs many designs, to select devices and components, to program the algorithms of Control, to build the didactics plants, and finally to do the test of operation. It has two student practices

The last chapter exposes the conclusions and recommendations about the executed project.

## **CAPÍTULO 1 INTRODUCCIÓN**

La implementación de la mejora continua ha hecho que el control automático tenga una injerencia cada vez más significativa en la vida diaria, que incluye desde procesos simples hasta los más complejos. De hecho, los sistemas de control en tiempos discretos [1] se han constituido en algo inherente de los procesos industriales modernos, pues estos han permitido mejorar y optimizar una gran cantidad de tiempo, recursos, estrategias y demás variables que intervienen en un proceso.

En este aspecto, el Controlador Lógico Programable (PLC), ha sido quien ha revolucionado los procesos, ya que éste procesa las señales que vienen de los dispositivos de entrada, toma decisiones en base a un algoritmo de control y ejecuta acciones.

Los procesos industriales hoy en día disponen de un número impresionante de elementos de mando, actuadores, y demás dispositivos de salida que debe controlar el PLC.

Lógicamente, con el avance de la tecnología estos equipos han ido perfeccionándose, de tal manera que ahora son mucho más versátiles que aquellos primeros PLCs de la década de los 80. Por tanto, este proyecto complementa los Módulos Didácticos PLCs que tiene el laboratorio de Tecnología Industrial de la ESFOT añadiendo módulos de expansión, permitiendo así, una mejor preparación del estudiante que cursa la Tecnología Electromecánica. Además el desarrollo de una aplicación de Control ON-OFF de la variable temperatura comprueba lo necesario y útil que es disponer de un número adecuado de salidas, en este caso 14 para el manejo de diversos actuadores.

#### **1.1 Planteamiento del Problema**

La Escuela de Formación de Tecnólogos ESFOT cuenta con un laboratorio de Tecnología Industrial nuevo y muy moderno, sin embargo, presenta limitaciones en cuanto a características de sus equipos debido a los altos costos de los mismos. Entre los principales componentes del laboratorio se hallan los módulos PLC, utilizados para desarrollar sistemas de control industrial los cuales presentan características básicas en lo que se refiere a entradas y salidas digitales. Estos dispositivos no cuentan con módulos de expansión que permitan ampliar las aplicaciones en cuanto al control discreto.

La mayoría de procesos industriales requiere el control de una diversidad de equipos a través de dispositivos lógicos programables con sus respectivas expansiones, debido a esto se establece a través de este proyecto incorporar a los PLCs módulos de

1

expansión de salidas digitales. Esto permitirá a los estudiantes de la carrera de Tecnología en Electromecánica de la ESFOT desarrollar prácticas de control discreto más complejas y sofisticadas utilizando los módulos de expansión con salidas digitales, ya que como afirma el autor Delgado, J. en la actualidad, todos los sistemas de control que se implementan en la industria emplean tecnología digital, es decir, sistemas en tiempo discreto. Por tanto, es necesario que los estudiantes posean amplios conocimientos teóricos y prácticos de los sistemas automáticos discretos y secuenciales, ya que, según Delgado, J. es imprescindible dentro de cualquier disciplina de investigación relacionada con el control y la automatización de procesos [10].

Adicionalmente, hasta ahora ninguna de la prácticas que se realizan en el laboratorio de control incorporan un amplio número de señales digitales como salidas, en el presente proyecto de titulación se pretende implementar prácticas basadas en un sistema que incluya un considerable número de salidas digitales a partir del control de una señal análoga.

#### **1.2 Justificación**

Los Controladores Lógicos Programables PLCs S7-1200 que dispone el Laboratorio de Tecnología Industrial de la ESFOT tienen limitaciones por los costos de la Unidad Central de Procesos CPU, dado que existen en el mercado PLCs que cuentan con módulos de salidas digitales mayores. Por ello es necesario expandir dichos equipos, lo que permite a los estudiantes de la carrera de Tecnología en Electromecánica disponer una gran variedad de funciones y prestaciones para crear soluciones automatizadas en diversas aplicaciones.

Debido a la complejidad de la automatización de ciertos procesos industriales es necesario controlar de forma correcta y ordenada todos los dispositivos de entrada y salida. Para cumplir con esta tarea es imprescindible que el controlador disponga del número necesario de entradas y salidas digitales. Por lo tanto, lo que se pretende es aumentar las salidas digitales del PLC S7-1200 ya que éste cuenta con tan solo 6 salidas digitales.

De esta forma las prácticas orientadas al control industrial serán más completas porque contemplarán un mayor número de actuadores con mando discreto, por lo tanto los estudiantes serán capaces de realizar algoritmos más complejos usando, en cuanto a salidas digitales se refiere, todas las prestaciones del PLC S7-1200. Esto preparará al estudiante de la carrera de Tecnología Electromecánica para los desafíos de procesos complejos que se encuentran en la industria.

2

Además, para resaltar la necesidad de disponer un mayor número de salidas digitales se diseñará y construirá dos plantas didácticas que permitan realizar un control ON-OFF de temperatura [2]. Con estas plantas los estudiantes de la carrera de Tecnología en Electromecánica podrán realizar prácticas orientadas al control, supervisión y monitoreo de procesos industriales [3].

### **1.3 Objetivos**

### Ø **Objetivo general**

· Desarrollar plantas didácticas de control ON-OFF de temperatura.

### Ø **Objetivos específicos**

- · Determinar los requerimientos necesarios para la incorporación de módulos de expansión en PLCs del Laboratorio de Control de la ESFOT.
- · Diseñar dos plantas didácticas para el control ON-OFF de temperatura.
- · Programar algoritmos de control y una interfaz humano-máquina (HMI) para comandar la planta didáctica de control ON-OFF de temperatura.
- · Implementar cada planta didáctica utilizando las salidas digitales del PLC y del módulo de expansión SM 1222.
- · Realizar pruebas de funcionamiento de las plantas didácticas.
- · Elaborar dos prácticas de laboratorio orientadas al manejo de salidas digitales.

## **CAPÍTULO 2 METODOLOGÍA**

### **2.1 Tipo de investigación**

Este proyecto se fundamenta en la investigación aplicada [4], pues a fin de lograr el objetivo general, se busca, analiza, estudia y adquiere ciertos dispositivos, mecanismos y/o estrategias que permitan tanto complementar los módulos PLCs como desarrollar las plantas didácticas de control ON-OFF de temperatura, de tal manera que esto aporte mayores conocimientos tanto teóricos como prácticos a los estudiantes de la carrera de Electromecánica de la ESFOT.

También es una investigación experimental [4], porque se manipula la variable temperatura, desde luego, en condiciones altamente controladas. Aunque a lo largo de este proyecto, se ha tenido diferentes hipótesis en cuanto a la técnica más acertada de lectura y control de la variable temperatura, a través de la acción de control biestable, ha sido posible establecer una solución confiable.

### **2.2 Herramientas y procedimientos utilizados en el desarrollo del proyecto**

Los requerimientos de los PLCs del Laboratorio de Tecnología Industrial de la ESFOT radican en la expansión del módulo de salidas digitales ya que estos poseen tan solo seis, por lo tanto, se añade dieciséis salidas digitales a dos PLCs.

Una vez adquiridos e instalados los módulos de expansión, se diseñó dos plantas didácticas de control ON-OFF de temperatura, que disponen de varios actuadores digitales (luces piloto, calefactores, ventiladores) con la finalidad de utilizar tanto las salidas digitales propias del PLC como las del módulo de expansión, el diseño se realizó en el software AUTOCAD cumpliendo con normas técnicas y con los requerimientos del Laboratorio de Control.

En base a los planos esquemáticos desarrollados, se construyó las plantas didácticas de control de temperatura. Estas permiten medir y controlar temperatura mediante la señal de un termistor NTC 10k (Ω) tipo sonda, este sensor es el adecuado, ya que tiene una respuesta lineal en rangos reducidos de temperatura y una alta sensibilidad [5] [6].

Se elaboraron los algoritmos de control utilizando el software TIA Portal V13 de SIEMENS [7], además de la interfaz humano-máquina (HMI) [8] que permitan controlar, monitorear y supervisar el sistema correctamente.

Se procedió a realizar el montaje y comunicación entre cada planta de control de temperatura y el PLC para llevar a cabo pruebas de funcionamiento.

Las pruebas de funcionamiento radicaron en revisar el correcto y completo funcionamiento de los nuevos módulos de expansión de salidas digitales en cada PLC. En cuanto a las plantas didácticas se comprobó que la señal análoga de cada uno de los circuitos de acondicionamiento esté correctamente diseñada, a fin de que una vez hecho el normalizado y escalado de la misma, esta no tenga un error medio mayor al 2%. Además se verificó que cada planta didáctica realice el respectivo control de la variable temperatura.

Además, se realizó dos prácticas que servirán para utilizar los módulos de expansión de salidas digitales y el sistema de control ON-OFF de temperatura. La primera práctica está orientada al "Escalamiento y Normalización de señales análogas", y la segunda práctica hacia el "Control ON-OFF de temperatura con banda de histéresis", para las dos prácticas se utiliza la señal acondicionada, de 0-10 (V), del sensor NTC 10k (Ω) en un rango de temperatura de 15 $^{\circ}$  – 90 $^{\circ}$  (C).

Finalmente se elaboró un manual de usuario para que los estudiantes de la carrera de Tecnología en Electromecánica puedan manejar las plantas de control de temperatura eficientemente.

## **CAPÍTULO 3 RESULTADOS Y DISCUSIÓN**

#### **3.1 Requerimientos de los módulos PLC S7-1200**

Aun cuando el CPU 1212 AC/DC/Relé del PLC S7-1200 que dispone el Laboratorio de Tecnología Industrial de la ESFOT ofrece la flexibilidad y capacidad de controlar una gran variedad de dispositivos para las distintas áreas de automatización, se ha visto la necesidad de ampliar sus salidas digitales de 6 disponibles a un numero de 14. Esto es posible gracias a los módulos de expansión compatibles de E/S que se pueden adquirir a fin de complementar el CPU 1212C. Además cabe destacar que para este tipo de CPU se pueden aumentar hasta un máximo de dos módulos de señales SM (Ver figura 3.1 y tabla 3.1).

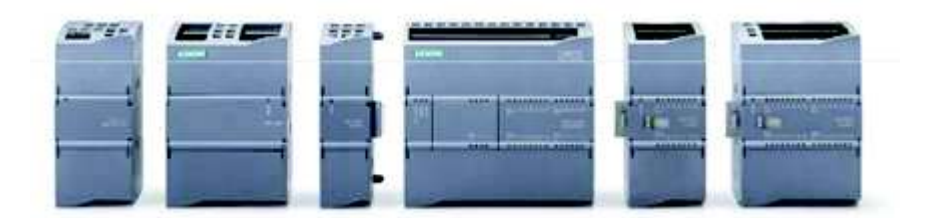

Figura 3. 1 – Dispositivos de expansión del CPU 1212C

#### [9]

#### Tabla 3. 1 – Tipos de Módulos de señal de salidas digitales

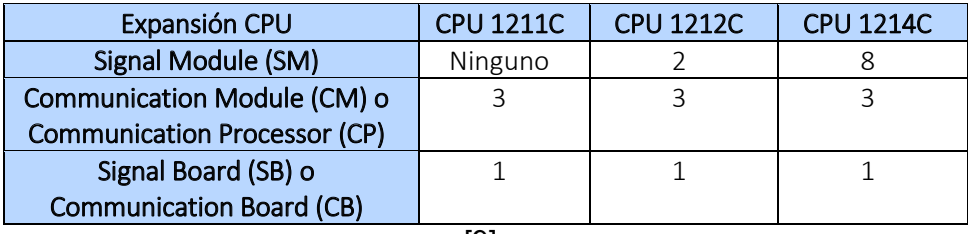

[9]

#### **a) Módulo de señal**

Los SM tienen como objetivo agregar funciones al Controlador. Estos van conectados a la derecha del CPU. La figura 3.2 muestra la posición con respecto al CPU y también su descripción.

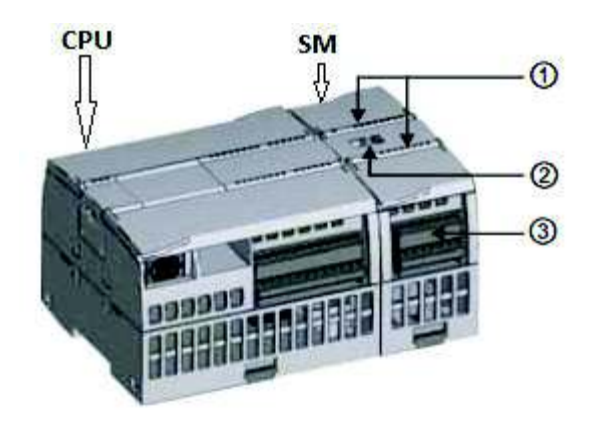

- Leds de estado para las E/S del módulo de señales.
- ཱConector de bus.
- ི Conector extraíble para el cableado de usuario.

*Figura 3. 2 – Instalación y descripción de un SM (Signal Module)*

[9]

### **b) Selección del Módulo de expansión**

Los módulos de expansión compatibles de salidas digitales que se puede adquirir en el mercado son los que se muestran en la Tabla 3.2.

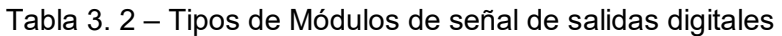

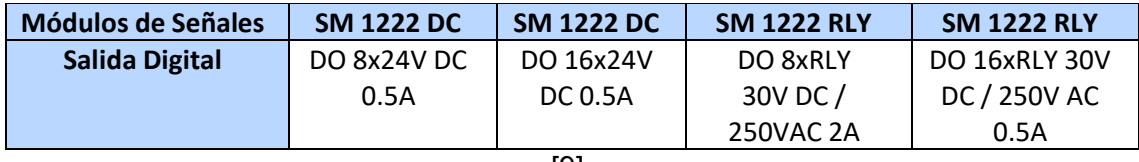

[9]

Existen varios aspectos a considerar al momento de realizar la selección, entre ellos: las características técnicas (número de salidas digitales), espacio físico, costo, aplicaciones, vida útil, etc. En base a estos aspectos se ha elegido el Módulo de Expansión de Salidas Digitales SM 1222 DQ 8 x RELAY, con número de IP: 6ES7 222- 1HF32-0XB0, para complementar la CPU 1212C del PLC S7-1200.

La tabla 3.3 resume algunas de las características técnicas del Módulo de salidas digitales adquirido:

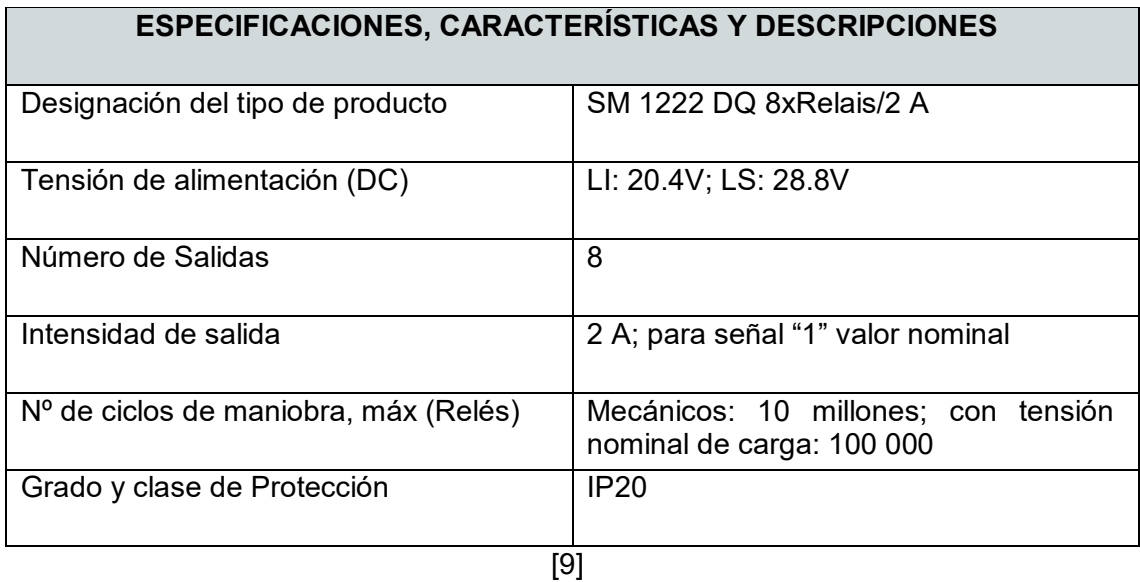

#### Tabla 3. 3 – Características SM 1222 RLY

En el Anexo A, Tabla A1.1 se observa más detalladamente las características técnicas de los SM adquiridos e instalados en los Módulos didácticos Nº1 y Nº3 del Laboratorio de Tecnología Industrial de la ESFOT.

### **c) Procedimiento de montaje del módulo de señales**

El montaje del SM se lo realizó dentro del gabinete metálico donde está instalado el PLC S7-1200. Se verificó que se cumplan los requisitos de montaje e instalación prescritos en el manual de usuario del PLC S7-1200 [9]. Entre las características más importantes están las siguientes:

#### Ø **Ubicación**

Se conoce cómo regla general que los dispositivos electrónicos deben colocarse en las zonas más frías del gabinete, esto es alejados de aparatos que generan calor. En el Anexo C, Lámina 01 se identifica la posición del Módulo de expansión de salidas digitales.

De la misma manera es necesario que los equipos de baja tensión DC y de tipo lógico estén apartados de los aparatos de tensión AC que generan interferencias.

#### Ø **Espacio y Refrigeración**

Ya que la refrigeración tanto del PLC S7-1200 como del SM 1222 se lo realiza por convección natural, es necesario tener en cuenta el límite que se recomienda en el manual de usuario, la siguiente figura 3.3 indica cuales son estos requerimientos cuando el montaje es horizontal.

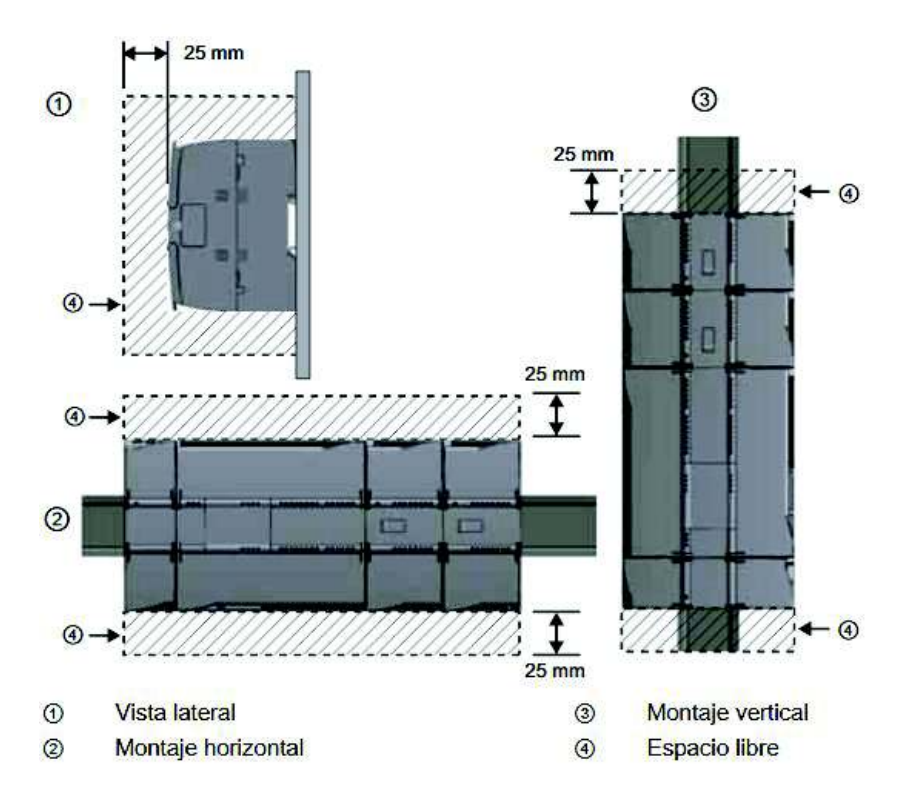

Figura 3. 3 – Espacios recomendados para la instalación

[9]

En cuanto al montaje del SM se siguió el siguiente proceso [9]:

- · Se engancha el SM por el lado superior del riel DIN.
- · Se extrae el clip de fijación inferior para de esa forma poder colocar completamente al SM sobre el riel DIN.
- · Se presiona el clip de fijación inferior, enclavando de tal manera el SM en el riel DIN.

La figura 3.4 muestra la manera correcta de hacerlo.

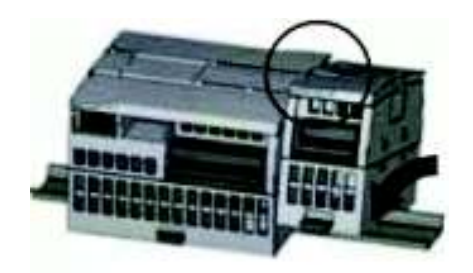

Figura 3. 4 – Enganche del SM en el riel DIN

[9]

· Se coloca un destornillador, en la lengüeta que muestra la figura 3.5, y se desplaza hacia la izquierda para extender el conector de bus hacia la CPU, de tal manera que se conecte mecánica y eléctricamente el CPU con el SM.

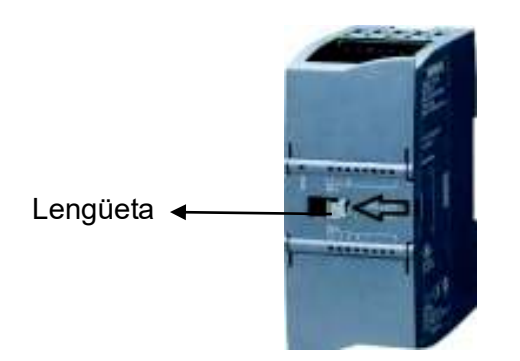

Figura 3. 5 – Ubicación de la lengüeta del conector de bus.

El procedimiento antes expuesto se lo realiza sin ninguna alimentación eléctrica de los equipos.

El módulo SM 1222 montado en el riel DIN se puede observar en la Figura 3.6 (Diseño) y en la Figura 3.7 (Foto real).

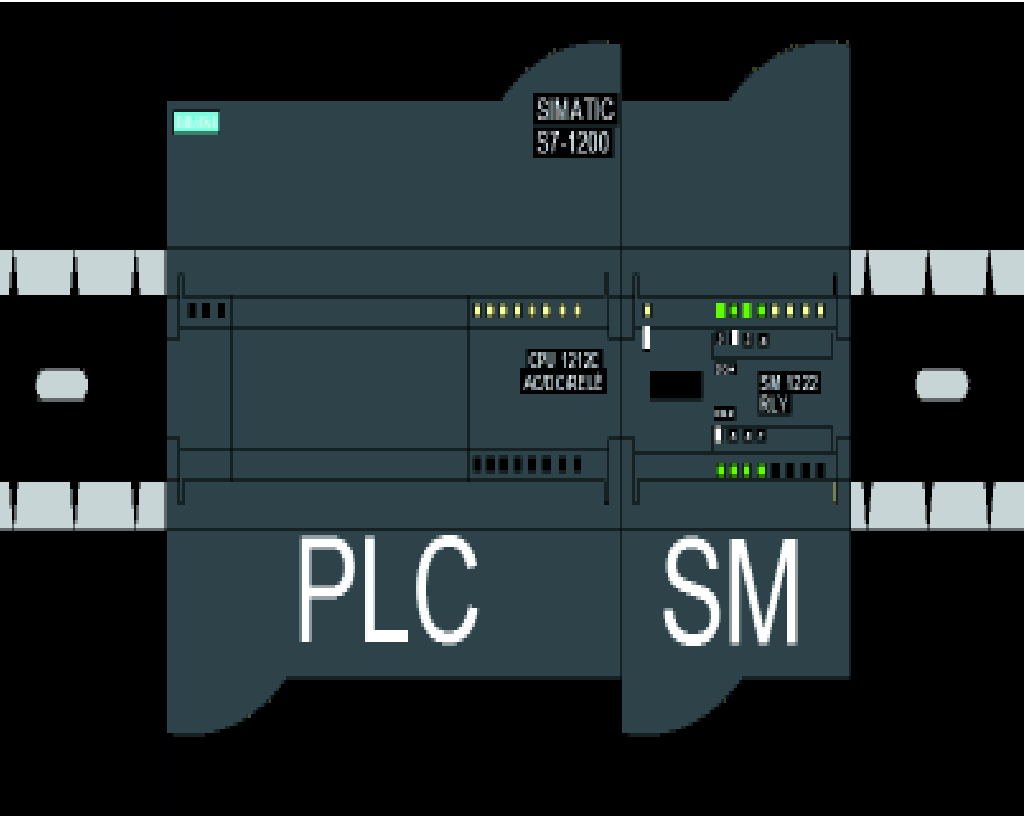

Figura 3. 6 – Vista frontal: diseño y montaje del SM 1222

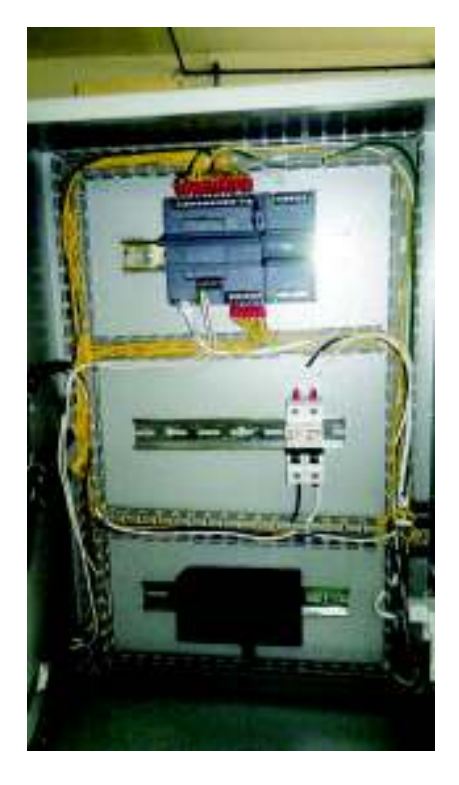

Figura 3. 7 – Disposición en el tablero del módulo SM 1222.

### **d) Cableado y Esquema Eléctrico**

#### **d.1) Directrices**

- · Se debe evitar cablear líneas de señales de baja tensión y los cables de comunicación en una misma canalización junto con los cables AC y los cables DC de alta energía y conmutación [9]. Sin embargo como en este caso no hay líneas de alta tensión, las líneas de señal para DC y AC pueden tenderse por una canaleta común [11].
- · "Si los bornes M sin aislamiento galvánicos se conectan a diferentes potenciales de referencia, circularán corrientes indeseadas que podrían averiar o causar reacciones inesperadas en el PLC y los equipos conectados [9]".
- El calibre del cable que se utiliza para las conexiones es el  $#16$  AWG, debido al manual de instalación del PLC Siemens [9], además el mismo ha sido utilizado en las conexiones de los módulos PLC del laboratorio de Tecnología Industrial.

### **d.2) Procedimiento**

· Se dimensionó y cortó los cables necesarios, teniendo en cuenta la disposición de las canaletas ya instaladas y se dejó una distancia extra a cada cable.

· Se cortó los extremos de cada cable a una longitud de 6mm, después se aplicaron las punteras a los extremos desnudos y se fijaron con una pinza de presión. La figura 3.8 indica el procedimiento respectivo [11].

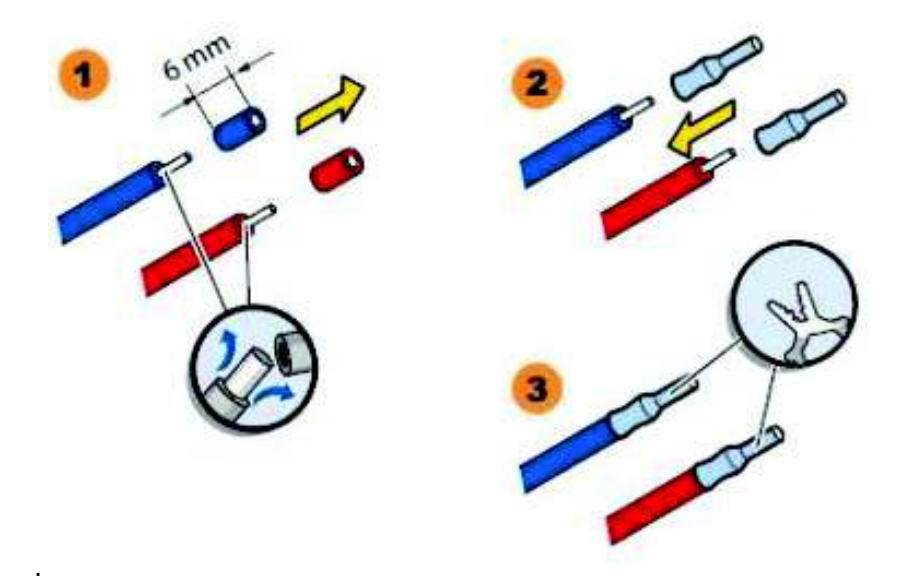

Figura 3. 8 – Fijación de terminales en los extremos del cable.

[11]

- · Se introdujo el respectivo terminal de cada cable a los bornes del SM y se sujetaron con un destornillador plano. Es necesario tener en cuenta que no se debe exceder el ajuste de los tornillos ni de las tuercas en el SM y el gabinete del PLC respectivamente.
- · El Anexo C, Lamina 02 muestra el diagrama eléctrico de conexiones del Módulo de expansión de salidas digitales. Se realiza la siguiente conexión que indica la tabla 3.4.

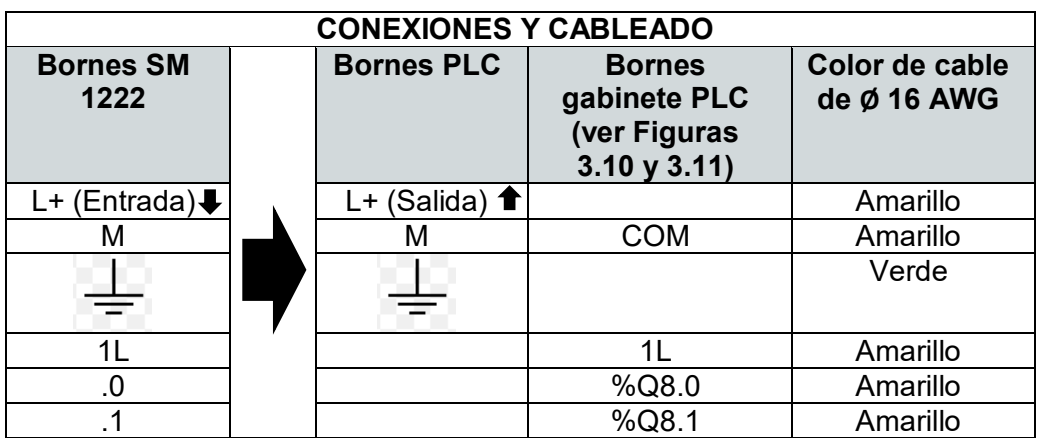

Tabla 3. 4 – Conexiones del SM con el PLC y su gabinete

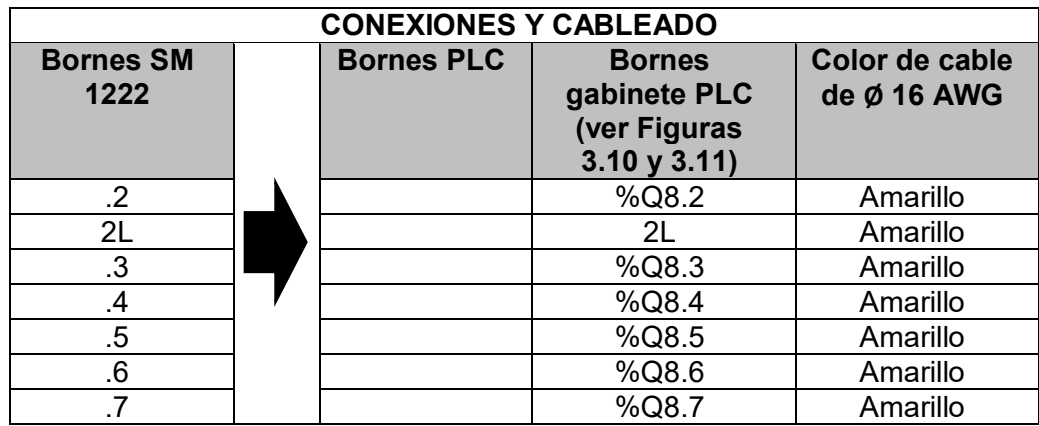

La Figura 3.9 y la Figura 3.10 exponen la sección del gabinete del PLC que se conectaron a las salidas digitales del SM 1222. Todas las secciones del gabinete del PLC se pueden observar en el Anexo C, Lamina 01.

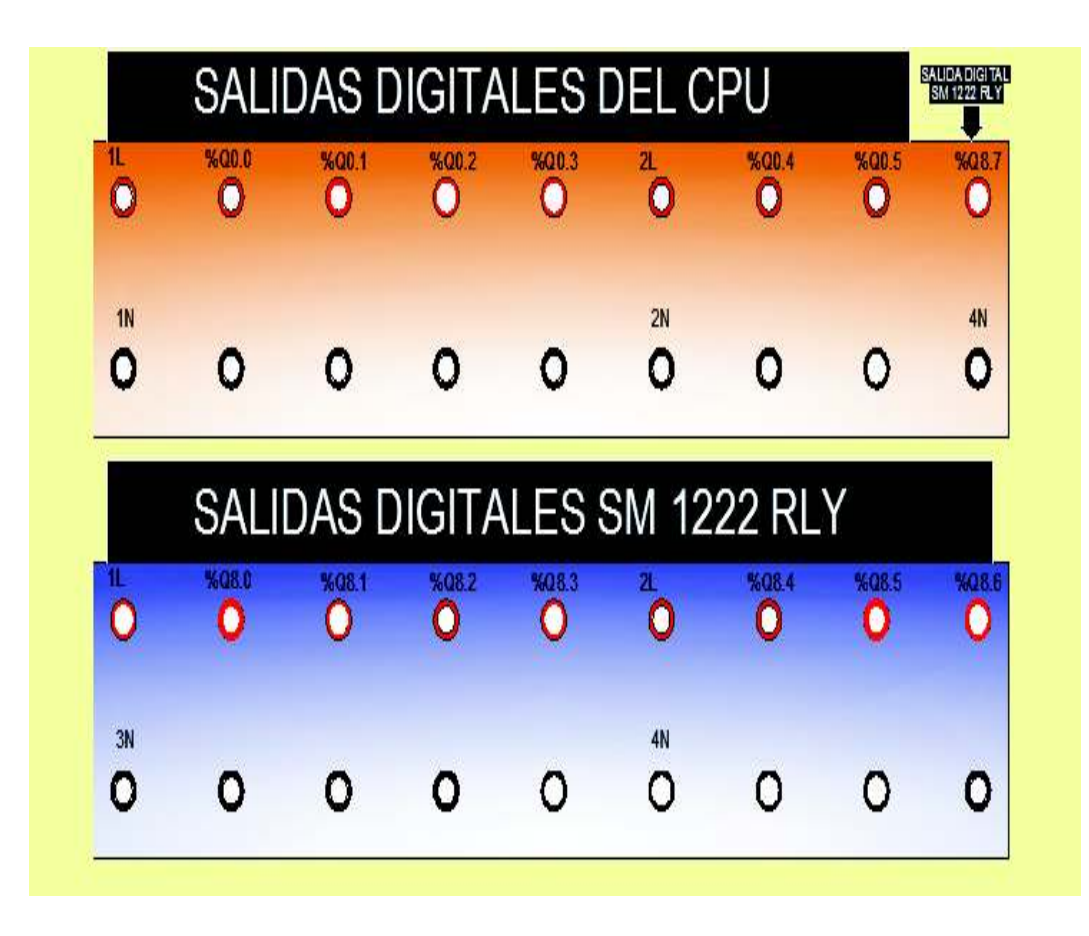

Figura 3. 9 – Vista frontal del gabinete del PLC

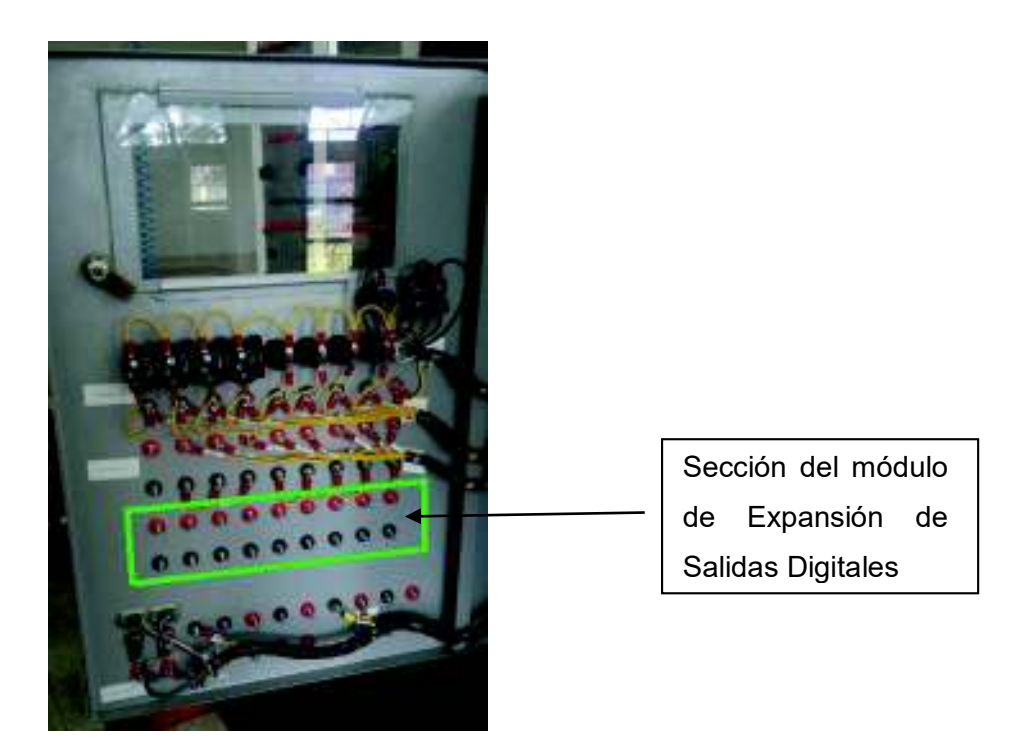

Figura 3. 10 – Vista interna de los bornes del gabinete del PLC

La conexión realizada entre las salidas digitales del SM y sus respectivos bornes del gabinete se evidencian a continuación en la Figura 3.11 y la Figura 3.12.

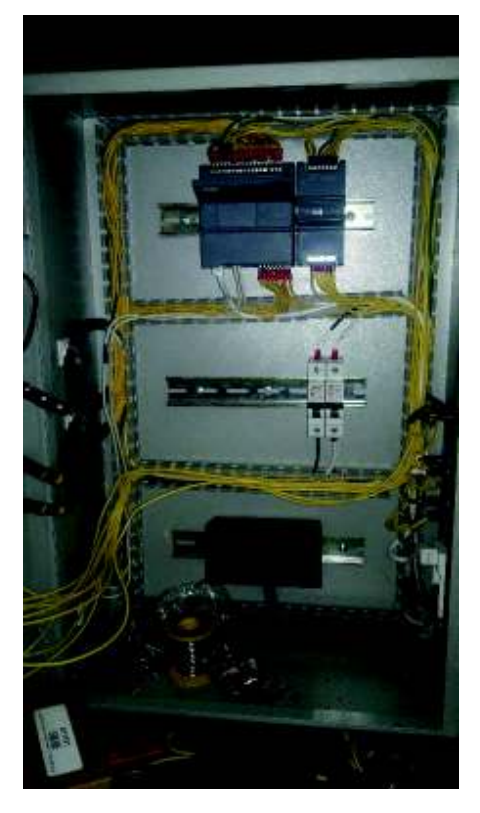

Figura 3. 11 – Conexiones eléctricas del SM con bornes del gabinete del PLC

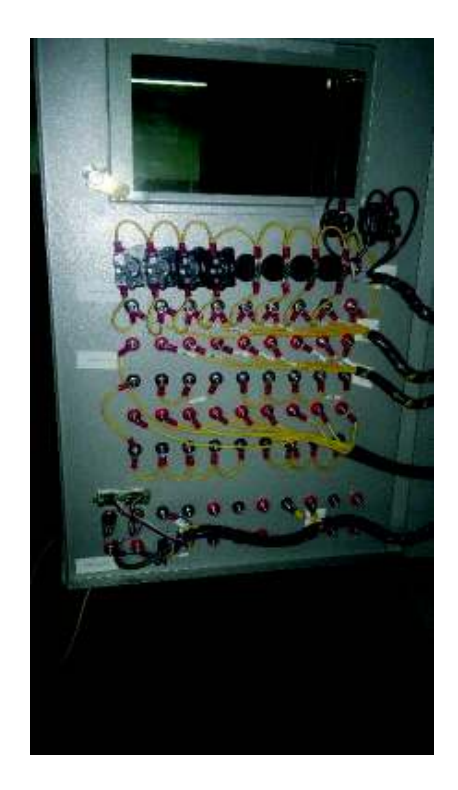

Figura 3. 12 – Conexión eléctrica finalizada

· Se colocaron las cubiertas de las canaletas y se aislaron los cables visibles de conexión con el serpentín tal como se observa en la Figura 3.13.

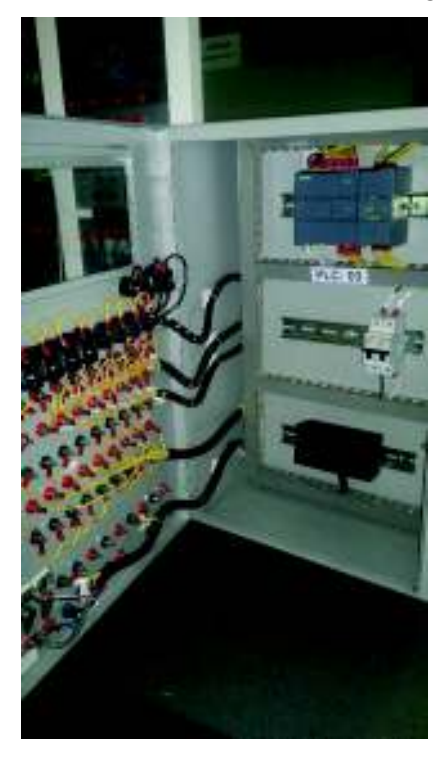

Figura 3. 13 – Cubierta de canaletas y aislamiento de cables visibles

Por último se etiquetaron las salidas de expansión por la parte interna del gabinete del PLC, lo cual se indica en la Figura 3.14.

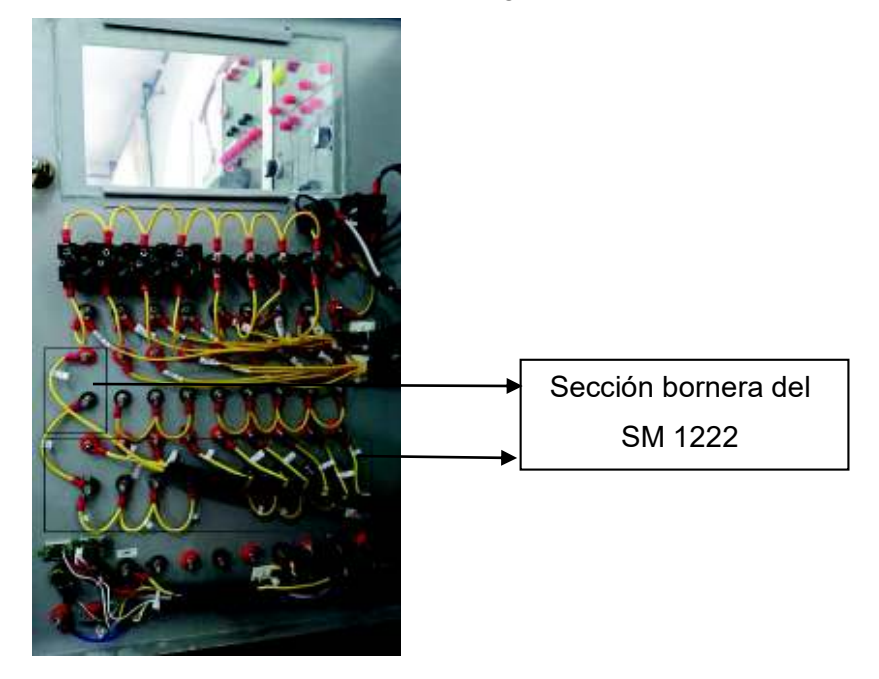

Figura 3. 14 – Etiquetado de las salidas del SM 1222

### **e) Dispositivos de protección**

A fin de garantizar la seguridad de los equipos, tanto del PLC y el SM 1222, y en especial la del usuario; se colocaron protecciones eléctricas a los circuitos tanto de alimentación del SM como a los circuitos que conforman las salidas digitales.

Por tanto, la siguiente Tabla 3.5 resume los dispositivos de protección para cada circuito.

| <b>Circuito</b>               | Designación          | Tipo de<br>protección | Valor (A) |
|-------------------------------|----------------------|-----------------------|-----------|
| Alimentación del<br><b>SM</b> | F4(SM)               | Fusible               | 0.5A      |
| Circuito Salidas L1           | FL <sub>1</sub> (SM) | Fusible               | 2.0A      |
| Circuito Salidas L2           | FL2(SM)              | <b>Fusible</b>        | 2.0 A     |

Tabla 3. 5 – Dispositivos de protección

La protección contra cortocircuitos que brindan los fusibles fueron dimensionadas de acuerdo a la corriente nominal, y estas han sido diseñadas de acuerdo a los datos técnicos del proveedor de los equipos [9]. En el Anexo A, Tabla A1.1 se pueden constatar estos valores, pero a modo de resumen la tabla 3.6 los muestra a continuación:

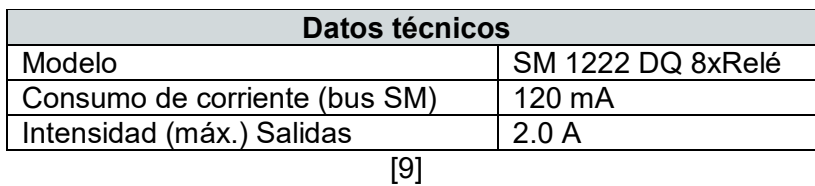

Tabla 3. 6 – Datos técnicos del SM 1222

La figura 3.15 muestra el diseño de distribución de los fusibles. Remítase al Anexo C, Lamina 01 para obtener una vista lateral y completa del gabinete de control

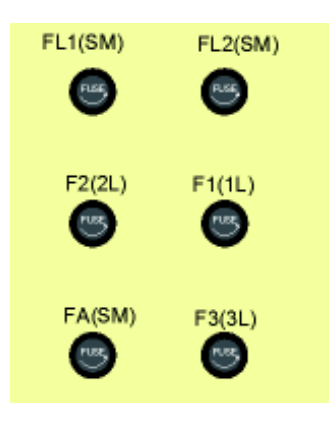

Figura 3. 15 – Diseño y distribución de las protecciones

En la figura 3.16 se muestra la instalación de los dispositivos de protección por la parte interna del gabinete de control. Cabe indicar que los mismos están soldados a su respectivo cable # 16AWG y están aislados con su correspondiente capuchón (protector térmico).

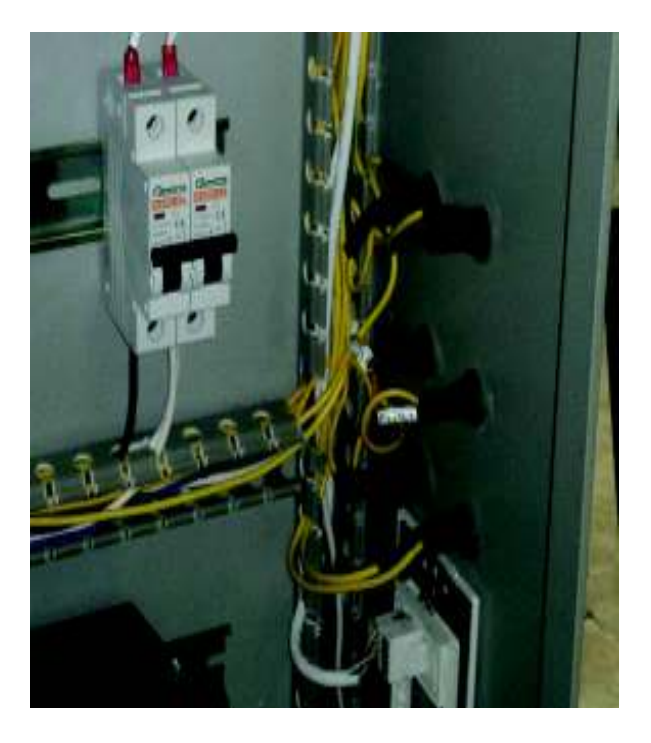

Figura 3. 16 – Conexión y aislamiento de los porta fusibles.

Cabe resaltar que la expansión de salidas digitales se realizó a dos módulos PLC del Laboratorio de Tecnología Industrial de la ESFOT.

La Figura 3.17 indica la disposición final de los fusibles en el gabinete del PLC.

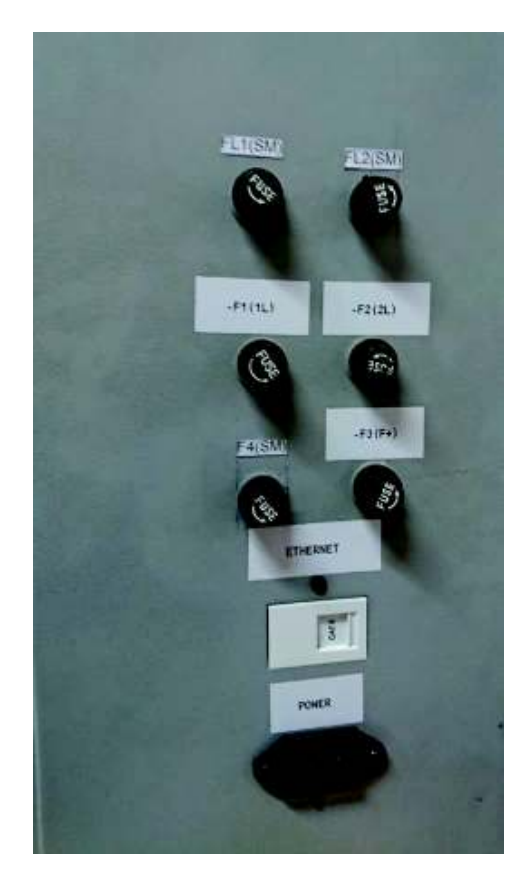

Figura 3. 17 – Instalación de los dispositivos de protección

### **3.2 Diseño de las plantas didácticas de control de temperatura**

Una variable muy importante en los procesos industriales es la temperatura. De ahí que la medición y el posterior control de la misma sean imprescindibles para regular el estado térmico de cualquier proceso de tal forma que este tenga éxito. Existen muchos dispositivos (ver figura 3.18) que ofrecen estos beneficios en el mercado unos con más prestaciones que otros, dependiendo de la velocidad y ajuste de la variable [12]. Sin embargo, en lugares o industrias donde los procesos sean controlados por un PLC, es menester que éste último sea quien intervenga en el control de la temperatura. A fin de medir, controlar y supervisar la temperatura de forma real se diseñó una planta didáctica basada en una acción de control biestable (ON/OFF) la misma que será implementada a través de la utilización del PLC S7-1200 con su respectiva expansión de salidas digitales.

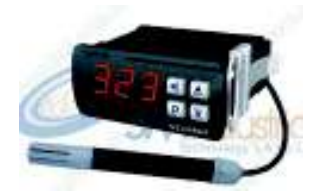

Figura 3. 18 – Dispositivo de control ON-OFF de temperatura

[12]

Esta planta didáctica tiene algunas características, entre las más importantes se tiene:

- · Funcionamiento bajo el modo automático.
- · Tiene un acondicionamiento de señal de 0 10 (V), para un rango de temperatura de 15 a 90º (C).
- Se usa el sensor NTC de 10 $k(\Omega)$  tipo sonda.
- · Posee indicación lumínica de los diversos estados de encendido o apagado de los actuadores.
- · Operación de manera local y remota.
- · Posee una Interfaz Humano Máquina (HMI) que permite el fácil monitoreo y supervisión del proceso.
- · Dispone de instrumentos de lectura de la variable a medir.

### **a) Diseños**

### **a.1) Planta Didáctica de Control ON-OFF de Temperatura**

Se diseña bajo los requerimientos del Laboratorio de Tecnología Industrial y contemplando las normas técnicas respectivas que se indican a continuación:

- · Espacio: Similar o menor al espacio libre de las mesas de trabajo del Laboratorio.
- · Se cumple con las normas técnicas de cableado y distribución (NEC, Siemens) tanto en líneas de AC como las de DC. Se contempla tipo de cables, calibres, aislamiento y canalización.
- · Se hace uso de las protecciones eléctricas, precautelando así el resguardo de los dispositivos que se instalan en las plantas además de la integridad del usuario.
- · Se utiliza materiales adecuados para aislar las altas temperaturas que se podría alcanzar con las resistencias calefactoras.

En el Anexo C, Lámina 03 se observa el despiece de la estructura de la planta de control de temperatura.

El Anexo C, Lámina 04a se observa el diseño esquemático de la planta de control de temperatura y la Lámina 04b muestra seis vistas en 2D.

## **a.2) Circuito de Acondicionamiento**

Se ha diseñado un circuito acondicionador de señal de la variable temperatura, este se encarga de convertir los parámetros eléctricos del Termistor NTC 10k (Ω) en una señal de tensión normalizada que pueda ser interpretada por el PLC [18], la tabla 3.7 demuestra la relación de conversión del acondicionamiento.

| <b>NTC Linealizado</b>                   | Acondicionamiento             |             |
|------------------------------------------|-------------------------------|-------------|
| Resistencia<br>Equivalente ( $k\Omega$ ) | Temperatura ( <sup>0</sup> C) | Voltaje (V) |
| 3.04                                     | 15                            |             |
| 75                                       |                               |             |

Tabla 3. 7 – Relación de conversión del circuito Acondicionador

El Anexo C, Lámina 05, Muestra el Diseño esquemático del Acondicionamiento del NTC 10k (Ω). Este consta de 4 etapas que se enlistan y explican a continuación:

### · **Etapa I: Puente de Wheatstone**

En esta etapa [5] se alimenta el puente con los 12 (V<sub>DC</sub>) provistos por la Fuente V<sub>DC</sub> 12(V) y el objetivo es obtener una diferencia de potencial de aproximadamente, **VAB = 1 (V)**, cuando el NTC establezca una temperatura de 15º(C) (observe el valor del voltímetro de la figura 3.19a); mientras que no exista diferencia de potencial (equilibrio del puente), **VAB = 0 (V),** cuando el NTC tenga una temperatura de 90º(C) (observe los valores del voltímetro de la figura 3.19b).

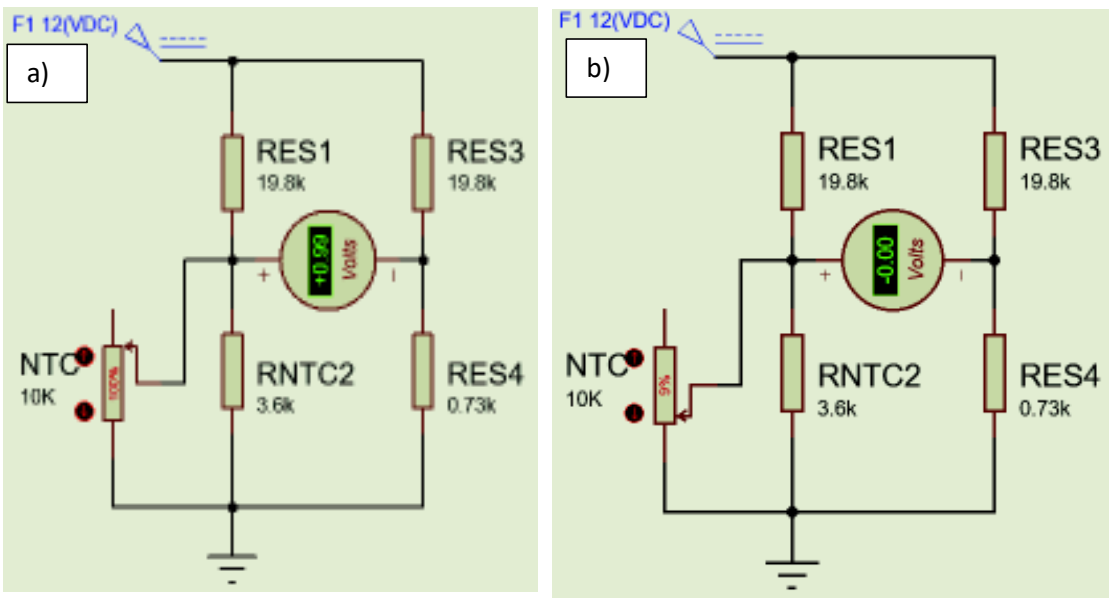

Figura 3. 19 – Simulación a 15 $\degree$ (C) (a) y 90 $\degree$ (C) (b) respectivamente

Cabe notar que en las anteriores figuras la resistencia del NTC Linealizado, es el paralelo entre las resistencias NTC (Sensor) y  $R_{NTC2}$  (Valor de la resistencia a 50 $^{\circ}$  (C)).

#### · **Linealizado del NTC 10K**

La principal desventaja del termistor es su no linealidad (ver Anexo D, Figura D1.3). Según Castro, Salazar, Ramírez y Lamar (2010) afirman que el método más sencillo es el basado en la conexión de este con una resistencia en paralelo. Consiste en hacer que el punto de inflexión esté en el centro del intervalo [19].

Es decir, el intervalo de temperatura del proyecto comprende entre 15 y 90º (C). Se tomó como punto medio 50º (C). Por tanto para encontrar el nuevo valor de la resistencia equivalente se usa la Expresión 3.1 para resistencias en paralelo:

Resistencia equivalente, 
$$
R_{equivalence} = \frac{R_{50^{\circ}(c)}R_{NTC}}{R_{50^{\circ}(c)} + R_{NTC}}
$$
 (*Ec*.3.1)

Según el Anexo D, Tabla D1.1, el valor para R50º (C) es 3.5893k (Ω). El cálculo de todas las resistencias equivalentes se puede observar en el Anexo D, Tabla D1.2.

La curva característica del NTC 10k (Ω) con o sin Linealización se nota en el Anexo D, Figura D1.3.

Se escoge este método de Linealización [20], pues aunque se pierde bastante sensibilidad [21], se obtiene el mínimo porcentaje de error medio. Esto se nota claramente al correlacionar la recta que teóricamente se diseña mediante la siguiente ecuación de la recta, ver expresión 3.2.

$$
\text{Si la relación de conversión es,} \quad Y_1 = 3.04k \text{ (\Omega)} \quad \Rightarrow \quad X_1 = 10^0 \text{ (C)}
$$
\n
$$
Y_2 = 0.73k \text{ (\Omega)} \quad \Rightarrow \quad X_2 = 90^0 \text{ (C)}
$$

$$
y - 3.04 = \frac{(x - 10)(0.73 - 3.04)}{90 - 10}
$$
 (*Ec*.3.2)

En base a lo anterior, se establece la recta teórica, sus valores se incorporan en el Anexo D, Tabla D1.2.

Y la correlación entre la recta teórica y los datos reales de resistencia equivalente linealizada (ver figura 3.20) permiten establecer el error típico y medio [20] [21]:

Error Típico: 0.04k (Ω**)**.

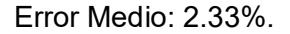

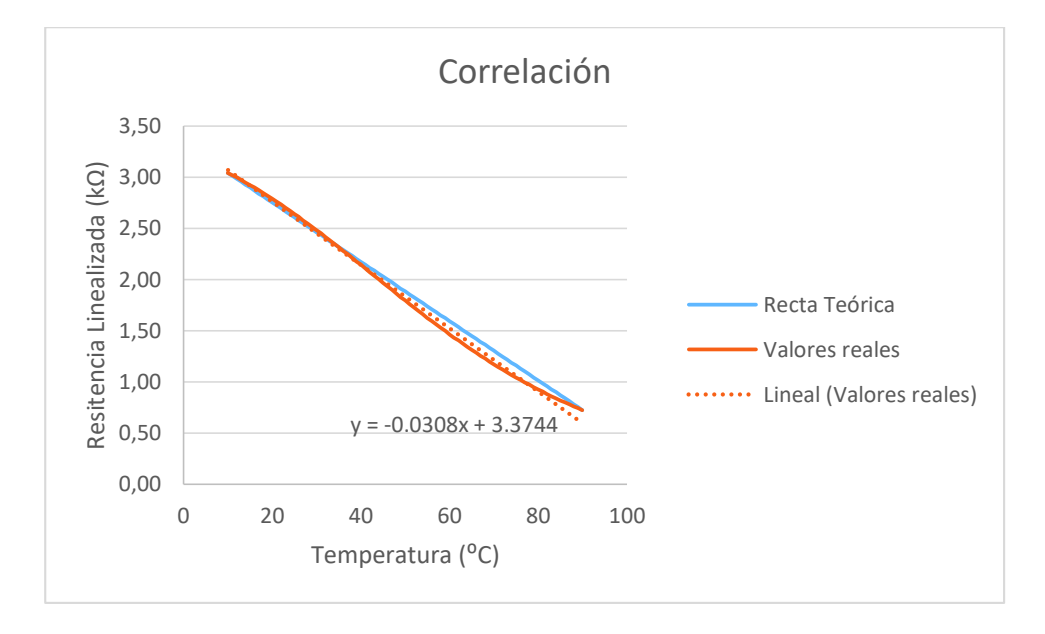

Figura 3. 20 – Correlación de rectas para detección de error medio

Cabe resaltar que este procedimiento de linealización garantiza que a la salida del acondicionamiento se obtenga un voltaje altamente lineal. Sin embargo también la figura 3.20 incluye un dato del valor de la pendiente (M=0.0308 kΩ/ºC) que básicamente es el valor de la sensibilidad, eso comparando con la sensibilidad sin linealizar del termistor que es de (M=0.1949 kΩ/ºC), reduce a un 16% la sensibilidad del NTC. (Revise datos del Anexo D, Tabla D1.1, Tabla D1.2 y Figura D1.3)

#### · **Resistencias de protección**

Las Resistencias de protección del puente de Wheatstone se calculan en base al valor de la Resistencia Linealizada del NTC a 90º (C), es decir, RES4 = 0.73k (Ω) y bajo el siguiente método:

Se calculó la corriente máxima que circula por esa resistencia, esto teniendo en cuenta que la potencia de disipación del NTC de 10k (Ω) es de 0.25m (W), en base a la Ec. 3.3.

$$
I_{\text{max}} = \sqrt{\frac{0.25m(W)}{0.73k(Q)}} = 0.585m(A) \qquad (Ec. 3.3)
$$

Con este dato se establece que el Voltaje máximo que soportan las resistencias de protección es:ca

$$
V_{\text{max}} = 12 \, (V) - [0.585 \, m \, (A) \cdot 0.73 \, k \, (0)] = 11.57 \, (V) \qquad (Ec. 3.4)
$$

Y con este valor se estableció RES1 y RES3, a partir de:

$$
R_{ES1} = R_{ES3} = \frac{11.57 \, (V)}{0.585m \, (A)} = 19,8k \, (A)
$$
 (Ec. 3.5)

#### · **Etapa II: Amplificación Diferencial**

Esta etapa se diseñó usando el amplificador operacional LM324 (ver datasheet en el Anexo B, Datasheet B1.4), se aplica las dos señales de entrada VA y VB para amplificar con una ganancia de 10 veces la entrada. Además en esta etapa por las características de esta configuración se discrimina componentes de ruido en modo común no deseables [22]. El voltaje de salida de esta etapa se muestra en la figura 3.21.

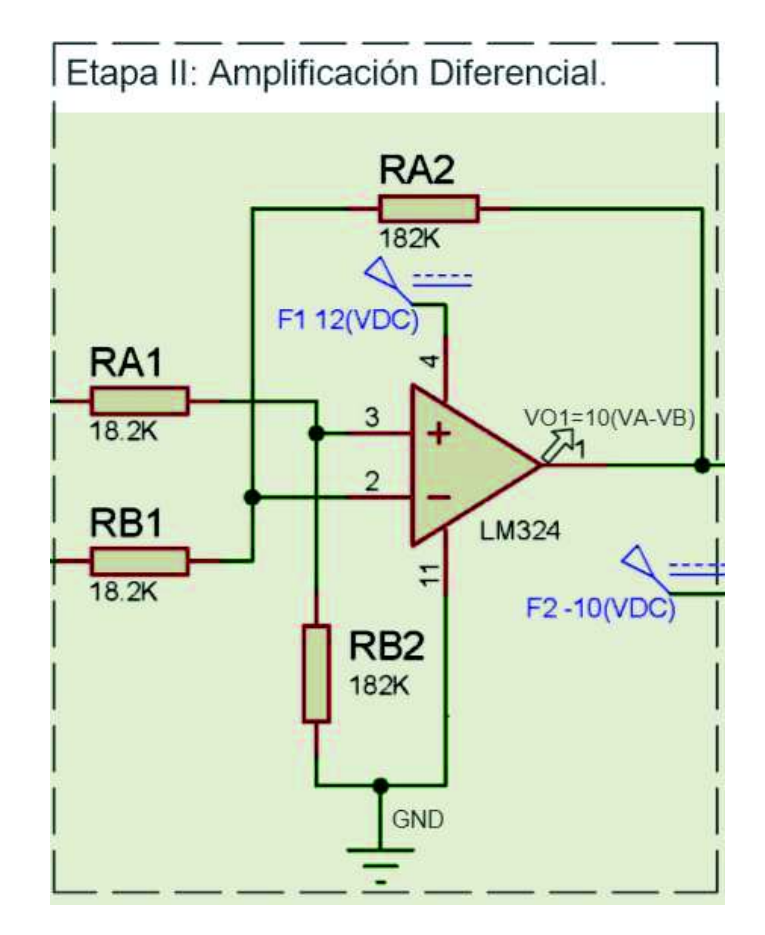

Figura 3. 21 – Voltaje a la salida de la Etapa II: Amplificación diferencial.

Cabe notar que se han seleccionado valores de resistencia altos, para aumentar la impedancia de salida y con esto disminuir el auto calentamiento del integrado, evitando así pérdida de energía por recalentamiento. Sin embargo, el inconveniente es que el circuito es más susceptible a los picos de corriente.

#### · **Etapa III: Sumador Inversor**

El voltaje de salida ( $V<sub>01</sub>$ ) de la anterior etapa no cumple con la relación de conversión de la tabla 3.7, por lo que fue necesario aumentar la Etapa III, donde suma dos voltajes, Vo<sub>1</sub> y el voltaje negativo de F2= -10 (V), y con ganancia igual a 1. Y dado que las sumas de estas dos señales se aplican al borne negativo (inversor), se denomina la misma Sumador Inversor. El voltaje de salida está dado por la Ec. 3.6.

$$
V_0 = 10 - V_{01} \tag{Ec.3.6}
$$

La anterior ecuación permite que a la salida de esta etapa se cumpla con la relación de conversión de la tabla 3.7.

#### · **Etapa IV: Divisor de tensión a 5V**

Se diseñó aquí un divisor de tensión que reduce hasta 5 (V) el voltaje de salida del Acondicionamiento. A la salida del divisor se ha colocado seguidores de voltaje [22], esto con el afán de reducir el efecto de las cargas. El voltaje reducido de esta etapa es usado por el Microcontrolador Arduino Uno y va conectado a la entrada analógica A0.

#### **a.3) Módulo de Relés y Regulador de tensión a 12V.**

Este circuito es imprescindible para maniobrar los actuadores, resistencias y ventiladores, pues en el caso de la resistencia calefactora tiene un consumo de corriente alto I = 3 (A) y las salidas digitales a relé tanto del PLC como del SM 1222 tienen una corriente máxima de salida de 2 (A) (ver Anexo A, Tabla A1.1).

El módulo consta de 2 relés que comandan las resistencias calefactoras y dos relés que gobiernan los ventiladores. Todas las bobinas de los relés se alimentan con los 24 (VDC) provenientes de una fuente externa. Mientras que el interruptor de contactos de los relés se alimentan con:

- a) 110 (V<sub>AC</sub>) para las resistencias,
- b) 12 ( $V_{DC}$ ) para los ventiladores;
Los 12 (V<sub>DC</sub>) provienen del regulador de voltaje diseñado y construido en base al LM317T [23] (ver Anexo B, Datasheet B1.5). Tiene una corriente de salida máxima de 1 (A). La alimentación de este circuito se obtiene de la fuente DC externa provista por el laboratorio.

Se puede verificar el esquema eléctrico de los dos módulos en el Anexo C, Lámina 06.

# **b) Equipos y componentes.**

· **Actuadores:** 

#### · **Resistencias**

Debido al espacio que tiene la caja de vidrio templado, 22 (cm) x 22 (cm) x 30 (cm), donde van instaladas las resistencias calefactoras se diseñó y construyó unas resistencias (ver figura 3.22) que se adapten a ese medio. Tienen como características principales:

- R= 40 ( $\Omega$ ).
- $V = 120 (V)$ .
- $I= 3(A).$
- $P = 360$  (W).

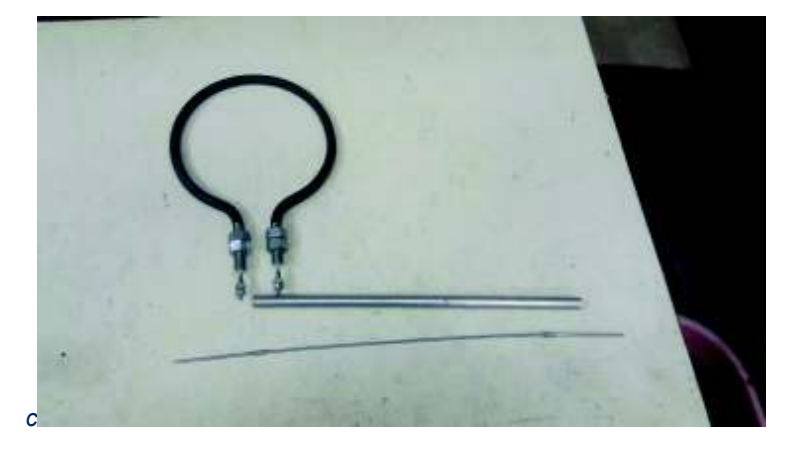

Figura 3. 22 – Resistencia calefactora.

Cabe notar que estas resistencias se aprovechan como fuente de calor para simular aumento de temperatura en el cubículo donde se instalaron. Una de ellas se utiliza para el control de temperatura y la otra como perturbación.

#### · **Ventiladores**

La fuente de enfriamiento del entorno a controlar la temperatura son los ventiladores. Se usaron dos dispositivos de estos, el uno se utiliza para realizar el control automático, y el segundo ventilador se emplea como perturbación. Algunas de sus características son:

- $V = 12$  (V<sub>DC</sub>).
- $I = 0.15$  (A).

La siguiente Figura 3.23 ilustra el ventilador a usar.

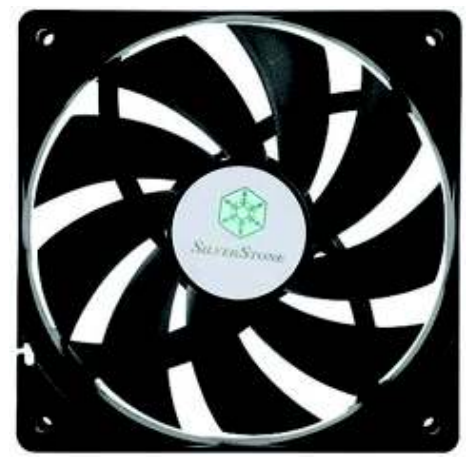

Figura 3. 23 – Ventilador de 12VDC

#### · **Elemento de Mando:**

#### · **Pulsadores**

Se utilizó cuatro pulsadores (ver Figura 3.24) normalmente abiertos que se conectará a las 4 entradas digitales del PLC y sirven para arrancar y parar la planta, además también encienden las perturbaciones. El Anexo A, Tabla A1.2 muestra algunas de las características.

- Voltaje Nominal =  $400$  (V<sub>AC</sub>) / 230 (V<sub>DC</sub>).
- Corriente nominal = 10 (A $AC$ ) / 6 (A $DC$ ).
- Sección =  $\emptyset$ 22 (mm).
- Base = Metálica.

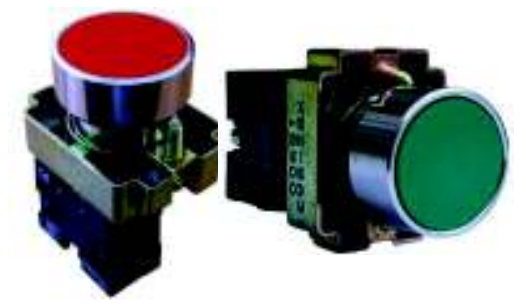

Figura 3. 24 – Pulsador NA y NC

[13]

#### · **Elementos de Medición y Lectura:**

#### · **Termistor NTC**

Debido a los requerimientos del laboratorio de Tecnología Industrial de la ESFOT, es preciso que el sensor que mida la temperatura sea un termistor NTC 10K (Ω), aunque no es lineal es mucho más sensible, es decir importantes cambios de resistencia con pequeñas variaciones de temperatura [6], tiene un coeficiente de temperatura negativo, es decir que conforme va subiendo la temperatura la resistencia del NTC disminuye. Tiene una resistencia de 10k (Ω) a 25º (C) y una sensibilidad de 1%/º (C) a la misma temperatura. Además posee una sonda metálica que le permite al sensor ser sumergido en agua (vea la figura 3.25).

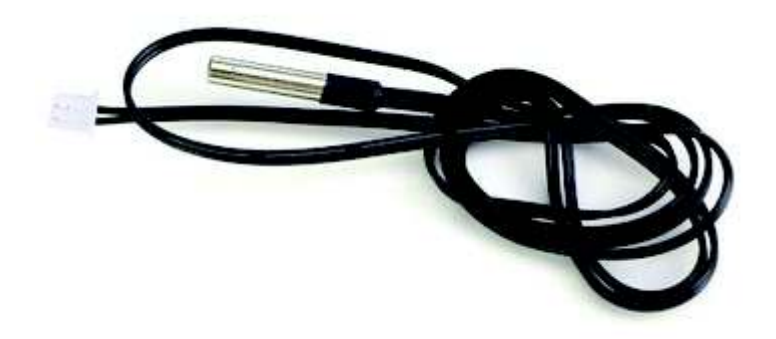

Figura 3. 25 – Sensor NTC 10k (Ω) con sonda metálica y conector JTS

[14]

El Anexo A, Tabla 1.3 contiene las especificaciones técnicas del NTC, y el Anexo D, Tabla D 1.1 muestra los valores de resistencia en función de la temperatura del termistor.

#### · **Display LCD**

Se ha dispuesto utilizar un Display LCD de 2 líneas x 16 caracteres (ver figura 3.26), que se encarga de mostrar el valor de la temperatura en tiempo real. También presenta el valor analógico de voltaje de 0-10 (V) que sale del acondicionamiento de señal e ingresa a la entrada análoga IW64 del PLC S7- 1200. En el Anexo A, tabla A1.4 se encuentra la distribución de pines del Display [15] y el Anexo B, Datasheet B1.1 muestra su hoja de datos.

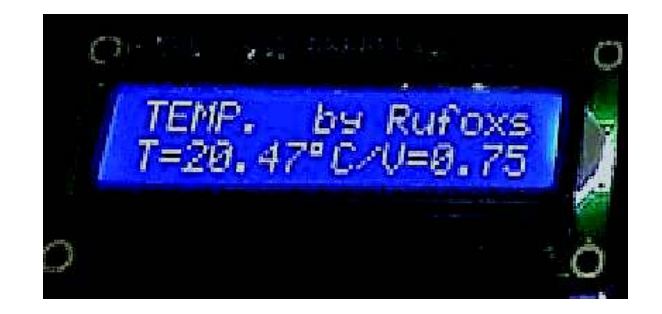

Figura 3. 26 – Display LCD

Dicho LCD viene equipado de una interface (Módulo Adaptador a I2C), se encarga de comunicar el periférico (Display) y el microcontrolador, tiene 4 pines que sirven para su alimentación y para la comunicación con el Arduino [16], lo que simplifica en gran medida el proyecto. La figura 3.27 presenta la descripción del Módulo I2C.

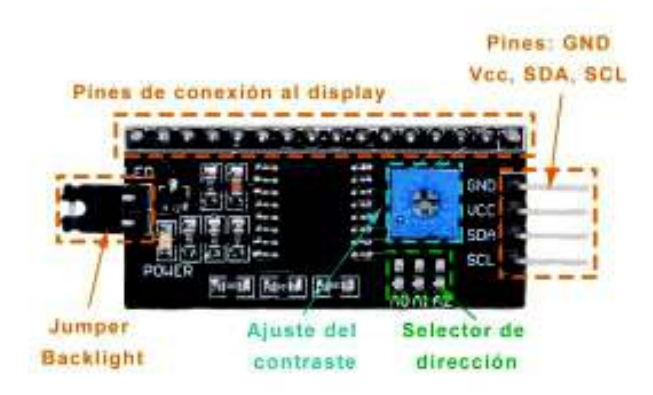

Figura 3. 27 – Módulo adaptador a I2C

[16]

Requerimientos:

 $V_{DC} = 5 (V)$ .

#### · **Microcontrolador**

Se usa como Microcontrolador al Arduino Uno (refiérase a la figura 3.28) para comandar el display de 16x2 segmentos y para reiniciar el Módulo de Acondicionamiento de señal, esto debido a los indeseables picos de corriente generados principalmente por el accionamiento de los actuadores en especial de las fuentes de calor. Se utilizan 3 entradas analógicas (A0, A4 y A5) y una salida digital (#2) para lograr su cometido.

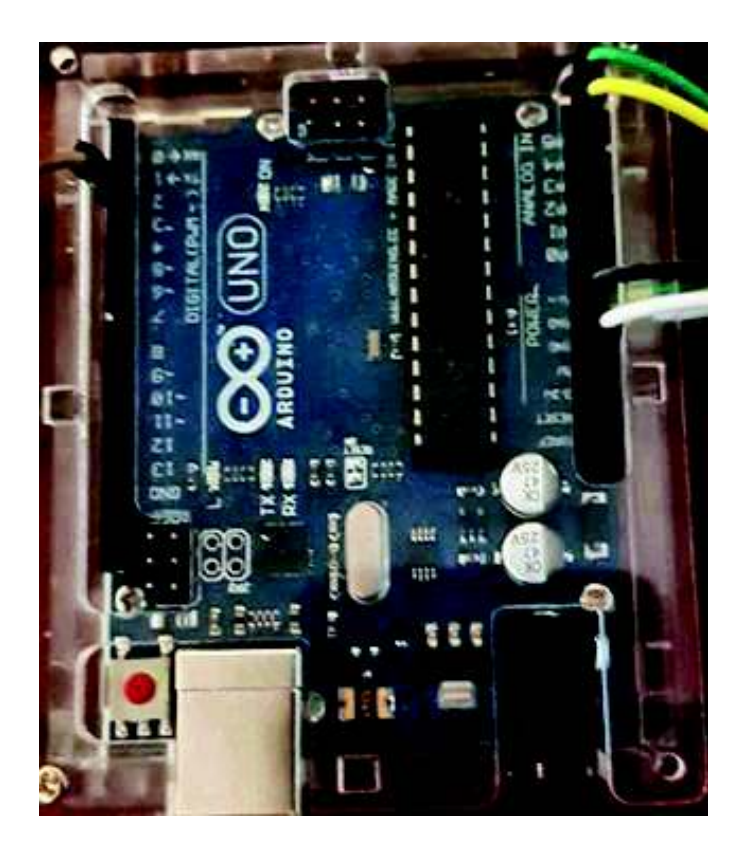

Figura 3. 28 – Arduino Uno

Requerimientos:

- $V_{DC} = 5 (V)$ .
- · **Dispositivos de Alimentación** 
	- · **Fuente VDC 12 (V). (Ver figura 3.29)**

Alimenta al circuito de acondicionamiento, principalmente a los amplificadores operacionales en todas sus etapas,

Características:

- Vsalida=12 ( $V_{DC}$ ).
- $\bullet$  Isalida= Máx 1.25 (A).
- $\bullet$  Ventrada= 110-220 (V<sub>AC</sub>).
- · Led indicador de funcionamiento.
- · Fusible de protección 1.5 (A).

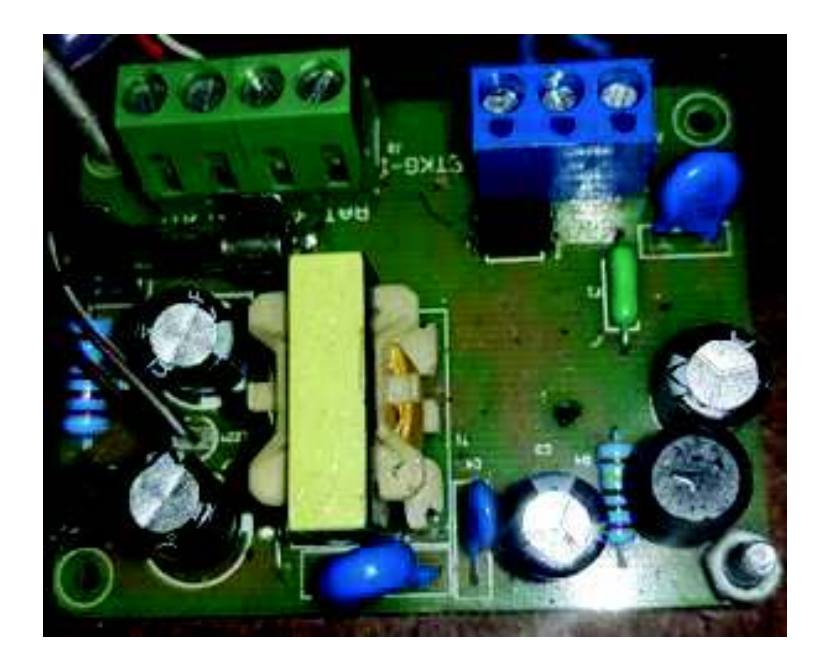

Figura 3. 29 – Transformador compacto ASSA ABLOY 12VDC El Anexo B, Datasheet B1.2 presenta la ficha técnica de dicha fuente.

#### · **Fuente VDC 10V. (Ver figura 3.30)**

La fuente regulable de DC de 0-15 (V) con una intensidad regulable máxima de 2 (A), tiene un fusible de protección de 2.15 (A) y se emplea como fuente negativa de -10 (V), para usarlo en la etapa III del acondicionamiento de señal. Posee dos display, el display izquierdo muestra la corriente suministrada al circuito de acondicionamiento y el display derecho expone el voltaje entregado. El Anexo B, Manual B1.3 indica algunas características extras y forma de uso de la fuente.

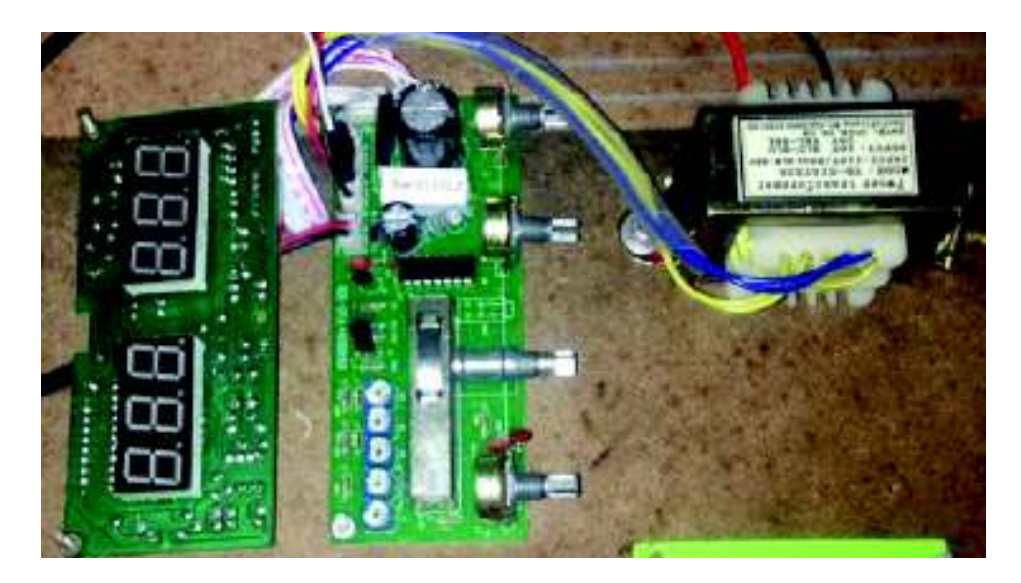

Figura 3.  $30$  – Fuente de 10 (V<sub>DC</sub>)

#### · **Elementos de maniobra:**

· **Relé de 24 (VDC).** 

Se utilizan 4 relés pequeños de 24 (V<sub>DC</sub>) para maniobrar el encendido y/o apagado de los actuadores, ya que por algunos de estos, especialmente por las resistencias calefactoras, circulan corrientes más altas que las toleradas por las salidas digitales del PLC y las de expansión. La figura 3.31a indica el relé a usar y la 3.31b el módulo de relés (Relés azules comandan los ventiladores y los relés amarillos las resistencias).

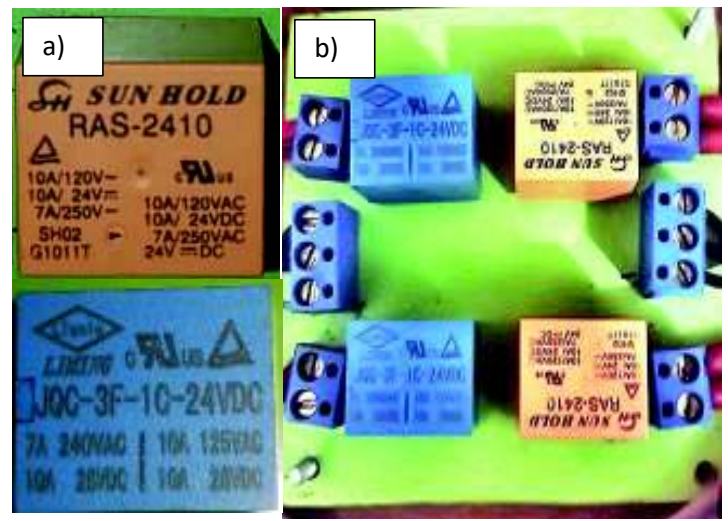

Figura 3. 31 – Relés de 24 $(V_{DC})$ 

La alimentación de estos relés proviene de una fuente externa provista por el laboratorio de Tecnología Industrial, esto es debido a los costos y espacio, por lo que no se puede implementar una tercera fuente en la planta didáctica. Además cabe notar que no es menester usar la fuente interna de 24 (V) del PLC por que se crearía un potencial o punto común que harían circular corrientes indeseadas aumentando de tal manera los picos de corriente, lo que podría averiar o causar reacciones inesperadas en el PLC y los equipos conectados [9].

#### · **Relé de 5 (VDC).**

Se emplea para resetear el circuito de acondicionamiento cuando éste se satura, esto cuando alguna perturbación ocasionada por los picos de corriente incide en el funcionamiento del mismo. Para esto se adquiere el módulo relé 5(V) con optoacoplador que se visualiza en la figura 3.32.

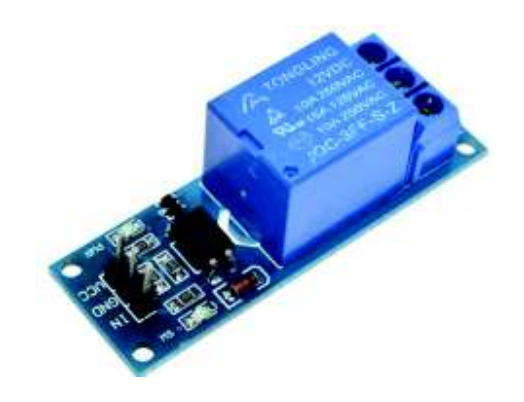

Figura 3. 32 – Módulo Relé con Optoacoplador

# · **Indicadores:**

# · **Luces piloto**

Se utiliza luces de 110/220 (VAC) para indicar los estados ON/OFF de la planta y sus actuadores. Ver figura 3.33.

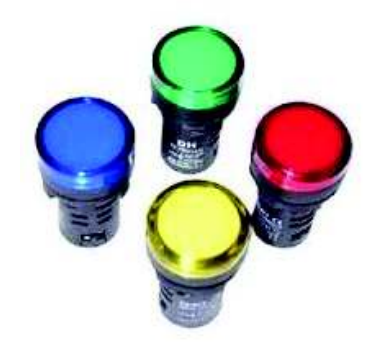

Figura 3. 33 – Luces piloto 110/220 (VAC).

# **3.3 Algoritmos de Control e Interfaz Humano – Máquina**

El software utilizado para la programación de los algoritmos de control es el Totally Integrated Automation (TIA PORTAL) V13. Se programó en lenguaje LADDER (diagrama de contactos) y FBD (diagrama de bloques), también se diseñó una Interfaz Humano-Máquina (HMI).

# **a) Requerimientos**

El sistema debe cumplir los siguientes requerimientos:

- · Pulsador de marcha y otro de paro para comenzar y detener el proceso de control ON-OFF de temperatura. Una luz indicadora mostrará si el proceso se inició.
- · El sistema funciona en modo automático, es decir, el control de la temperatura se da por la señal de encendido o apagado de los diversos actuadores de la

planta. Todo dependiendo de la Variable de proceso (PV), la señal análoga de entrada al PLC (%IW64), y el Set Point (SP) definido en la HMI por el operador.

- · Luces indicadoras que permiten visualizar los diferentes estados de la planta y en particular de los actuadores
- · Perturbaciones: Se operan manualmente tanto con pulsadores propios de la planta como también de forma remota (HMI).
- · Luces indicadoras que muestran el estado de operatividad de las perturbaciones.

# **b) Tabla de Variables.**

Las variables de programación de la Planta de Control ON-OFF de Temperatura se muestran en la tabla 3.8.

| <b>NOMBRE</b> | <b>TIPO</b><br><b>DE</b><br><b>DATO</b> | <b>DIRECCIÓN</b>  | <b>COMENTARIO</b>                                                                    |
|---------------|-----------------------------------------|-------------------|--------------------------------------------------------------------------------------|
| temperatura   | Int                                     | %IW64             | Variable de proceso (PV). Señal del<br>Acondicionamiento.                            |
| tem esc       | Real                                    | %MD88             | Señal Escalada                                                                       |
| tem norm      | Real                                    | %MD150            | Señal Normalizada                                                                    |
| tem copia     | Real                                    | %MD154            | Valor copia de la temperatura<br>normalizada y escalada                              |
| sp            | Real                                    | %MD158            | Set point                                                                            |
| on            | <b>Bool</b>                             | %10.0             | Pulsador de marcha                                                                   |
| off           | <b>Bool</b>                             | %10.1             | Pulsador de Paro                                                                     |
| pert vent     | <b>Bool</b>                             | %10.2             | Pulsador del ventilador de<br>perturbación                                           |
| pert resis    | <b>Bool</b>                             | %10.3             | Pulsador de la resistencia de<br>perturbación                                        |
| ftmax         | <b>Bool</b>                             | %Q8.0             | Luz verde indica que la temp. está en<br>el límite máx. o es superior                |
| fvent         | <b>Bool</b>                             | %Q8.1             | Luz verde indica que el ventilador de<br>control está encendido                      |
| fres          | <b>Bool</b>                             | %Q8.2             | Luz roja indica que la resistencia de<br>control está encendido                      |
| resistencia   | <b>Bool</b>                             | %Q0.0             | Resistencia de control                                                               |
| focon         | <b>Bool</b>                             | %Q0.5             | Luz Roja muestra planta en marcha                                                    |
| ftmin         | <b>Bool</b>                             | %Q8.5             | Luz roja indica que la temp. está en el<br>límite de histéresis mínimo o es<br>menor |
| pert res      | <b>Bool</b>                             | %Q <sub>0.1</sub> | Resistencia de perturbación                                                          |
| ventilador    | <b>Bool</b>                             | %Q0.2             | Ventilador de control                                                                |
| pert ven      | <b>Bool</b>                             | %Q0.3             | Ventilador de Perturbación                                                           |
| fpervent      | <b>Bool</b>                             | %Q0.4             | Luz Azul indica que el ventilador de<br>perturbación esta encendido                  |

Tabla 3. 8 – Variables de control de la Planta Didáctica de temperatura.

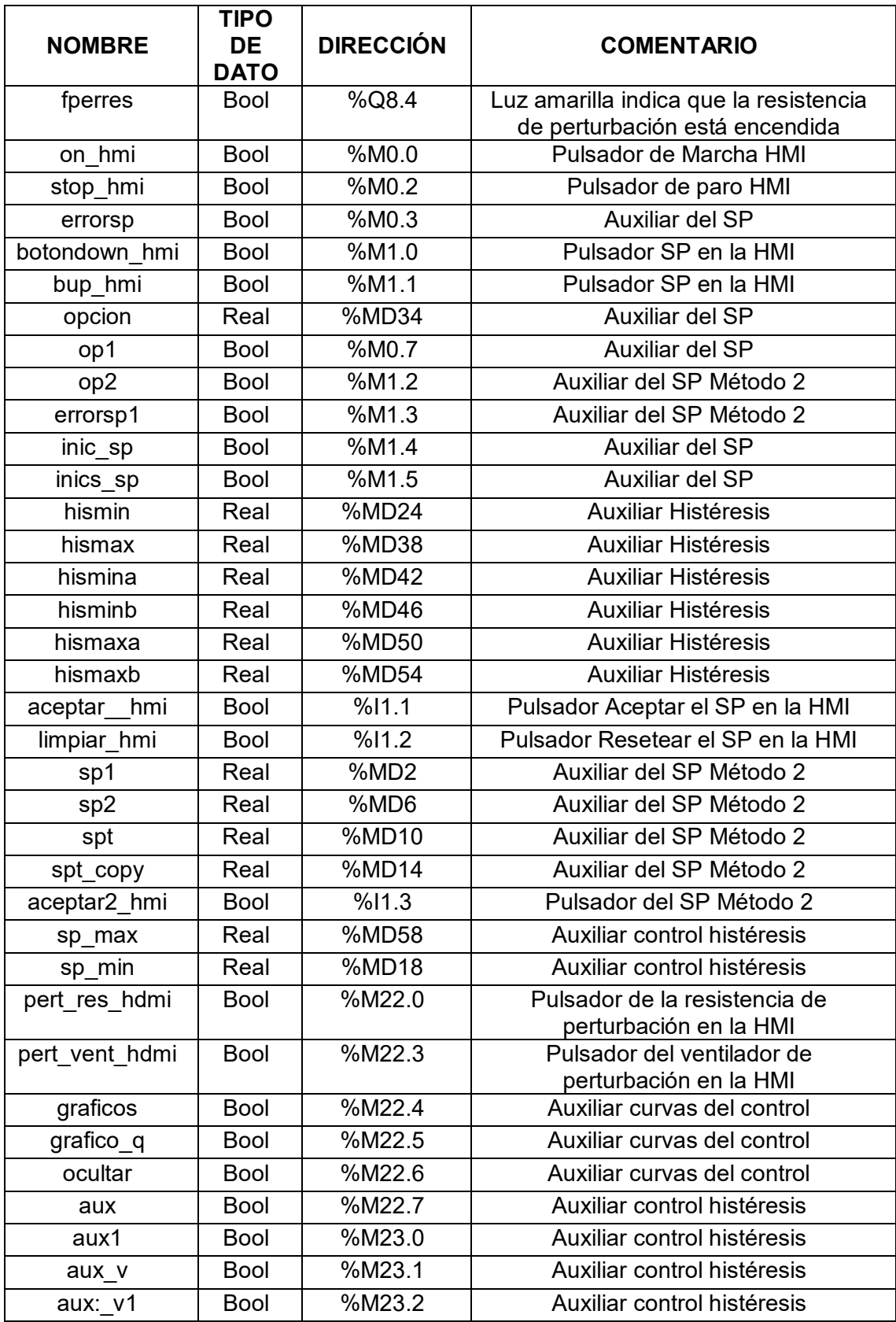

# **c) Programación**

Ver Anexo E; El algoritmo de control incluye desde la Lámina E1.1 hasta la E1.6.

# **d) Interfaz Humano Máquina (HMI)**

Consta de cuatro pantallas: la primera pantalla muestra la estructura con todos sus elementos externos (ver figura 3.34). La segunda pantalla es de ayuda e información detallada de los componentes de la Planta Didáctica de Control ON-OFF de temperatura (ver figura 3.35). La tercera pantalla muestra el proceso de control de la planta, contiene información de la Variable de proceso (PV) y permite elegir un Set Point (SP) para luego realizar el control, además posibilita comandar las perturbaciones (ver figura 3.36). Y la cuarta pantalla contiene una gráfica con la banda de histéresis y la curva del control ON-OFF de temperatura (ver figura 3.37).

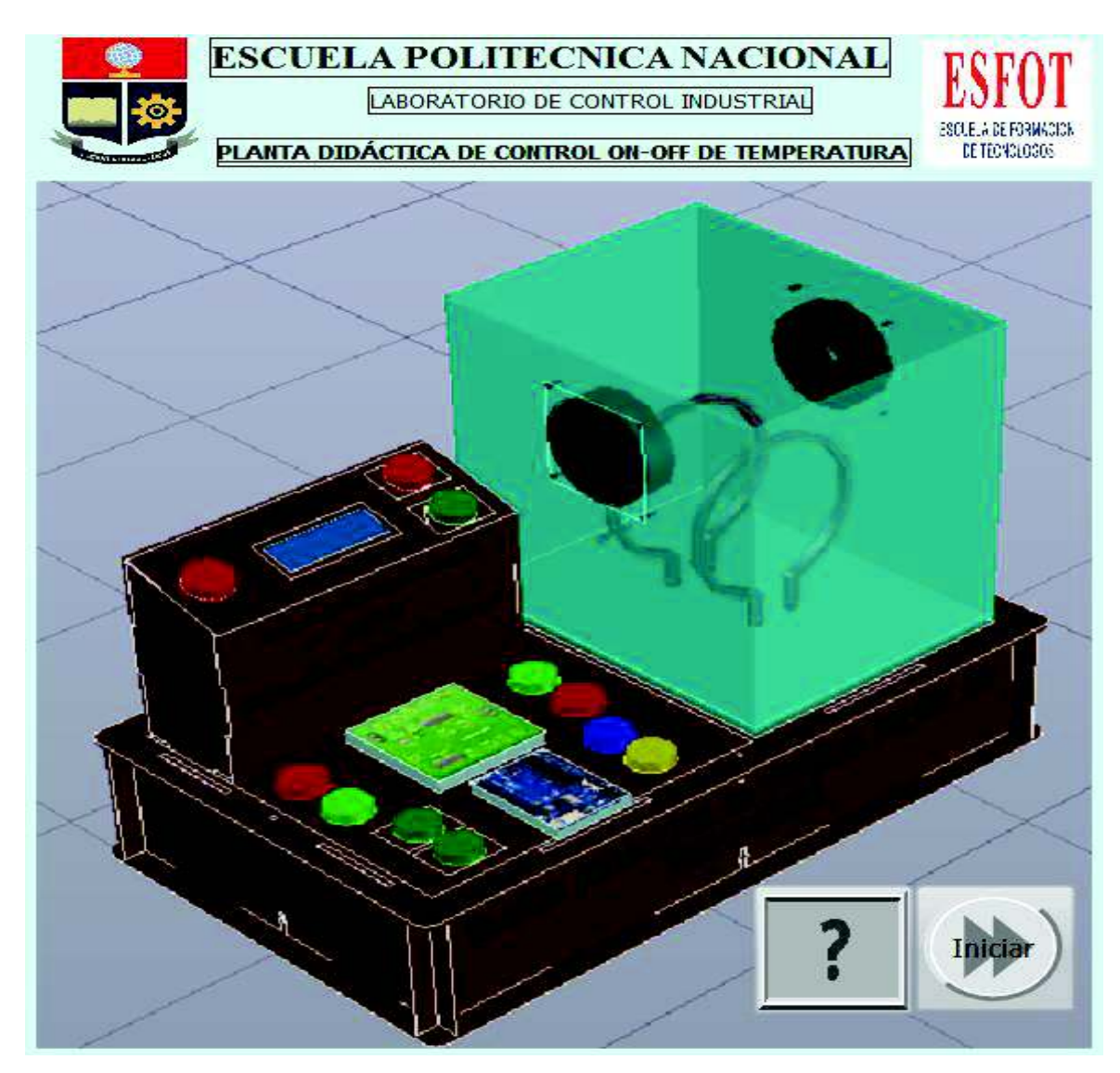

Figura 3. 34 – Portada de la HMI del Sistema

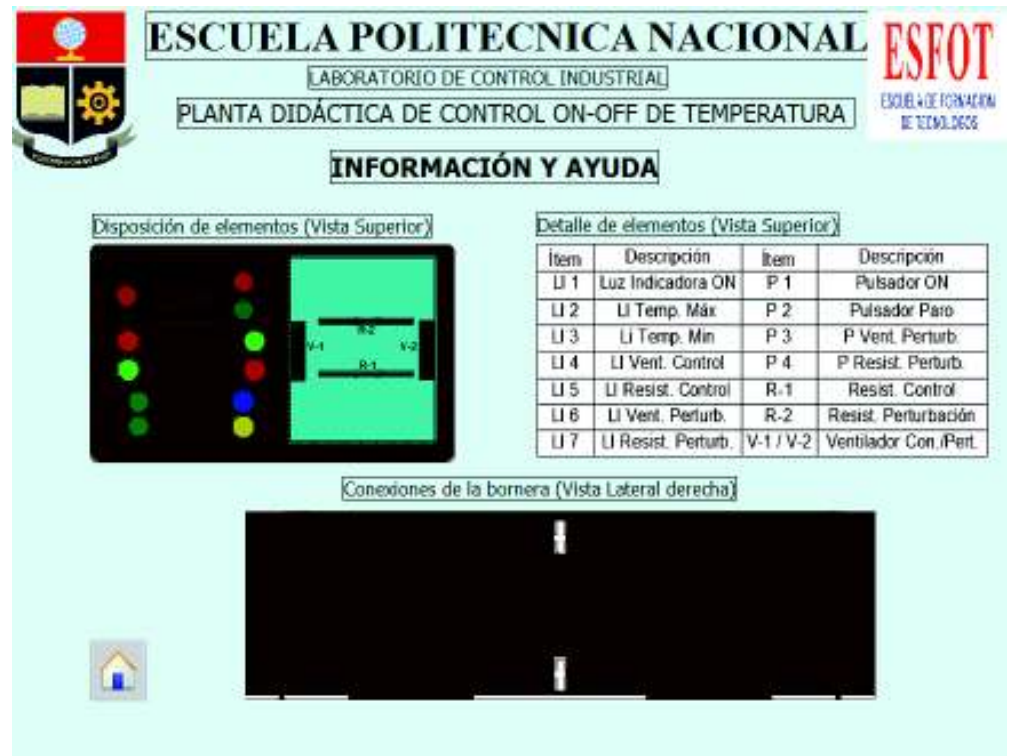

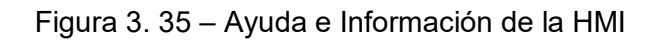

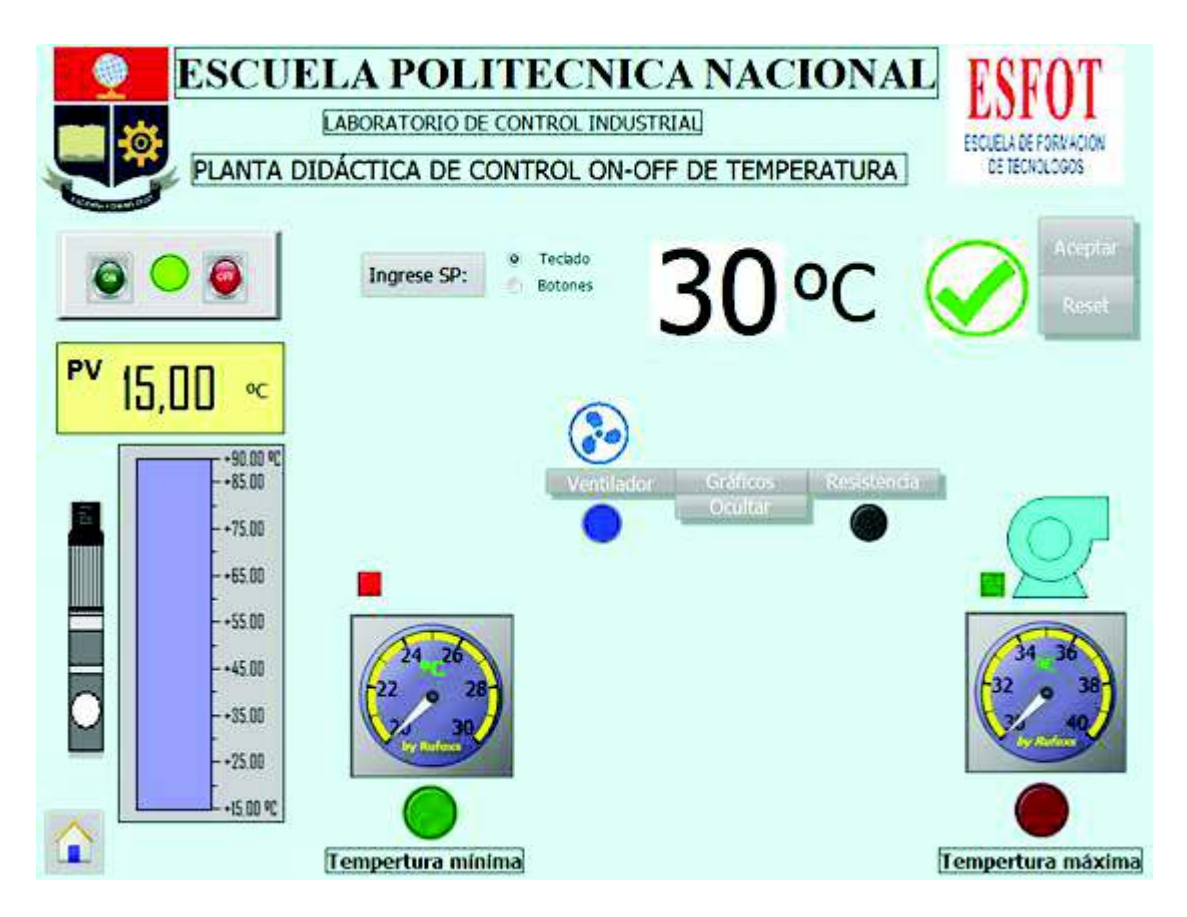

Figura 3. 36 – Pantalla del proceso de control

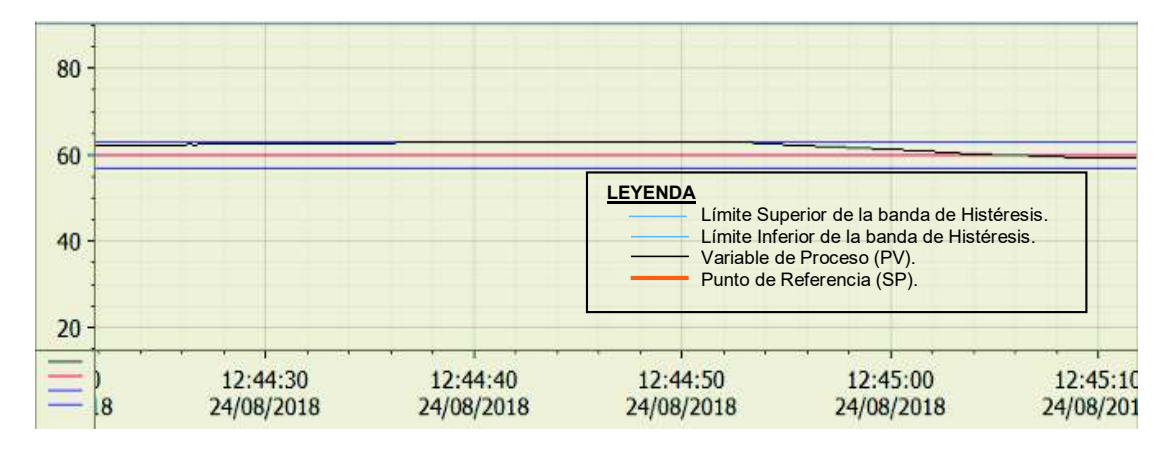

Figura 3. 37 – Pantalla de gráficas en la HMI

En la tabla 3.9 se muestra de forma detallada la funcionalidad de cada parámetro de la HMI.

| Objeto                                                                                                    | <b>Funcionamiento</b>                                                                                                    |  |  |  |
|----------------------------------------------------------------------------------------------------|----------------------------------------------------------------------------------------------------|--|--|--|
| laida                                                                                                    | Pulsador para acceder a la pantalla #3, la encargada del proceso<br>de control de temperatura.                                                        |  |  |  |
|                                                                                                    | Pulsador para acceder a la pantalla # 2, de ayuda e información.                                                                                      |  |  |  |
| Pulsador ON; Luz indicadora del estado de la planta; Pulsador de<br>paro. Vista de izquierda a derecha respectivamente |                                                                                                    |  |  |  |
| Ingrese SP:                                                                                                    | Pulsador de accesos al ingreso del SP                                                                                                    |  |  |  |
| Teclado<br>$\bullet$<br><b>Botones</b>                                                                                 | Cuadro de opción múltiple para elegir la forma de ingreso del SP                                                                                      |  |  |  |
|                                                                                                    | Set Point (SP)                                                                                                    |  |  |  |
| ∧                                                                                                    | Aviso de ingreso de SP correcto, aviso de SP incorrecto. Vistos<br>de izquierda a derecha respectivamente.                                            |  |  |  |
| Aceptar<br>Reset                                                                                                    | Botones de asentimiento o reseteo del SP.<br>Si se pulsa aceptar se da inicio al proceso.                                                             |  |  |  |
| PV<br>15.DD<br>οČ                                                                                                    | Variable de proceso (PV)                                                                                                    |  |  |  |
| a n<br>40                                                                                                    | Gráfico que representa la variación del PV                                                                                                    |  |  |  |
|                                                                                                    | Luz indicadora que muestra el funcionamiento del ventilador; el<br>gráfico parpadea cuando esta encendido el ventilador de control                    |  |  |  |
|                                                                                                    | Luz indicadora que muestra el funcionamiento de la resistencia<br>calefactora; el gráfico parpadea cuando esta encendido la<br>resistencia de control |  |  |  |

Tabla 3. 9 – Variables de la HMI

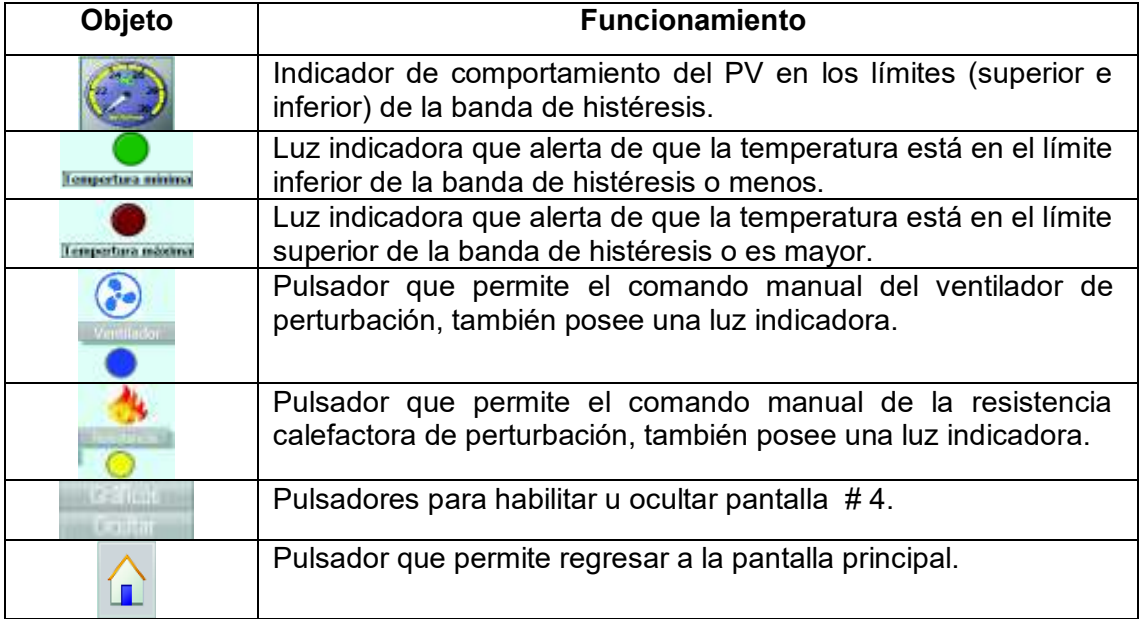

# **3.4 Implementación de las plantas didácticas de control de temperatura**

Usando los diseños, los equipos y componentes de la sección 3.2 se construyó la Planta Didáctica de control ON-OFF de temperatura para la implementación de prácticas. Las actividades que se realizaron se enumeran a continuación:

· Se construyó la estructura del Anexo C, Lámina 03, para ello se adquirió la madera triplex de 4mm, y se mandó a realizar los cortes del diseño, a continuación se lijó, pulió, pintó y armó la estructura (ver el proceso en la figura 3.38).

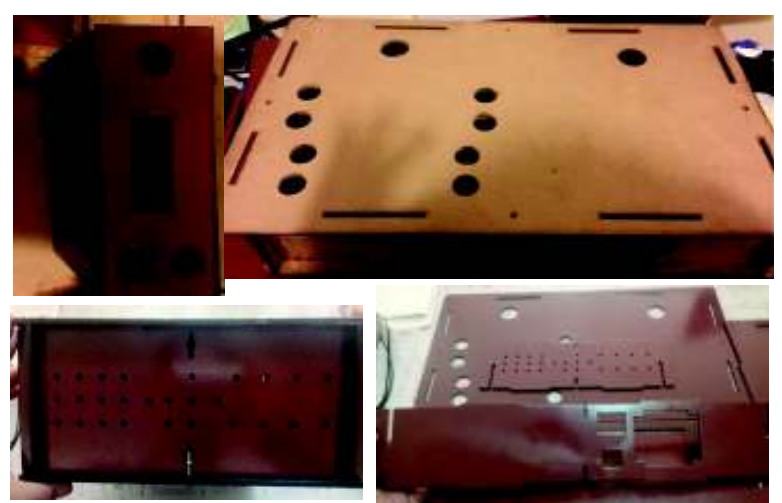

Figura 3. 38 – Proceso de construcción de la estructura de la Planta didáctica

Se montó los accesorios, luces indicadoras, pulsadores, display y borneras, ver figura 3.39.

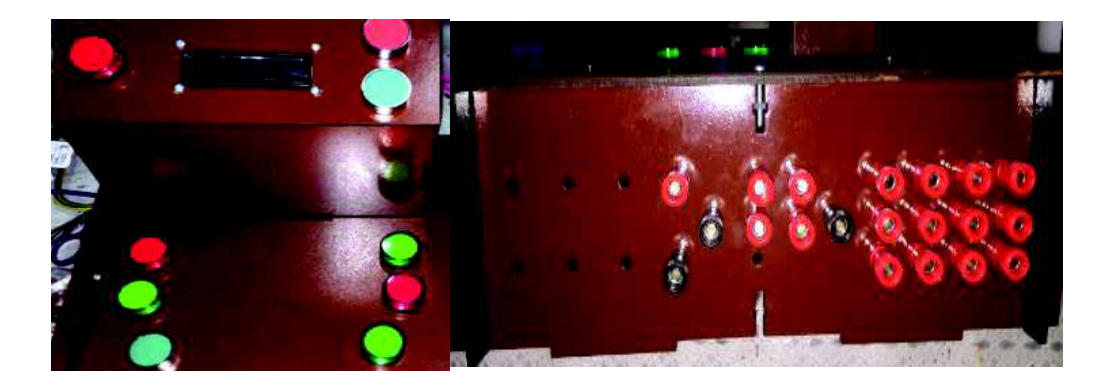

Figura 3. 39 – Montaje de componentes.

Se realizó el cableado de los pulsadores (Figura 3.40a), luces con sus respectivas borneras que serán conectadas a las entradas y salidas del PLC y del módulo de expansión (Figura 3.40b). El cable utilizado es el # 16 AWG, y se ha realizado el mismo procedimiento descrito en la Figura 3.8; aplicando terminales o punteras a los extremos de cada cable, también los terminales que van conectados a la bornera de la planta han sido soldados (Figura 3.41a) y aislados con el tubo termoretractil para cables (Figura 3.41b).

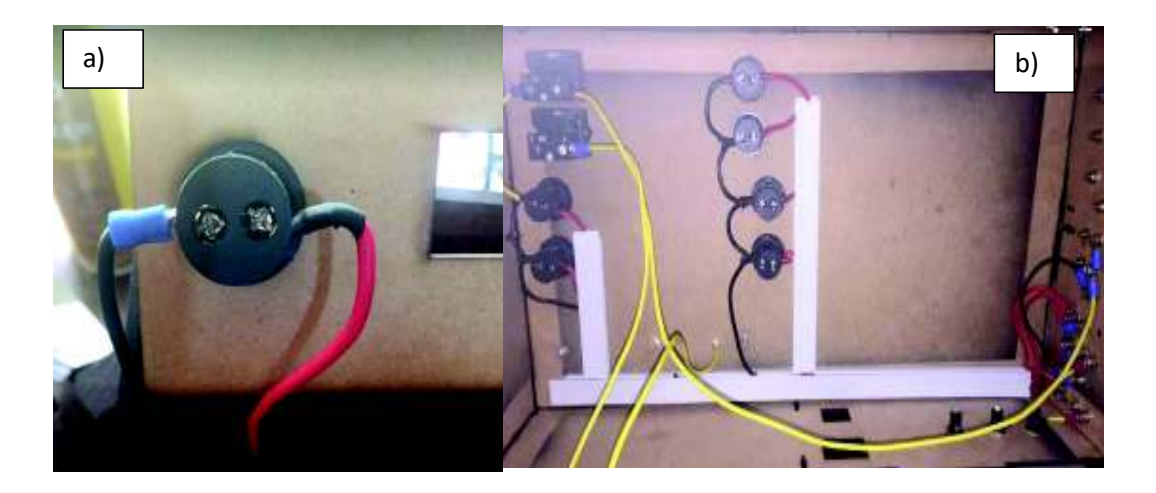

Figura 3. 40 – Conexión y cableado de los elementos de mando e indicadores

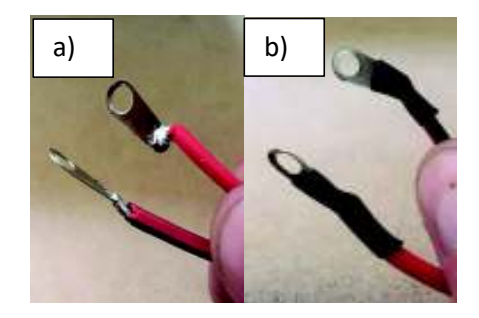

Figura 3. 41 – Suelda y aislamiento de extremos de cables.

Se separó los conductores eléctricos de AC (principalmente de las luces indicadoras) y los de DC (pulsadores) y se organiza en canaletas (ver figura 3.42a) o con el tubo tipo espiral transparente tal como indica la Figura 3.42b. Las conexiones correspondientes se resumen en las Tablas 3.11 a la 3.13.

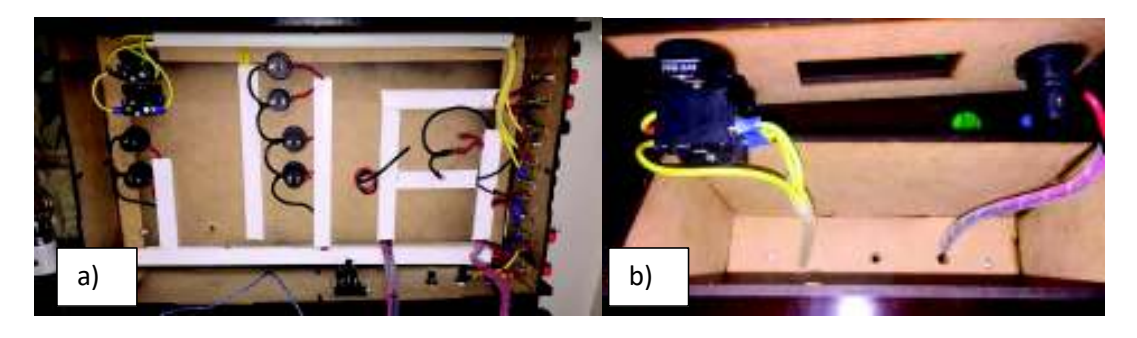

Figura 3. 42 – Organización del cableado.

· Se instaló la placa Arduino Uno en el espacio designado tal como se muestra en la figura 3.43. También se realizó el cableado que requiere el microcontrolador, para conectar el display, el acondicionamiento y el módulo relé de 5VDC (ver Tabla 3.10).

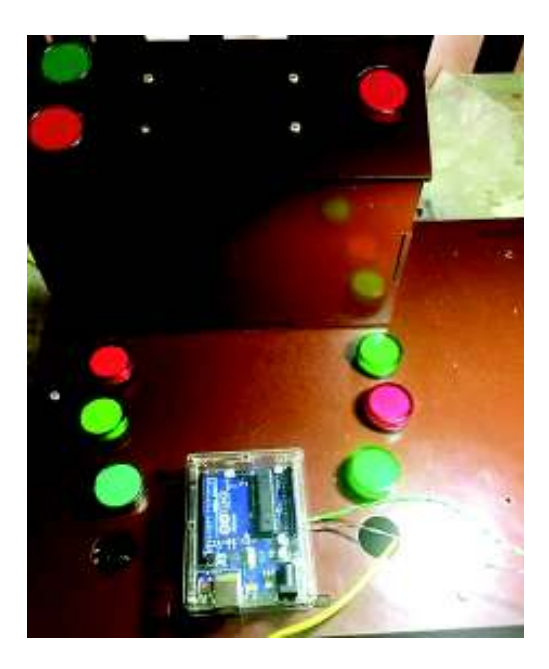

Figura 3. 43 – Instalación del Arduino UNO.

· Se implementó el circuito de Acondicionamiento previamente diseñado. Para ello se usó el software PCBWiz donde se realiza el diseño y la impresión de la PCB, esto se modela en el Anexo C, Lámina 07.

Se procedió a la impresión de las pistas del circuito, y se fabricó la placa electrónica de acuerdo al siguiente procedimiento:

Se cortó un pedazo de placa de fibra de vidrio con las dimensiones físicas del circuito impreso (Ver .figura 3.44).

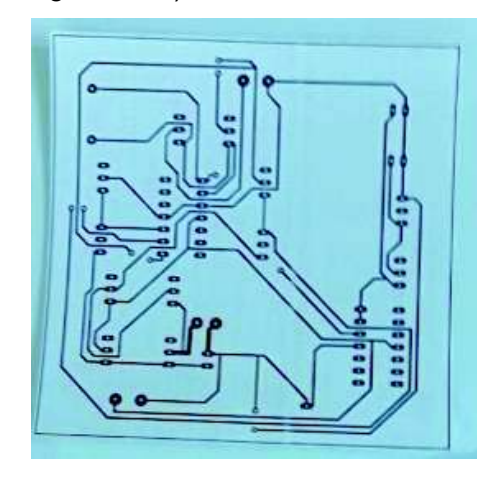

Figura 3. 44 – Circuito de acondicionamiento impreso.

· Con el lado correcto donde está el cobre en la placa y el impreso se juntaron para posterior transferir el circuito a través del calor de una plancha (Ver figura 3.45).

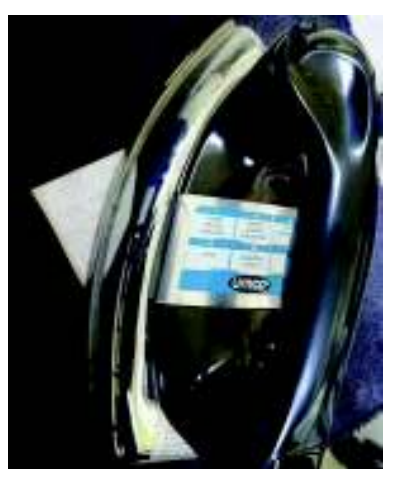

Figura 3. 45 – Adherencia del circuito al cobre de la placa.

- Se sacó el papel sumergiendo en agua la placa.
- · Se limpió bien, de tal forma que solo quedaron impresas en la placa las pistas.
- Se sumergió la placa en ácido férrico (Ver figura 3.46).

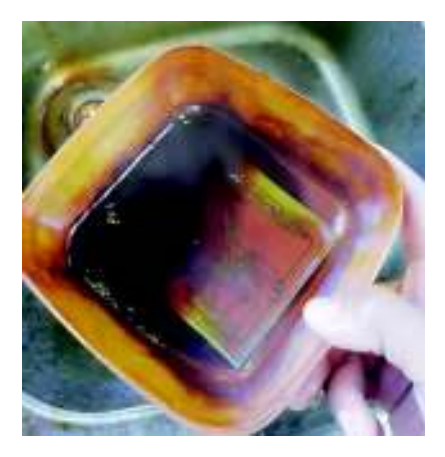

Figura 3. 46 – Inmersión de la placa en ácido férrico.

Se realizó el pegado de los pads (vea la figura 3.47a) y el metalizado de las pistas de la placa (Ver figura 3.47b).

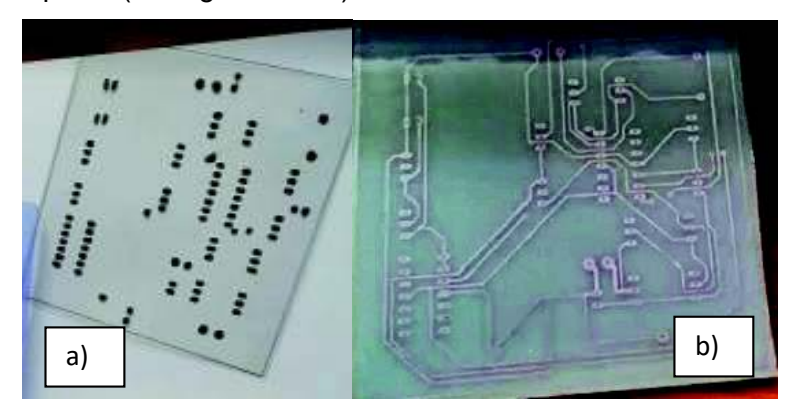

Figura 3. 47 – Aplicación de pads y metalizado

Se cocinó en un horno de lámparas con luz ultravioleta para una mejor adherencia de los pads y el metalizado (Ver figura 3.49).

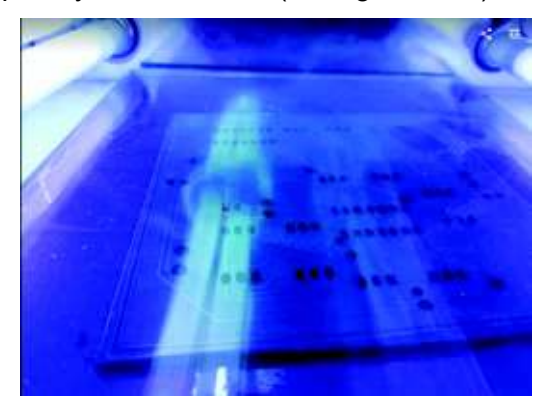

Figura 3. 48 – Grabado UV de los pads y el metalizado

Se adhirió también el screen en el lado opuesto a las pistas del circuito (Remítase a la figura 3.49).

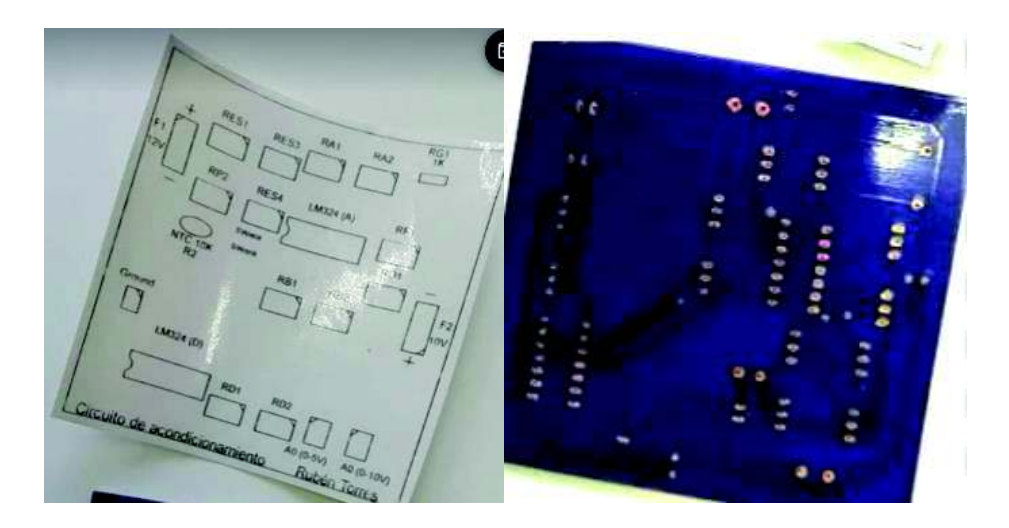

Figura 3. 49 – Screen de la placa.

Se realizó las perforaciones (vea la figura 3.50a), para el posterior montaje de los elementos (figura 3.50b).

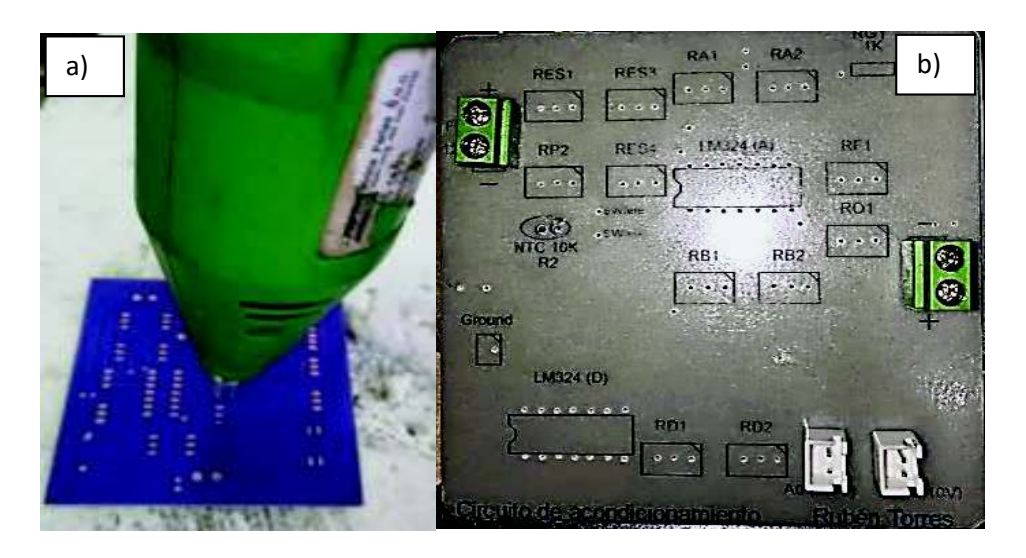

Figura 3. 50 – Perforación y montaje de elementos del circuito.

· Se soldó con estaño los elementos a las pistas correspondientes de la placa. La figura 3.51 muestra cómo quedan soldados los elementos.

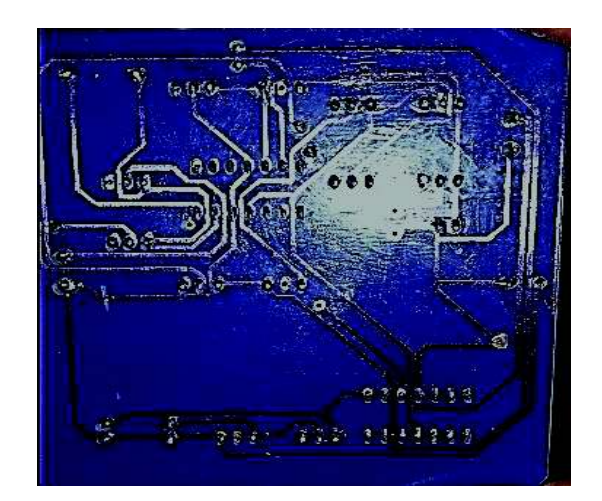

Figura 3. 51 – Vista posterior de la placa con sus elementos soldados.

Se colocó la PCB de Acondicionamiento en la caja de acrílico que se diseñó y construyó (ver Anexo C, Lámina 08) y se montó con su respectivo cableado sobre la estructura de madera de la Planta. Ver figura 3.52. Cabe destacar que la conexión de la salida de 0 a 10 (V) a la bornera correspondiente se realizó con cable FTP apantallado para reducir la interferencia electromagnética, causadas por señales radiadas procedentes de líneas eléctricas de potencia [24].

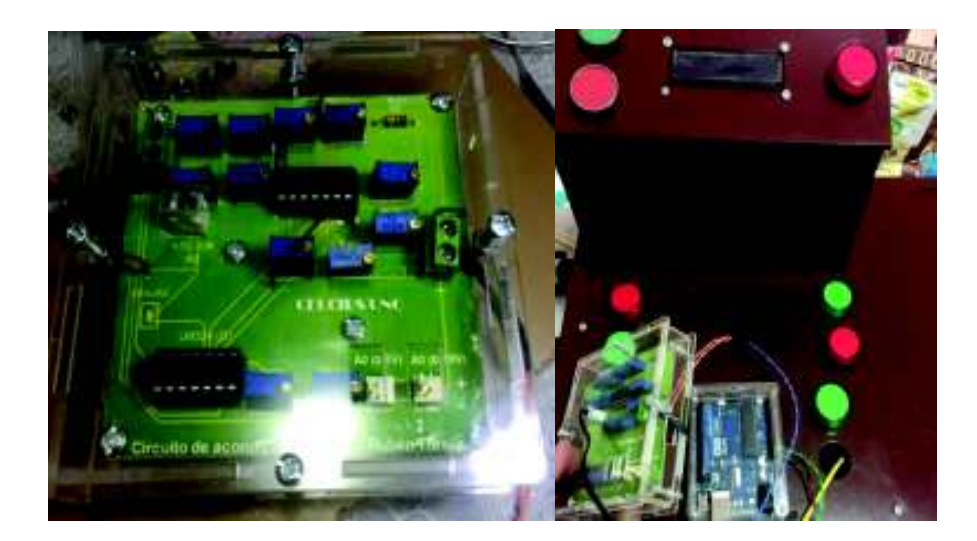

Figura 3. 52 – Presentación y montaje del circuito de acondicionamiento

· Con el mismo procedimiento de las paginas 40-42 se fabricó la PCB de relés según el diseño de la figura 3.53 (ver diagrama esquemático en Anexo C, Lámina 06).

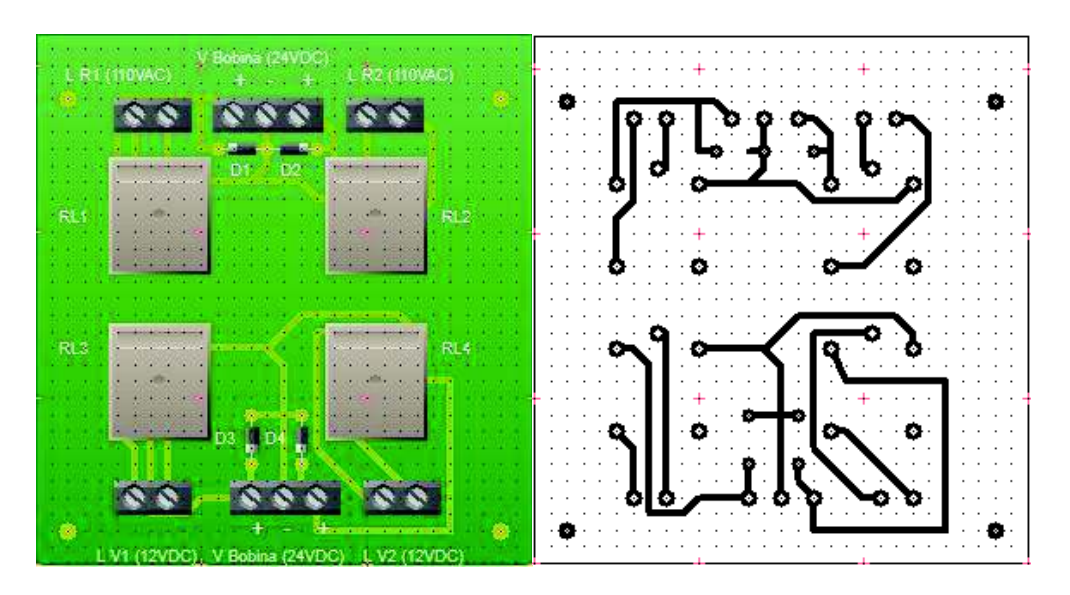

Figura 3. 53 – Diseño de pistas de la PCB de relés

· En una placa micro perforada adquirida se procedió a montar los elementos para el Divisor de tensión a 12 (V<sub>DC</sub>) (ver diagrama esquemático en Anexo C, Lámina 06). La figura 3.54 muestra la placa terminada.

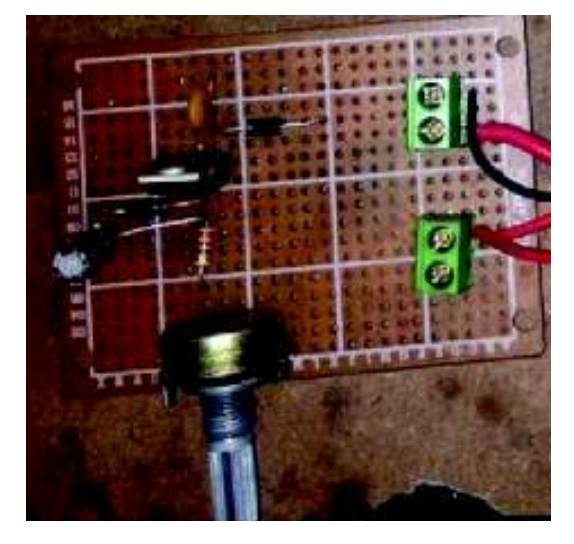

Figura 3. 54 – Divisor de tensión 12VDC.

· En la parte interna de la planta se montó y se realizó el correspondiente cableado de las fuentes de voltaje V<sub>DC</sub> 12 (V) y -10 (V), el módulo de relés, el regulador de tensión a 12 (V<sub>DC</sub>) y el módulo relé 5 (V<sub>DC</sub>) con optoacoplador (ver figura 3.55). Es importante señalar que el cable para los elementos de corriente continua es el UTP trenzado debido su fácil instalación. Las conexiones se realizaron tal como lo indica la tabla 3.10.

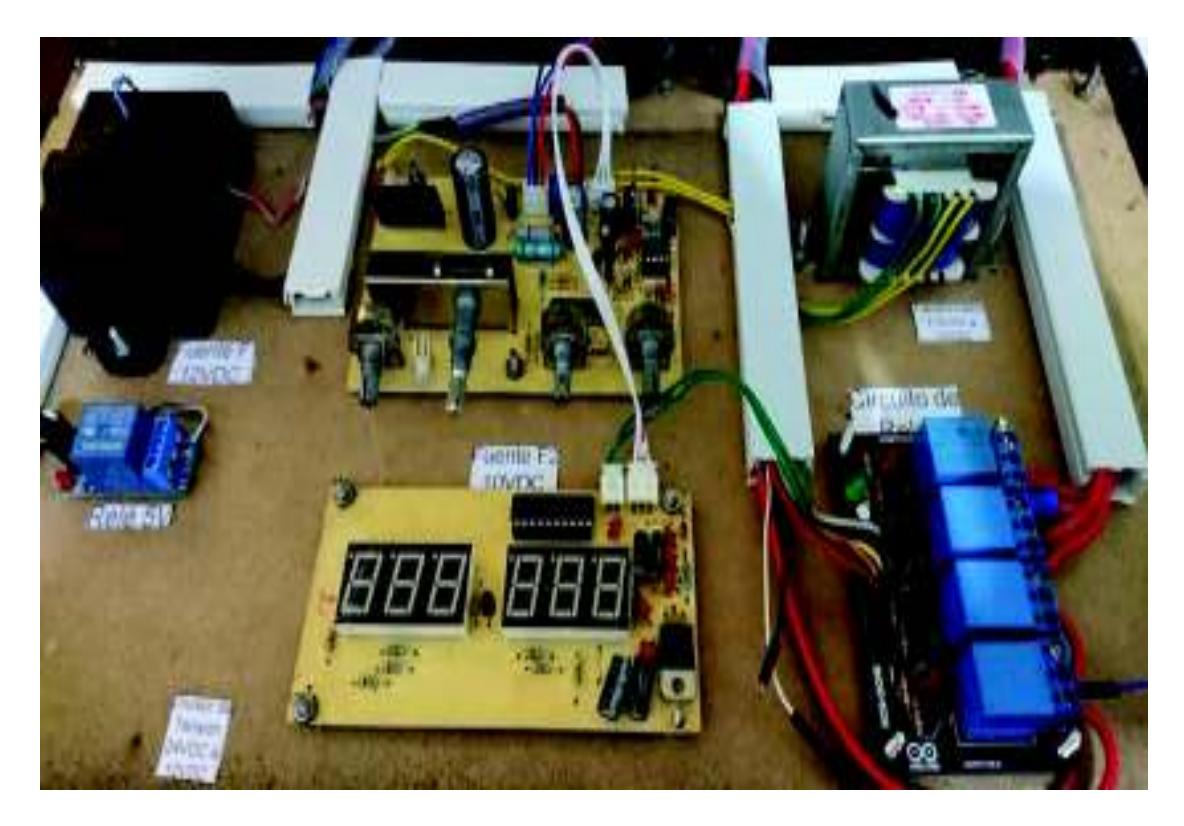

Figura 3. 55 – Montaje y cableado parte interna de la Planta

| Dispositivo A                            | <b>Terminal</b>          | <b>Cone</b> | <b>Dispositivo B</b> | <b>Terminal</b> |
|------------------------------------------|--------------------------|-------------|----------------------|-----------------|
| Fuente 12VDC                             | $±12$ (V <sub>DC</sub> ) | xión        | Acondicionamiento    | $F1 \pm 12$ (V  |
| Fuente 10VDC                             | $±10$ (V <sub>DC</sub> ) | con:        | Acondicionamiento    | $F2 \pm 10$ (V) |
|                                          | IN                       |             |                      | Entrada         |
| Módulo relé 5VDC                         |                          |             | Arduino Uno          | digital $# 2$   |
|                                          | $V_{\mathsf{DC}}$        |             |                      | 5(N)            |
|                                          | GND                      |             |                      | <b>GND</b>      |
|                                          | Relé NC                  |             | Acondicionamiento    | SWrelé          |
| Acondicionamiento                        | A0=0-5V $(+)$            |             |                      | $A0 (+);$       |
|                                          | A0=0-5V $(-)$            |             |                      | <b>GND (-)</b>  |
| Display con<br>módulo adaptador<br>a I2C | $V_{DC}$                 |             | Arduino Uno          | 5 (V)           |
|                                          | <b>GND</b>               |             |                      | <b>GND</b>      |
|                                          | <b>SDA</b>               |             |                      | A4 [26]         |
|                                          | <b>SCL</b>               |             |                      | A5 [26]         |

Tabla 3. 10 – Conexiones dispositivos de DC

· Se instaló la caja de acero inoxidable y vidrio templado que tienen las siguientes medidas: (20x24.6x25)cm. Vea la figura 3.56

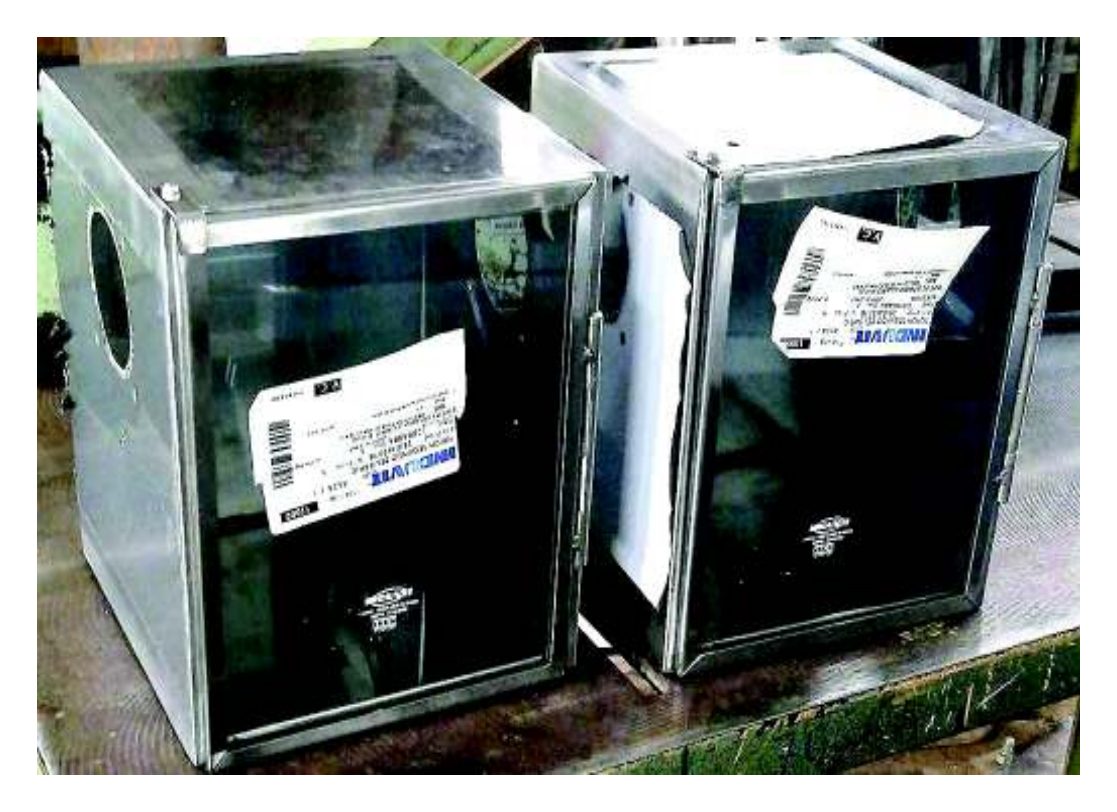

Figura 3. 56 – Caja de acero inoxidable con cubierta de vidrio templado

- · Dentro de la caja tipo horno se instalaron las resistencias que se usan como fuente de calor. Estas están fabricadas de la siguiente manera:
	- · Se fijó el alambre de cobre 70% níquel 30% (vea características técnicas en el Anexo A Tabla A1.5) en sus extremos con punteras de latón. El alambre tiene una longitud de 3.5 (m). Vea figura 3.57.

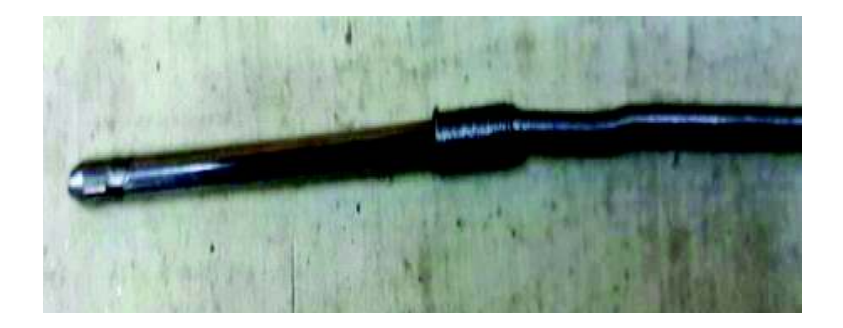

Figura 3. 57 – Montaje del alambre CuNi2 en punteras

Se introdujo el alambre de Nicrom en el tubo de acero de acero inoxidable. Vea figura 3.58.

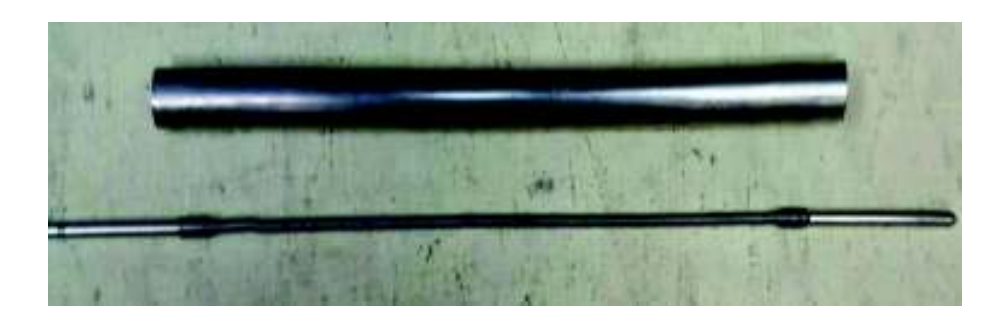

Figura 3. 58 – Tubo de acero y resistencia con punteras

· Se rellenó el tubo con óxido de magnesio en polvo, por sus características de dieléctrico y conductivo térmico. Vea figura 3.59.

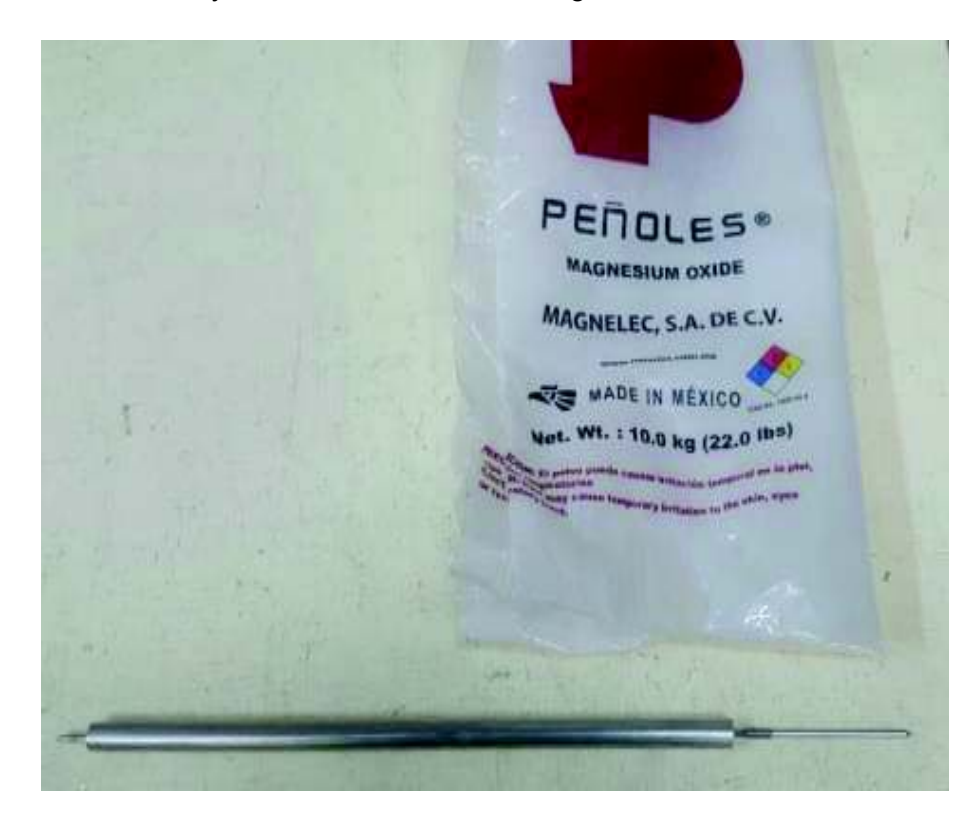

Figura 3. 59 – Relleno de tubo de acero con Óxido de Magnesio

- · Se dio la forma esférica para su colocación en el cubículo de acero inoxidable.
- · Se soldó los extremos de la resistencia al racor que son aislantes de calor, pero conductor de electricidad, esto para el respectivo montaje en la planta. Vea figura 3.60.

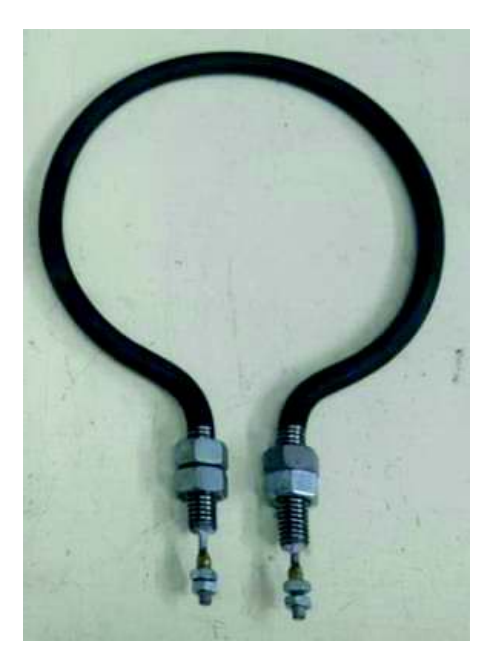

Figura 3. 60 – Resistencia calefactora fabricada

· Por último se montaron las resistencias (Ver Figura 3.61). Cabe indicar que se añadieron anillos hechos de amianto para aislar el calor en la sección de contacto entre las resistencias y la base de la caja de acero inoxidable.

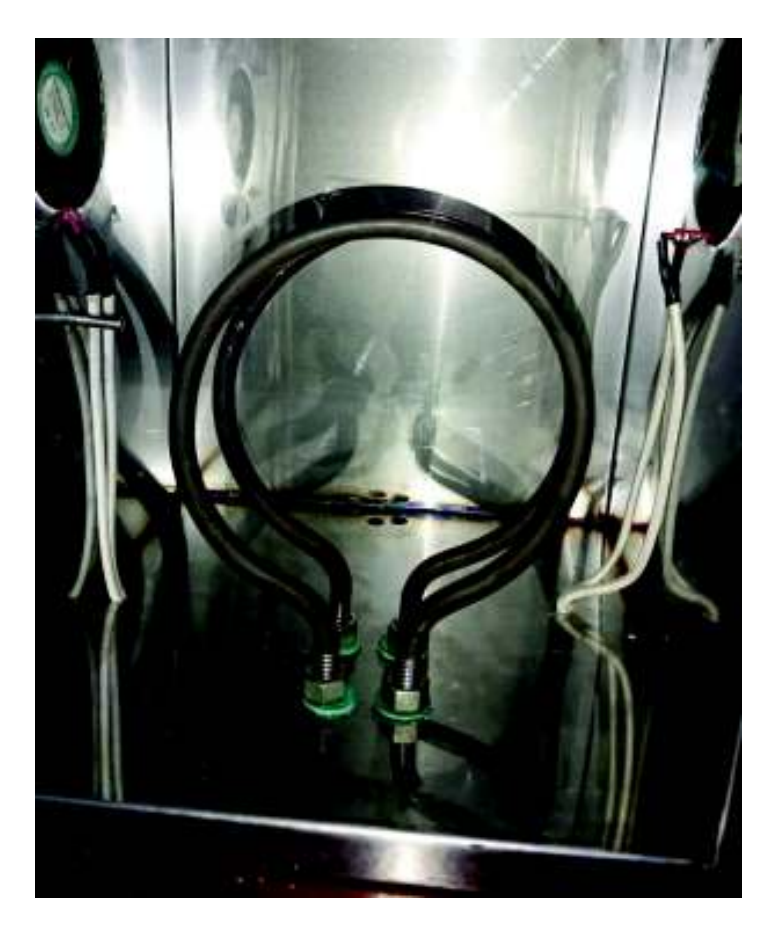

Figura 3. 61 – Montaje de las resistencias

· Se procedió a montar los ventiladores en los espacios designados. Ver figura 3.62. La conexión eléctrica de los ventiladores se lo hace, según la norma técnica NEC, con cable # 18 AWG que tiene aislamiento de fibra de vidrio resistente hasta 200º (C), y tiene una capacidad de conducción de corriente de hasta 2,5 (A).

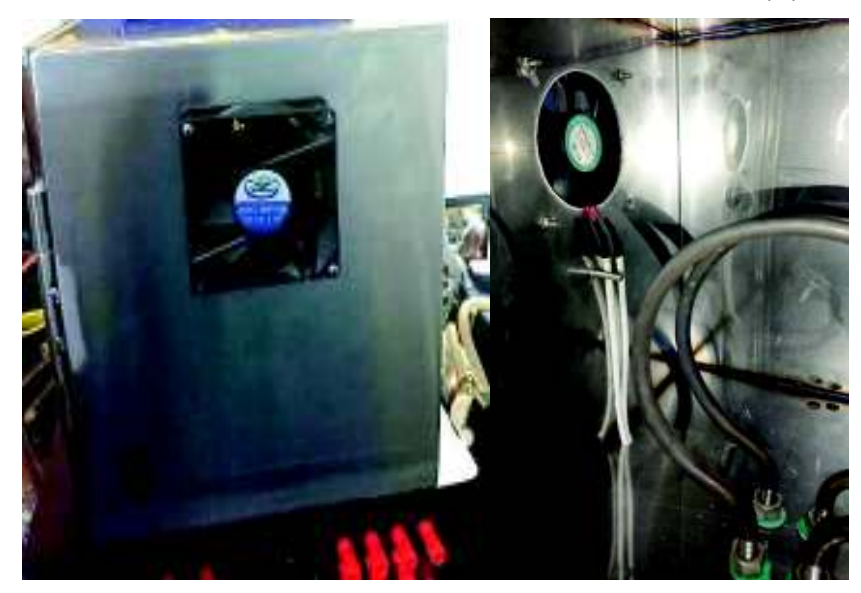

Figura 3. 62 – Montaje de Ventiladores: a) Vista externa; b) Vista interna.

- Se asignaron e implementaron dispositivos de protección a las fuentes de voltaje DC y a las resistencias calefactoras (ver figura 3.63). Los valores del fusible fueron sobredimensionados de acuerdo a la corriente nominal de cada dispositivo y son los siguientes:
	- Fusible Fuente DC 12 (V)  $\rightarrow$  If1 = 1.5 (A). Este fusible viene incorporado en la PCB. Revise página 29.
	- Fusible Fuente DC 10 (V)  $\rightarrow$  If2 = 2.15 (A). Revise página 30.
	- · Fusible Resistencia Calefactora de control → Ir1 = 3.5(A). Revise página 25.
	- · Fusible Resistencia Calefactora de perturbación → Ir2 = 3.5 (A).

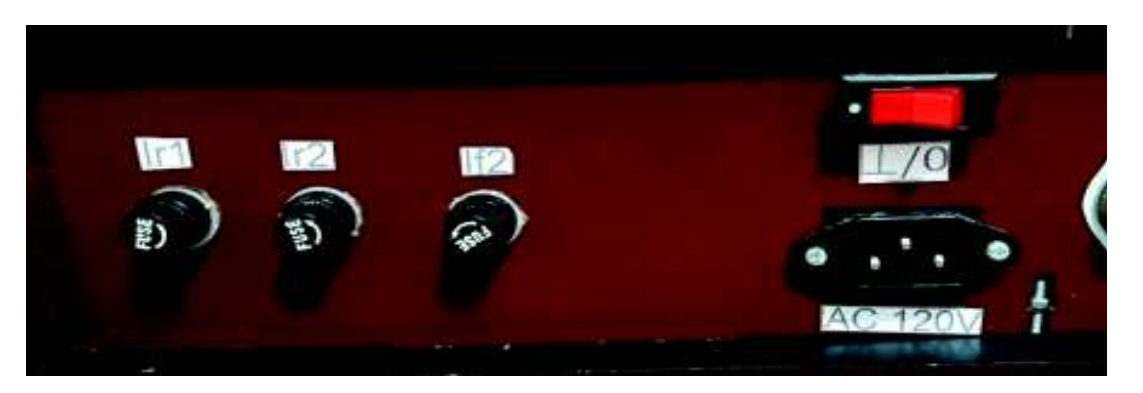

Figura 3. 63 – Fusibles.

Cabe destacar que el cableado hacia los elementos de protección se soldó y aisló con el cordón térmico esto se puede verificar en la figura 3.64.

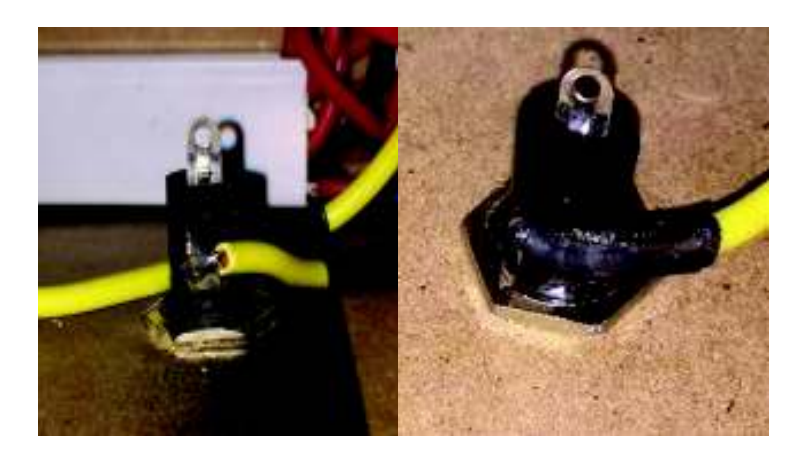

Figura 3. 64 – Soldado y aislamiento de los terminales de fusible.

Se procedió a completar el cableado interno de los dispositivos montados en los literales 12 y 13 hacia los bornes (Figura 3.65) correspondientes tal como lo describen las tablas 3.11 a 3.13. Estas tablas también contiene información sobre la asignación de direcciones tanto de entradas digitales y analógicas como de las salidas. La conexión eléctrica de la Planta con el PLC se puede verificar en el Anexo G, Lámina 01.

| <b>Conexiones AC (110V)</b> |                 |                  |                                          |                                         |
|-----------------------------|-----------------|------------------|------------------------------------------|-----------------------------------------|
| <b>Dispositivo</b>          | <b>Terminal</b> | Conexión<br>con: | <b>Bornera Planta</b><br>(Ver Fig. 3.66) | <b>Direcciones</b><br><b>PLC/SM1222</b> |
| Luz Indicadora              | X <sub>1</sub>  |                  | LI ON                                    | Q(0,5)                                  |
| <b>ON/OFF</b>               | X <sub>2</sub>  |                  | <b>NEUTRO</b>                            | 2N                                      |
| LI Temperatura              | X <sub>1</sub>  |                  | LI T. Máx                                | Q(8,0)                                  |
| Máx.                        | X <sub>2</sub>  |                  | <b>NEUTRO</b>                            | 3N                                      |
| LI Temperatura              | X <sub>1</sub>  |                  | LI T. Mín                                | Q(8,5)                                  |
| Mín.                        | X <sub>2</sub>  |                  | <b>NEUTRO</b>                            | 4N                                      |
| LI Resistencia              | X <sub>1</sub>  |                  | LI RC                                    | Q(8,2)                                  |
| Control                     | X <sub>2</sub>  |                  | <b>NEUTRO</b>                            | 3N                                      |
| LI Resistencia              | X <sub>1</sub>  |                  | <b>LIRP</b>                              | Q(8,4)                                  |
| Perturbación                | X <sub>2</sub>  |                  | <b>NEUTRO</b>                            | 4N                                      |
| LI Ventilador               | X1              |                  | LI VC                                    | Q(8,1)                                  |
| Control                     | X <sub>2</sub>  |                  | <b>NEUTRO</b>                            | 3N                                      |
| LI Ventilador               | X <sub>1</sub>  |                  | LI VP                                    | Q(0,4)                                  |
| Perturbación                | X2              |                  | <b>NEUTRO</b>                            | 2N                                      |
| Resistencia                 | $L(+)$          |                  | L1                                       |                                         |
| Control                     | Neutro          |                  | <b>NEUTRO</b>                            |                                         |
| Resistencia                 | $(+)$           |                  | L2                                       |                                         |
| Perturbación                | <b>Neutro</b>   |                  | <b>NEUTRO</b>                            |                                         |

Tabla 3.11 – Conexión interna de elementos AC de la Planta y asignación de direcciones al PLC

| <b>Conexiones DC</b> |                 |                 |                       |                    |
|----------------------|-----------------|-----------------|-----------------------|--------------------|
| <b>Dispositivo</b>   | <b>Terminal</b> | <b>Conexión</b> | <b>Bornera Planta</b> | <b>Direcciones</b> |
|                      |                 | con:            | (Ver Fig. 3.66)       | <b>PLC</b>         |
| Acondicionamiento    | $0a 10V (+)$    |                 | 0 a 10 (V) $(+)$      | <b>IW64</b>        |
|                      | 0 a 10V $(-)$   |                 | 0 a 10 (V) $(-)$      | <b>COM</b>         |
| Fuente Externa 24    | Positivo (+)    |                 | $+24(V)$<br>$(+)$     | 1L (SM 1222)       |
| $(V_{DC})$           | Negativo (-)    |                 | <b>COMext</b>         | 1N (SM 1222)       |
| Relé Resistencia     | Positivo $(+)$  |                 | <b>Relé RC</b>        | Q(0,0)             |
| Control              | Negativo (-)    |                 | <b>COMext</b>         | <b>COMex</b>       |
| Relé Resistencia     | Positivo (+)    |                 | <b>Relé RP</b>        | Q(0,1)             |
| Perturbación         | Negativo (-)    |                 | <b>COMext</b>         | <b>COMex</b>       |
| Relé Ventilador      | Positivo $(+)$  |                 | <b>Relé VC</b>        | Q(0,2)             |
| Control              | Negativo (-)    |                 | <b>COMext</b>         | <b>COMex</b>       |
| Relé Ventilador      | Positivo $(+)$  |                 | <b>Relé VP</b>        | Q(0,3)             |
| Perturbación         | Negativo (-)    |                 | <b>COMext</b>         | <b>COMex</b>       |

Tabla 3.12 – Conexión interna de elementos DC de la Planta y asignación de direcciones al PLC

Tabla 3.13 – Conexiones internas de pulsadores de la planta y asignación de direcciones al PLC.

| <b>Conexiones 24VDC Fuente interna PLC</b> |                  |                 |                                |                    |
|--------------------------------------------|------------------|-----------------|--------------------------------|--------------------|
| <b>Dispositivo</b>                         | <b>Terminal</b>  | <b>Conexión</b> | <b>Bornera Planta</b>          | <b>Direcciones</b> |
|                                            |                  | con:            | (Ver Fig. 3.66)                | <b>PLC</b>         |
| Pulsador ON                                | Pin <sub>3</sub> |                 | $+24$ (V <sub>DC</sub> ) (PLC) | 24V                |
|                                            | Pin 4            |                 | P ON                           | (0,0)              |
| <b>Pulsador Paro</b>                       | Pin 3            |                 | $+24$ (V <sub>DC</sub> ) (PLC) | <b>24V</b>         |
|                                            | Pin 4            |                 | P Paro                         | (0,1)              |
| Pulsador                                   | Pin <sub>3</sub> |                 | $+24$ (V <sub>DC</sub> ) (PLC) | 24V                |
| Perturbación<br>Ventilador                 | Pin 4            |                 | P VP                           | (0,2)              |
| Pulsador                                   | Pin <sub>3</sub> |                 | $+24$ (V <sub>DC</sub> ) (PLC) |                    |
| Perturbación<br>Resistencia                | Pin 4            |                 | P RP                           | (0,3)              |

La figura 3.65 es una sección en detalle de la Planta Didáctica e indica las posiciones de cada borne con su respectiva nomenclatura. El Anexo C, Lámina 4b detalla todas las vistas de la Planta didáctica de Control ON-OFF de temperatura con sus respectivas nomenclatura y acotaciones

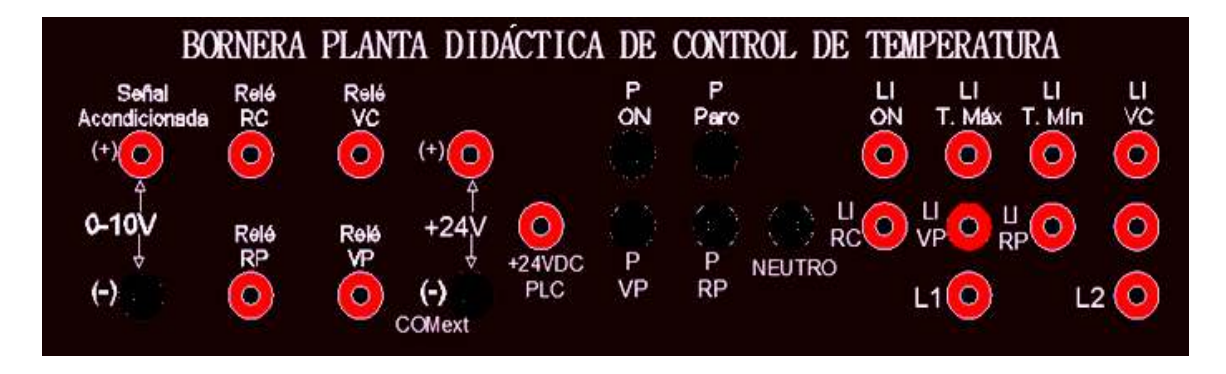

Figura 3. 65 – Bornera de la Planta Didáctica de Control ON-OFF de temperatura

Se realizó el respectivo etiquetado de los equipos, cableado, bornes de la planta y se armó completamente. Ver figura 3.66.

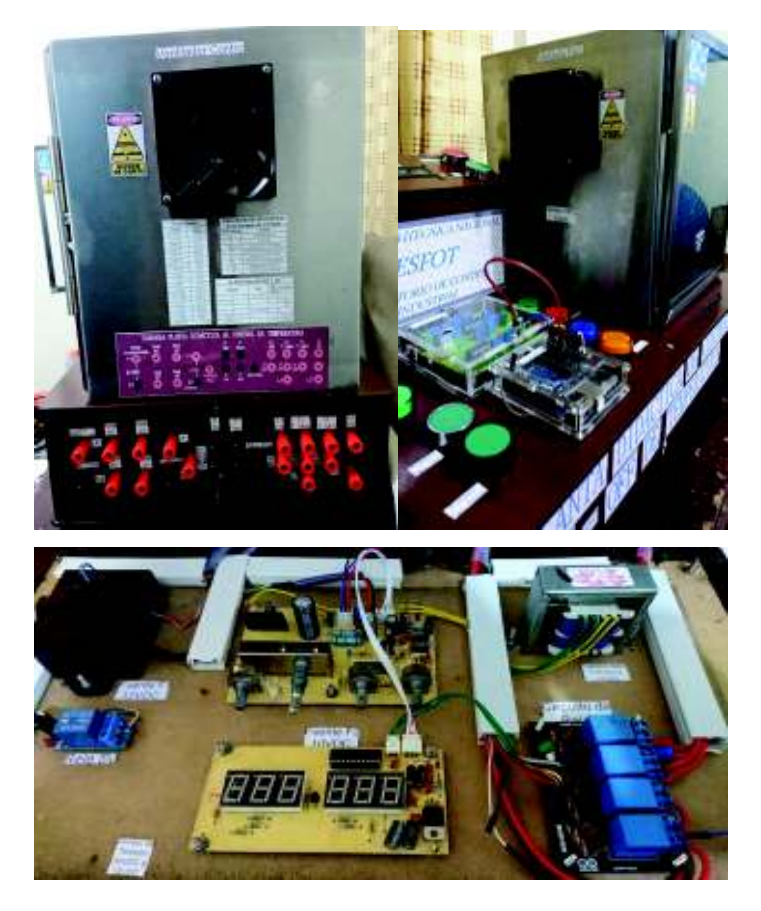

Figura 3. 66 – Etiquetado de la Planta Didáctica.

Las dos Plantas Didácticas de Control ON-OFF de Temperatura diseñadas, construidas y ensambladas quedan tal como lo muestra la figura 3.67.

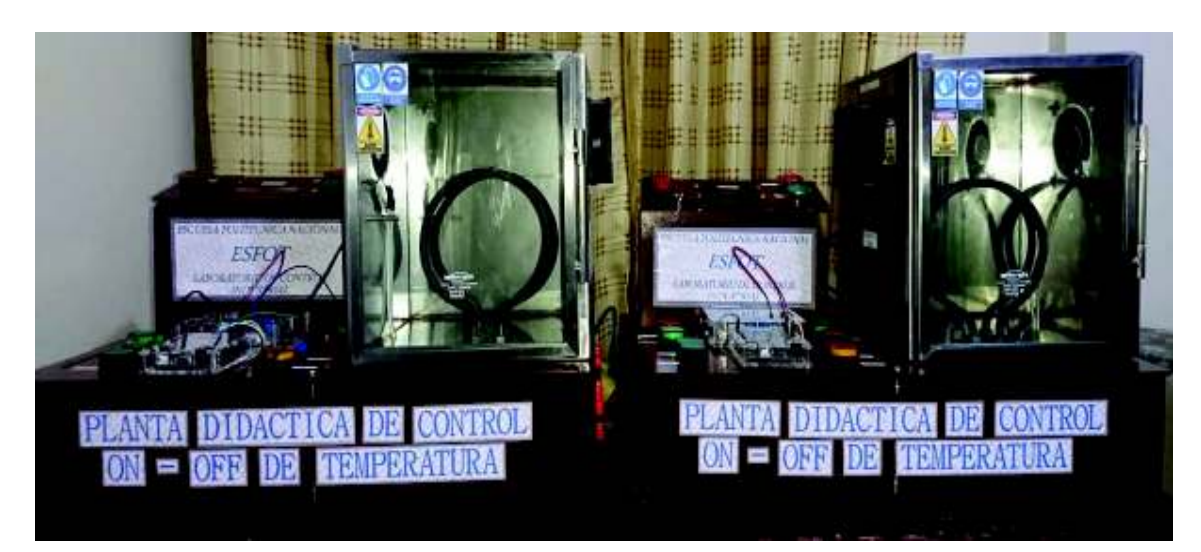

Figura 3. 67 – Plantas Didácticas terminadas.

## **3.5 Pruebas de Funcionamiento**

# **a) Configuración PLC-SM1222**

Para este cometido se procedió a comunicar la PC con el PLC asignando las IP correspondientes y cuidando que estén en la misma red. Con la ayuda del software PORTAL TIA V.13 se realizó la conexión ONLINE, comprobando el reconocimiento y funcionamiento entre los dos equipos.

Lo siguiente es emparejar el PLC con el SM 1222, para ello se realizó el siguiente procedimiento:

- $\triangleright$  En el Árbol del proyecto se selecciona "Dispositivos y redes".
- $\triangleright$  En la pestaña "Vista de dispositivos" se elige "PLC 1".
- Ø Bajo la ventana "Catalogo de Hardware" se encuentran los dispositivos propios del PLC como también los de expansión. Se ubica en la pestaña "DQ" → "DQ 8xRelay" y se escoge el modelo del SM adquirido e instalado "6ES7 222-1HF32- 0XB0"

Los pasos anteriores se puede ver en la figura 3.68.

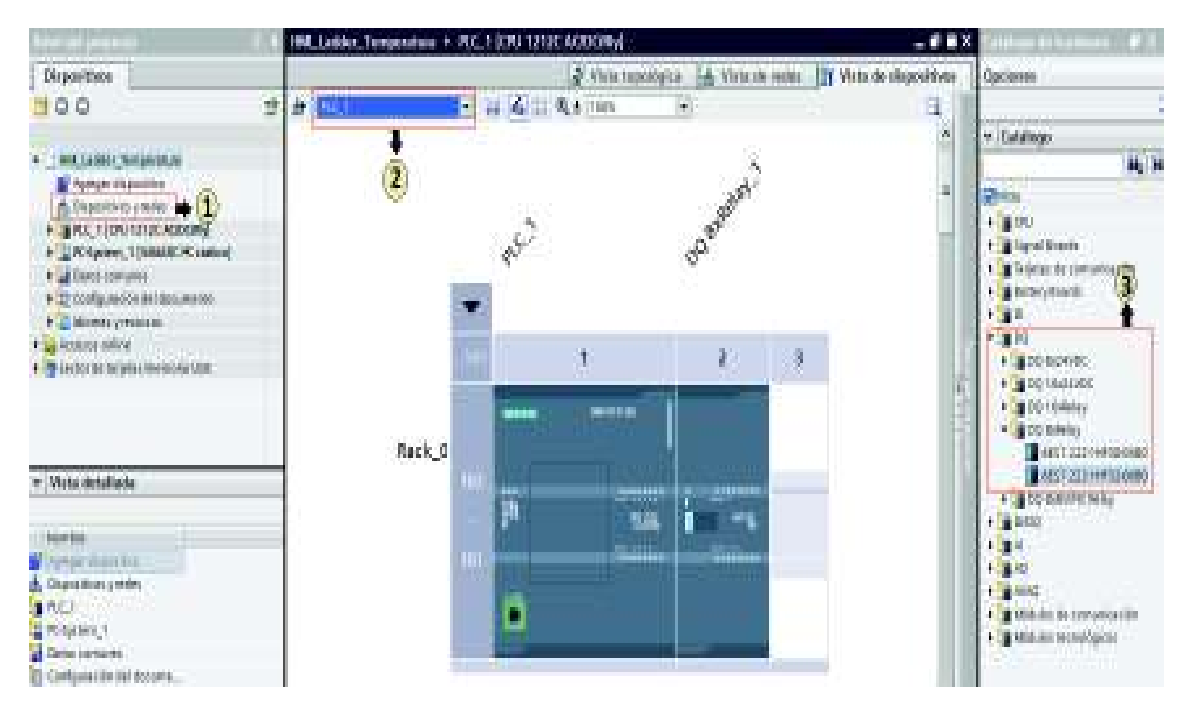

Figura 3. 68 – Configuración del SM 1222 en el PLC S7-1200

Como último paso se procede a comprobar el estado ONLINE del SM 1222 y el de las 8 salidas digitales (DQ 8.0 a DQ 8.7), para esta prueba se transfiere un algoritmo básico de control al PLC, que comandará luces piloto conectadas a las salidas del gabinete de

control. Se puede verificar el estado operativo de todas las salidas digitales en la figura 3.69.

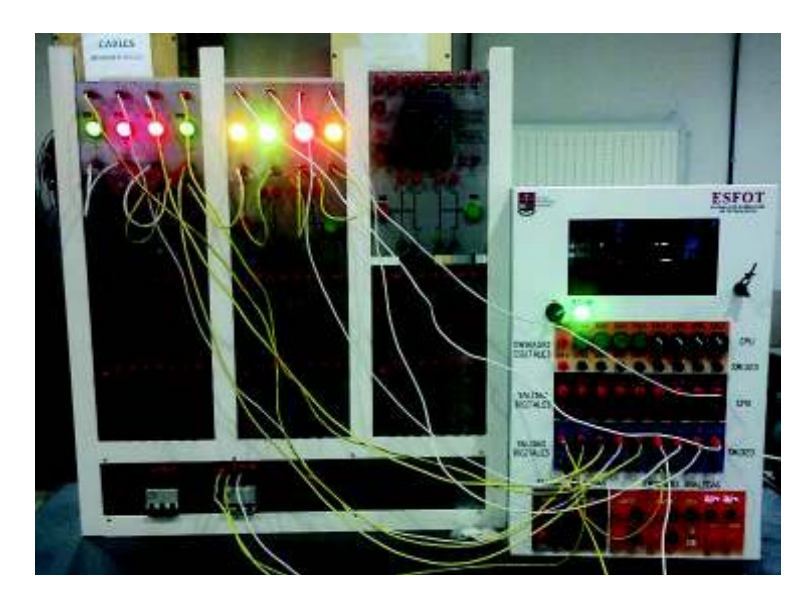

Figura 3. 69 – Comprobación salidas digitales del módulo de expansión

# **b) Funcionamiento de la Planta Didáctica.**

Es menester que se realice en principio pruebas del funcionamiento correcto de todos los dispositivos que componen la planta. Por ello se procedió a conectar la Planta didáctica de Control ON – OFF de Temperatura con el PLC siguiendo en detalle las conexiones eléctricas del Anexo G, Lámina 01, comprobando luces piloto, pulsadores, relés y actuadores (Vea la figura 3.70).

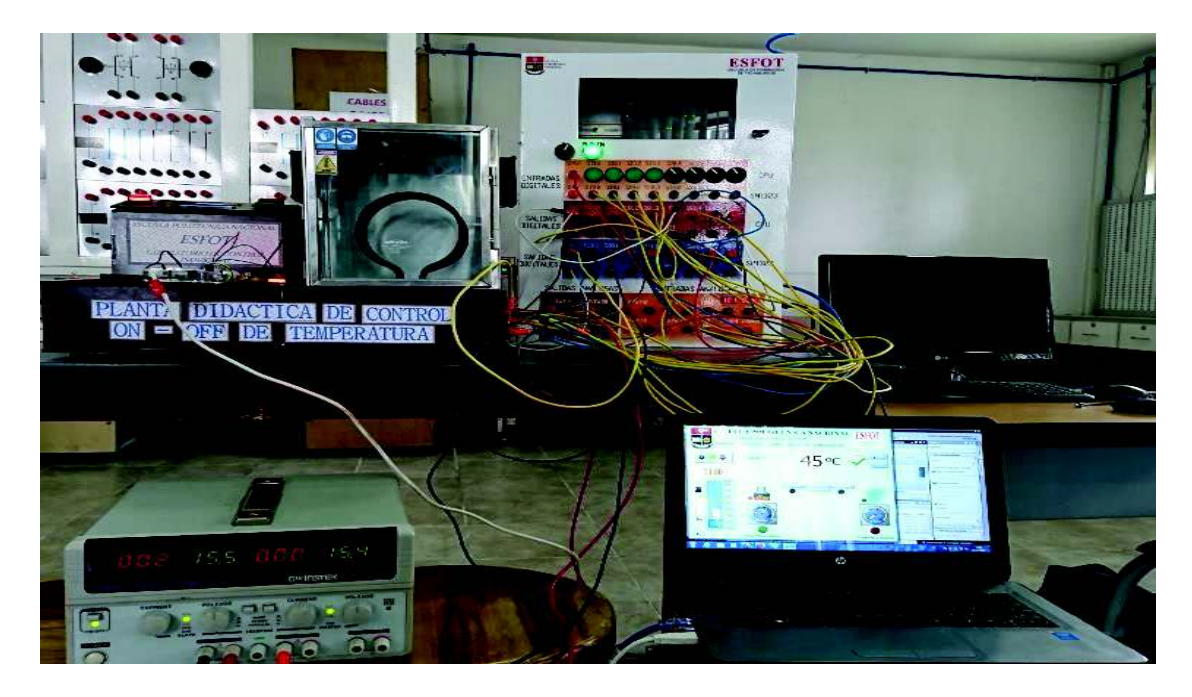

Figura 3. 70 – Sistema de control ON-OFF de temperatura

Adicional en la planta se efectuó dos pruebas esenciales, estas se enlistan a continuación:

# **b.1) Normalizado y Escalado**

Se procedió a comprobar con una muestra amplia de datos leídos a diferentes temperaturas (ver figura 3.71 a y b), el objetivo es tener una medida correcta de la variable tanto en el display de la planta como en la HMI, por supuesto esta lectura se compara con un patrón de medida (Multímetro). El error de lectura de la Variable de proceso (PV) entre la HMI y el display de 6 segmentos instalado en la planta debe ser menor al 2% (Refiérase al Anexo D, Tabla D1.3).

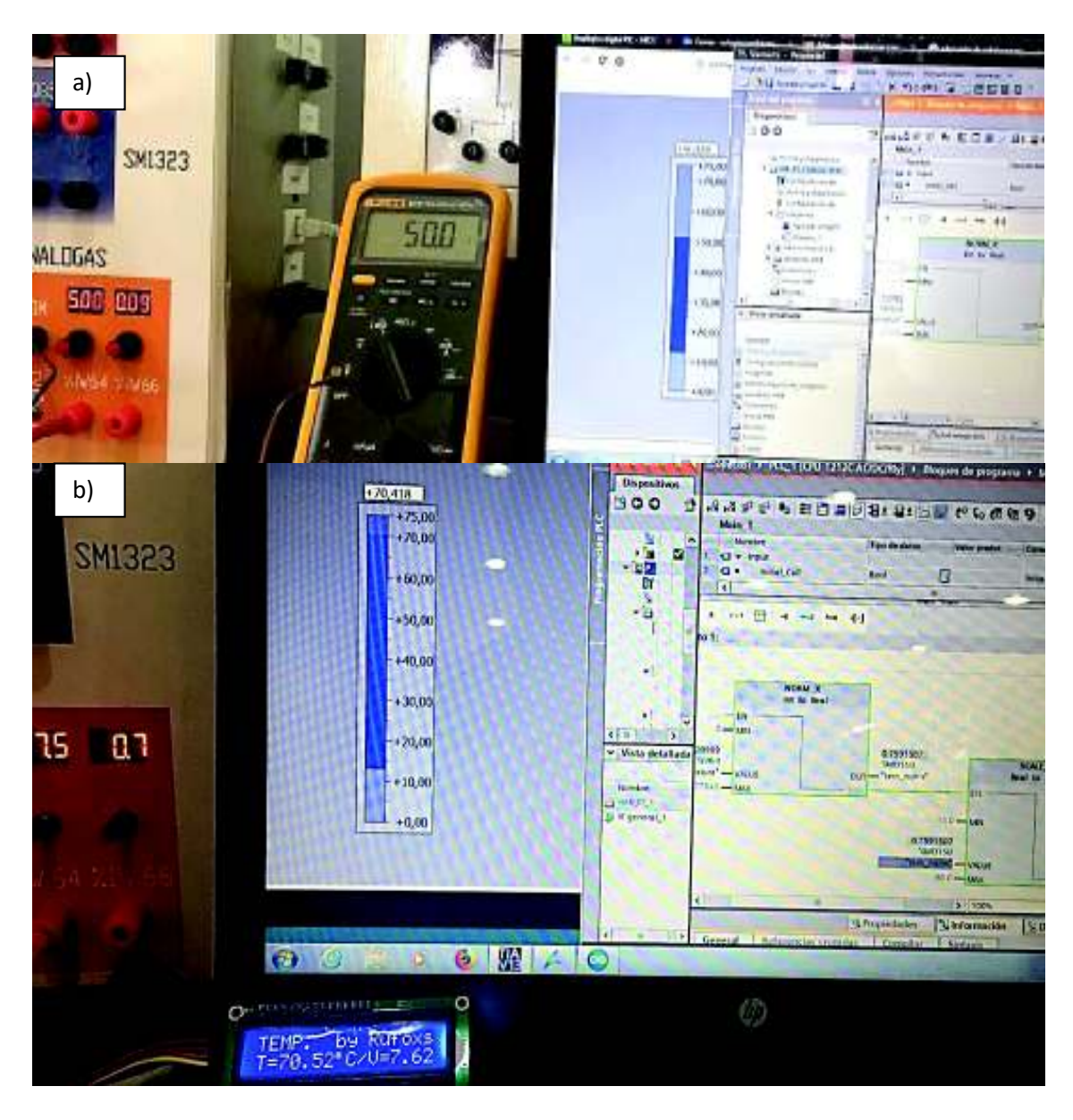

Figura 3. 71 – Toma de Datos para la Normalización y el Escalado.

En la anterior figura 3.71 literal b), se puede verificar el dato de lectura que arroja el acondicionamiento, el cual es normalizado y escalado, se puede verificar que tanto el valor de temperatura del display (T=70.52º (C)) como el de la HMI (T=70.418º (C)) tiene un Error= 0.14%

En el Anexo D, Tabla D1.3 se han tabulado algunos datos experimentales que se obtienen a partir de diferentes datos de lectura.

En base a la anterior tabla mencionada se estableció la Función de transferencia lineal (ver Anexo D, Diagrama de dispersión D1.4), ésta ecuación se usó como modelo para programar el algoritmo que se compiló y cargó al Arduino, el cuál comanda el display y el módulo relé con optoacoplador (remítase a la figura 3.31). El Anexo F, Lámina 01 y 02 detalla el algoritmo.

# **b.2) Control ON-OFF de temperatura con banda de Histéresis**

Mediante la conexión de la planta con el PLC y la HMI se realizó la prueba del correcto funcionamiento del control de la planta; respetando los límites establecidos por una banda de histéresis que se definió en base a ejercicios experimentales, donde el control funciona correctamente en una banda diferencial de 6º (C). Así mismo se ha establecido que en los Flancos de subida (Flanco B) y bajada (Flanco A, de la figura 3.72) se controle los actuadores a fin de mantener a la **variable temperatura (PV)** cerca del **Punto de Referencia (SP)** o en el rango establecido por la banda de histéresis.

En la Figura 3.72 se encuentran dos flancos críticos en los cuales se requiere el control de los actuadores:

- · Flanco A (Bajada): En la situación donde la PV > SP; entonces el Ventilador de control se acciona cuando la PV es mayor o igual al SP Máx. y se apaga cuando la PV es igual al Set Point.
- · Flanco B (Subida): Cumple con la siguiente condición PV < SP; donde se activa la Resistencia de control cuando la PV es menor o igual al SP Min. y se desactiva cuando la PV es igual al SP.

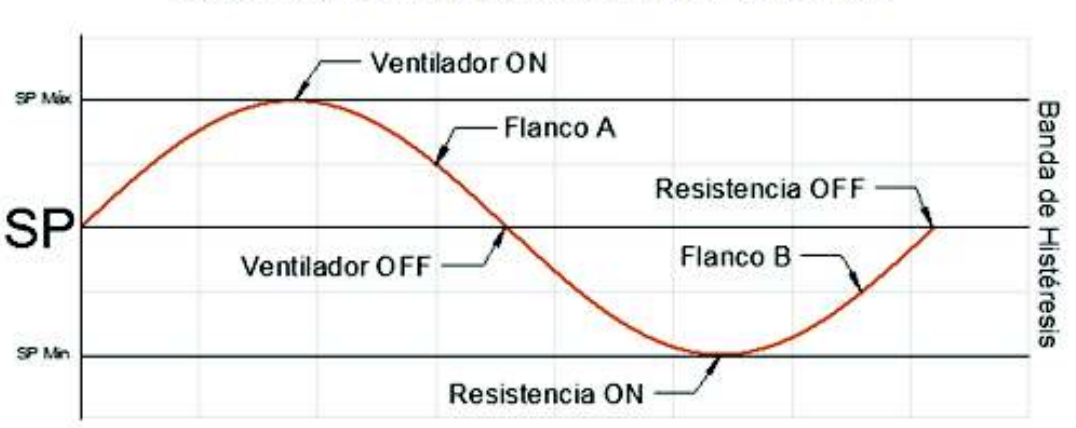

**CONTROL DE LA VARIABLE DE PROCESO** 

Figura 3. 72 – Curva Teórica del Control de la PV

Se ha elegido el proceso de control de la temperatura antes mencionado por sus múltiples beneficios, entre ellos que suaviza el accionamiento de los actuadores, reduce drásticamente los picos de corriente producidos por la continua activación y/o desactivación de las luces piloto, relés y actuadores.

El resultado del control de la PV mediante el método planteado se verifica en la figura 3.73. El SP elegido es de 30º (C), en el Registro de curvas se verifica el control; la brecha diferencial está dado por las líneas azules, el SP por la línea roja y la PV por la línea negra.

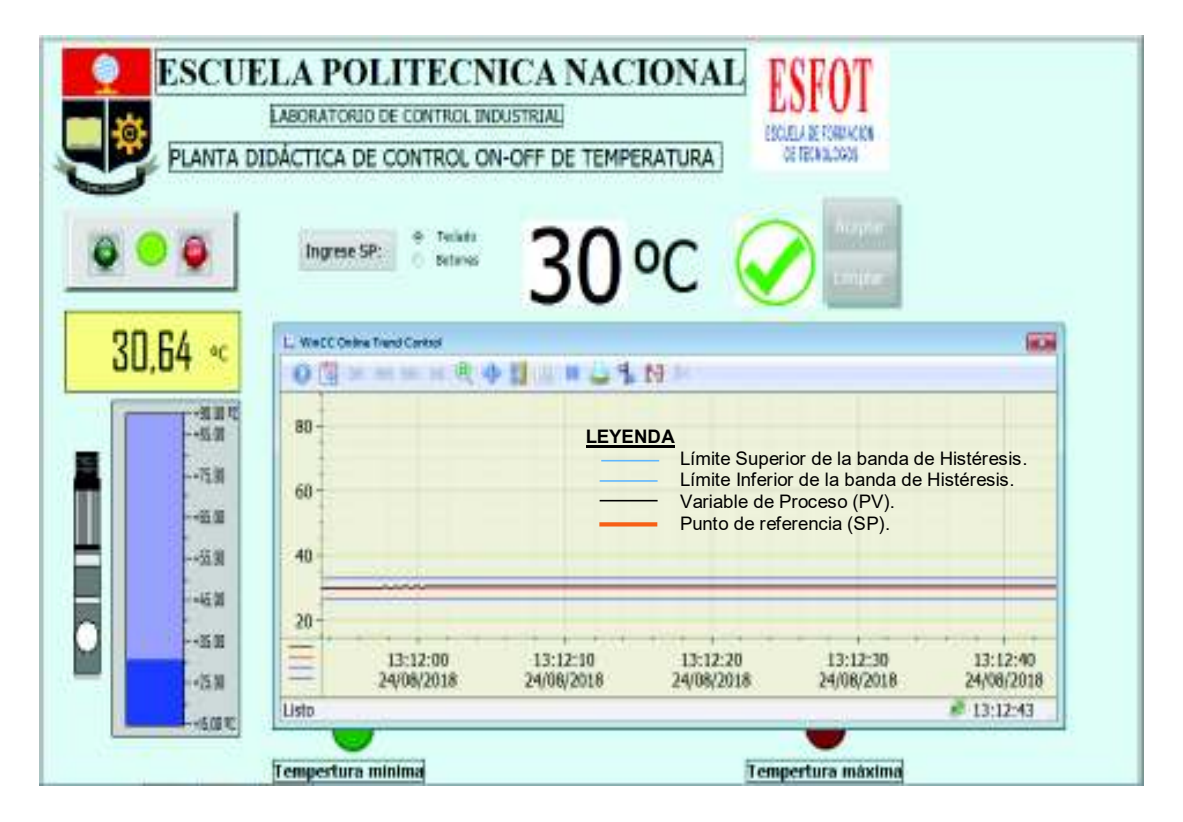

Figura 3. 73 – Control en tiempo real de la PV con un Set Point de 30º (C).

La siguiente figura 3.74 indica el comportamiento de la PV con un SP= 70° (C).

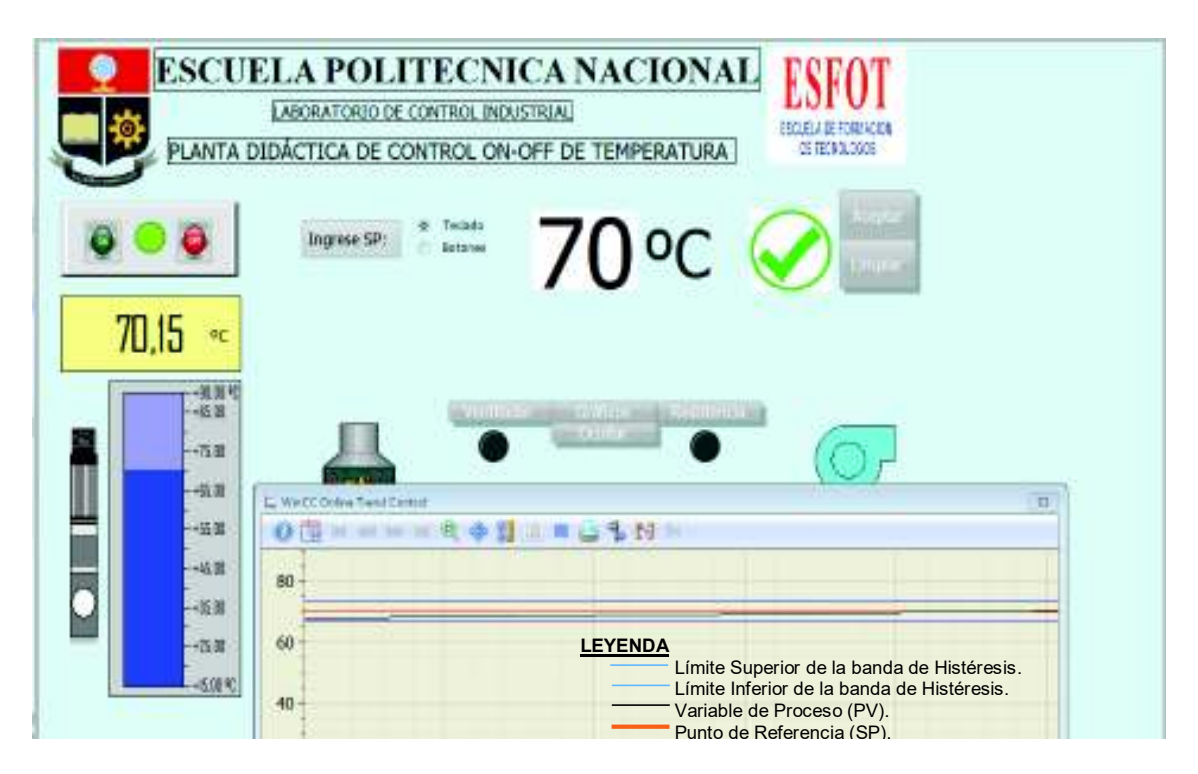

Figura 3. 74 – Control en tiempo real de la PV con un Set Point de 70º (C).

En el Registro de curvas de la figura 3.75 el SP= 60º (C); se puede ver que en aproximadamente 40 segundos la PV llega del límite mínimo al límite máximo, sin embargo ésta supera los 63º (C) y ahí es donde se activa el ventilador de control al detectar el flanco de bajada.

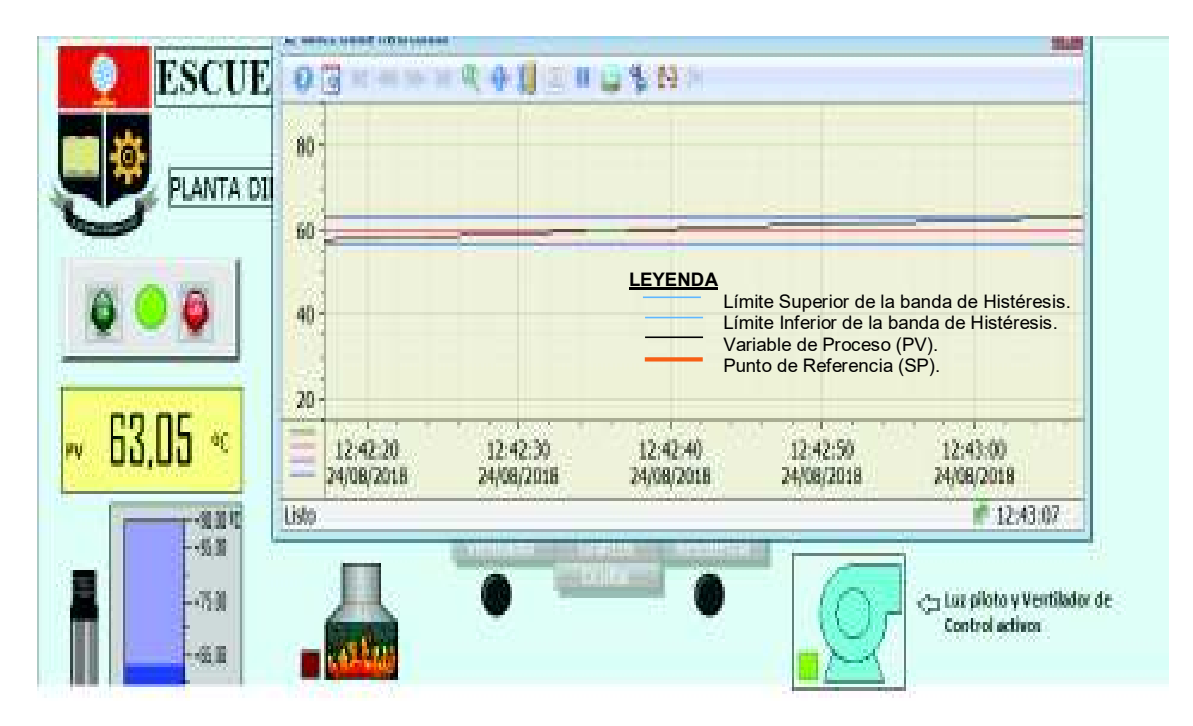

Figura 3. 75 – Control de la PV con flanco de bajada.

La figura 3.76 muestra como el ventilador realizó su trabajo y la PV toma un valor de 59,29º (C), a la vez que desactiva el actuador y la luz piloto al no detectar ningún flanco.

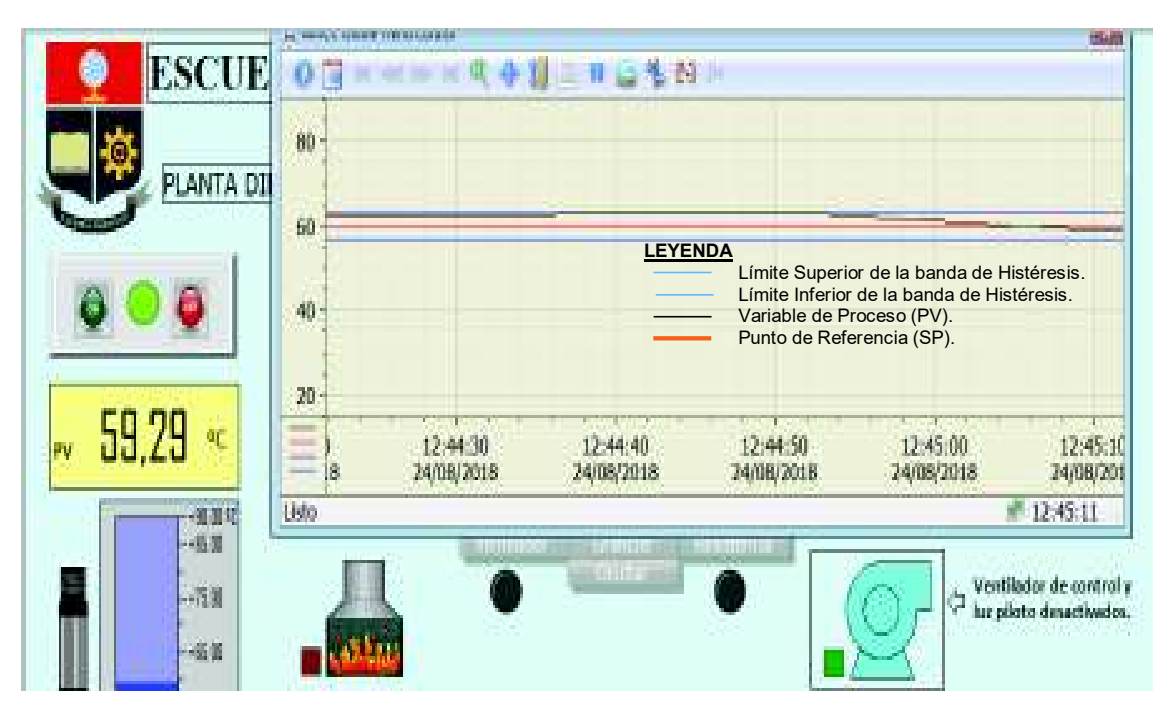

Figura 3. 76 – Control de la Variable de proceso (Temperatura).

Producto de la inercia de la temperatura el valor de la PV vuelve a subir, aunque el control de la misma se ha realizado como lo indica la siguiente figura 3.77.

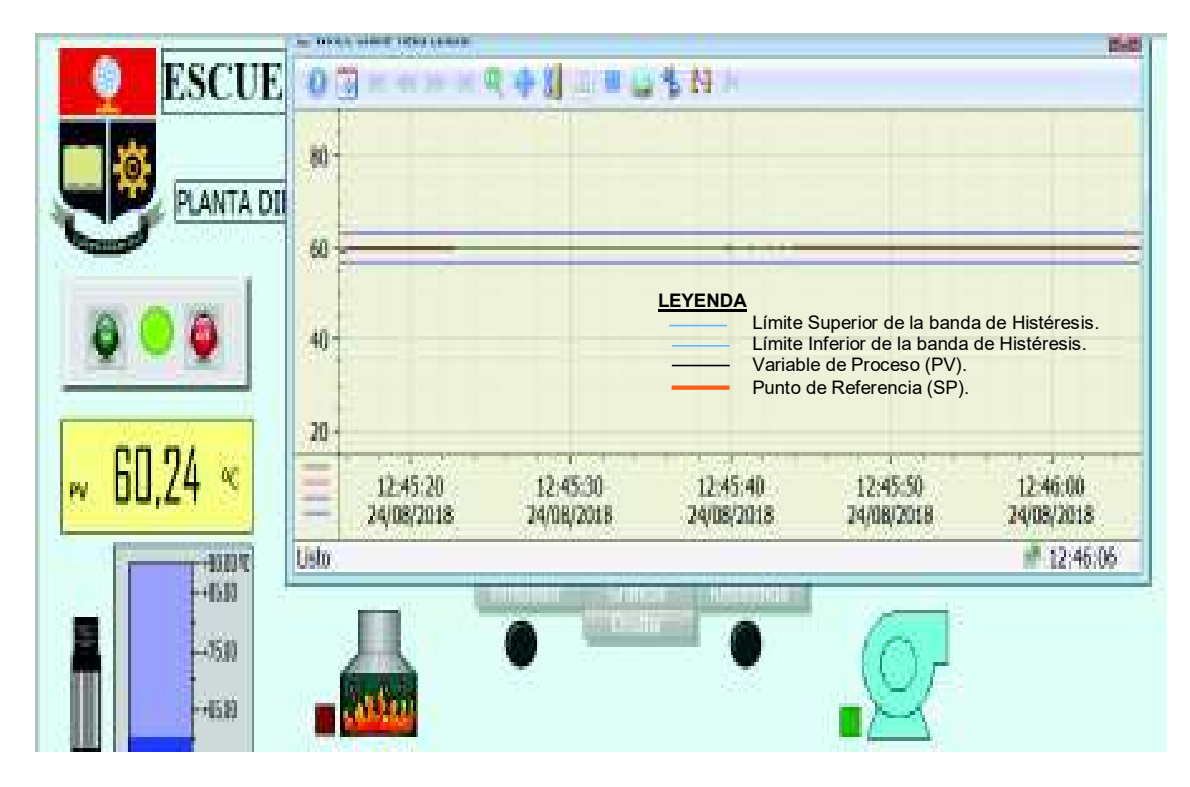

Figura 3. 77 – Control ON – OFF de temperatura con SP= 60º (C)
# **3.6 Prácticas**

A fin de usar y aprovechar todas las características del módulo de expansión de salidas digitales y de la Planta Didáctica de Control ON-OFF, se han desarrollado hojas guías que servirán para que los alumnos de la carrera de Electromecánica realicen prácticas de control e instrumentación industrial.

# **a) Práctica 1**

# **TEMA: ESCALAMIENTO Y NORMALIZACIÓN DE SEÑALES ANÁLOGAS**

## **OBJETIVOS:**

- · Diseñar, simular e implementar un circuito de acondicionamiento de temperatura en base al termistor NTC 10k (Ω) bajo los requerimientos del canal de entrada análogo IW64 del PLC S7-1200.
- · Desarrollar algoritmos de control utilizando el TIA Portal V13 para el escalamiento y normalizado de la señal análoga provista por el acondicionamiento.
- · Utilizar el TIA Portal V13 para desarrollar una Interfaz Humano Máquina (HMI).

## **EQUIPOS Y MATERIALES:**

- · Multímetro y termocupla tipo K (Disponible en laboratorio).
- · 2 fuentes de voltaje (Disponible en laboratorio).
- Termistor NTC 10k  $(Ω)$ .
- · Resistencias varias y potenciómetros varios (Depende de su circuito de acondicionamiento).
- · Circuito Integrado LM324.
- · Cables de conexión.
- · Protoboard.
- · Módulo PLC (Disponible en laboratorio).

## **INFORMACIÓN**

Diversas aplicaciones implican medidas ambientales mediante sensores, como es el caso de la temperatura. A su vez los sensores requieren el acondicionamiento de las señales antes de que un dispositivo de control pueda procesarlas [27].

El termistor NTC 10k (Ω) y su respectivo acondicionamiento de señal (temperatura) son elementos básicos del sistema de medida de instrumentación. Éste se completa con el sistema de control, que básicamente está conformado de la unidad de control (PLC) y los actuadores [28].

La señal análoga estandarizada de entrada al PLC es interpretada como Unidades Crudas, las cuales deben ser Normalizadas y Escaladas para la correcta conversión de valores analógicos a físicos [7].

## **TRABAJO PREPARATORIO**

1. Diseñe y simule el circuito de acondicionamiento de señal del termistor NTC 10K, el cual debe cumplir con la siguiente condición, que está tomada de acuerdo a las condiciones del canal análogo IW64 del PLC S7-1200:

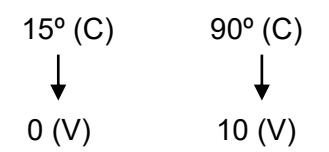

- 2. Investigue algún método de Linealización del NTC 10k (Ω).
- 3. Implemente el circuito de acondicionamiento con el método anterior investigado.
- 4. Tome muestras del voltaje de salida del acondicionamiento [20, 30, 40, 50, 60, 70º (C)] y compare con los obtenidos por el multímetro y la termocupla tipo K del laboratorio. Compruebe que el error porcentual sea igual o menor al 2%.
- 5. Usando el software TIA Portal V13, diseñe un algoritmo de control en lenguaje FBD que permita normalizar y escalar la señal analógica de entrada al canal IW64.
- 6. Realizar una Interfaz Humano Máquina (HMI) donde se supervise y monitoree la Variable de proceso (Temperatura).

## **PROCEDIMIENTO**

- 1. Establecer conexión online con el PLC.
- 2. Conecte el circuito de acondicionamiento realizado en el trabajo preparatorio a la entrada analógica IW64 del PLC.
- 3. Diseñe el algoritmo de control y la HMI.
- 4. Cargue y corra el programa.
- 5. Verifique el correcto funcionamiento con tomas de muestras a diferentes temperaturas y tabule datos de acuerdo a la siguiente tabla.

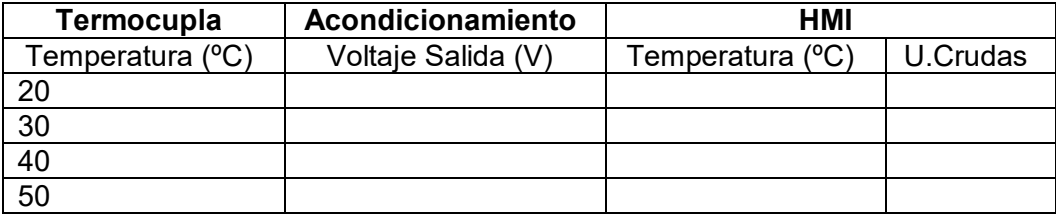

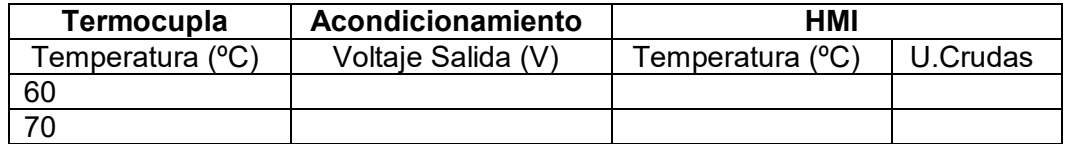

#### **INFORME**

- · Calcule el error promedio de la tabla elaborada en la práctica
- · Establezca la función de transferencia del acondicionamiento.
- · Incluya un algoritmo en base a la función de transferencia lineal anterior, de tal forma que se corrija el error medio que se da en la normalización y escalado.
- · Conclusiones y recomendaciones.
- · Bibliografía.

## **b) Práctica 2**

## **TEMA: SALIDAS DIGITALES: CONTROL ON – OFF DE TEMPERATURA.**

### **OBJETIVOS:**

- · Manejar todas las prestaciones del PLC en cuanto a salidas digitales se refiere.
- · Desarrollar un algoritmo de control para la variable temperatura.
- · Diseñar una Interfaz Humano Máquina capaz de supervisar, monitorear y controlar la planta de temperatura.

### **EQUIPOS Y MATERIALES**

- · Planta didáctica de Control ON OFF de temperatura.
- · Cables de conexión.
- · Módulo PLC S7-1200.
- · Módulo de expansión de salidas digitales SM 1222.
- $\bullet$  Fuente 24 (V<sub>DC</sub>).
- · Multímetro.

## **INFORMACIÓN**

Los procesos industriales pueden llegar a ser tan complejos como también lo puede ser su automatización, esto hace muy necesario que todos los dispositivos de entrada y salida sean controlados de forma correcta y ordenada. Por tanto es imprescindible utilizar todas las herramientas que permiten supervisar, monitorear y controlar los elementos de mando, luces indicadoras, actuadores, etc.

Se ha diseñado y construido la Planta didáctica de Control ON – OFF de temperatura, la cual posee un amplio número de dispositivos a controlar. La correcta programación de los algoritmos de control y una eficaz Interfaz Humano Máquina harán posible cumplir el objetivo.

## **TRABAJO PREPARATORIO**

- 1. Consulte información sobre como enlazar un dispositivo de expansión (SM 1222) al PLC S7-1200.
- 2. Usando el software TIA Portal V13, diseñe un algoritmo de control y una HMI que maneje la planta de control de temperatura, el sistema debe tener:
	- a. Pulsadores de marcha y paro.
	- b. Accionamiento de una luz indicadora que muestre si la planta está encendida.
	- c. Normalizado y escalado de la señal análoga proveniente del acondicionamiento que está conectado al canal IW64, de acuerdo a la siguiente relación:

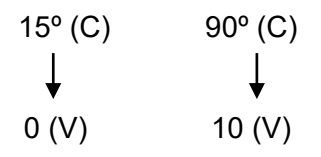

- d. Diseño del ingreso del Set Point, sea este por teclado o algún otro método.
- e. En base a lo anterior se requiere programar el algoritmo que controle la Variable de proceso (PV) de acuerdo a las siguientes condiciones:
	- · **PV > SP**: El ventilador de control se acciona cuando la PV es mayor o igual al SP Máx. y se para cuando la PV es igual al Set Point.
	- · **PV < SP**: Se activa la Resistencia de control cuando la PV es menor o igual al SP Min. y se desactiva cuando la PV es igual al SP.

El límite máximo es 3 grados mayor al Set point. El límite mínimo es 3 grados menor al Set point.

f. Activar o desactivar las luces indicadoras, elementos de mando actuadores y perturbaciones que corresponde a la planta, además realizar las conexiones a las entradas y salidas del PLC tomando en consideración la asignación de direcciones a cada elemento de la planta (Tabla P.1), y la alimentación AC o DC (Tabla P.2). La siguiente figura P.1 muestra la bornera de la planta y la descripción de cada elemento.

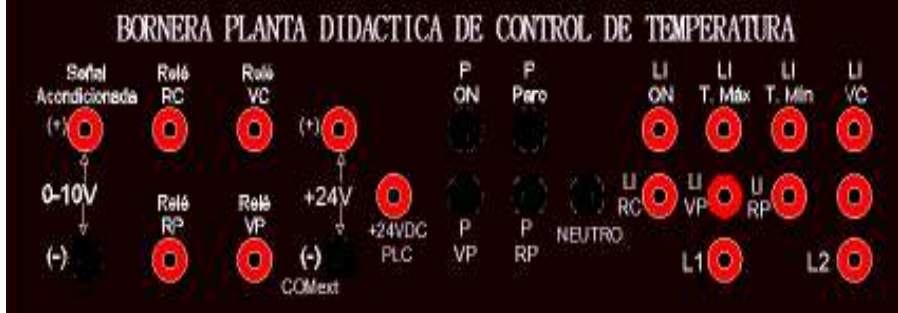

| Descripción de Abreviaturas |                             |  |  |
|-----------------------------|-----------------------------|--|--|
| en la bornera de la Planta  |                             |  |  |
| Abreviatura                 | Detalle                     |  |  |
|                             | Luz indicadora              |  |  |
|                             | Pulsador                    |  |  |
| RC                          | Resistencia de control      |  |  |
|                             | Resistencia de perturbación |  |  |
| vc                          | Ventilador de control       |  |  |
|                             | Ventilador de perturbación  |  |  |
| T. Máx                      | Temperatura Máxima          |  |  |
|                             | Temperatura Mínima          |  |  |

Figura P.1 – Bornera de la planta didáctica con su respectiva

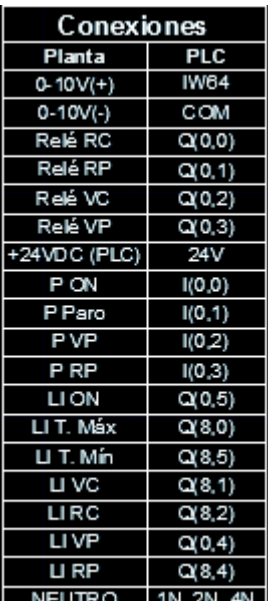

descripción

**Tabla P.1 – Conexiones Planta con el PLC** 

| <b>ALIMENTACIÓN AC Y DC</b> |            |                |                |  |  |
|-----------------------------|------------|----------------|----------------|--|--|
| <b>LINEAS</b>               | <b>PLC</b> | <b>SM 1222</b> | <b>PLANTA</b>  |  |  |
| R                           | 2L         | $1L$ , $2L$    |                |  |  |
| S                           |            |                | L1             |  |  |
|                             |            |                | L <sub>2</sub> |  |  |
| Ν                           | 2N         | 3N, 4N         |                |  |  |
| 24VDC $(+)^*$               | 1L         |                | $+24V(+)$      |  |  |
| 24VDC $(-)^*$               | 1Ν         |                | COMext (-)     |  |  |

Tabla P.2 – Alimentación de las entradas y salidas del PLC y SM 1222

g. Presentar la gráfica del proceso, teniendo en cuenta los límites de la banda de histéresis, el SP y la PV.

## **PROCEDIMIENTO**

- 1. Establecer la conexión online con el PLC.
- 2. Enlazar y configurar el SM 1222 y ponerle en modo online.
- 3. Encender la planta didáctica de control ON OFF de temperatura.
- 4. Energizar la placa Arduino UNO conectando vía USB al computador. (Usar el cable Tipo A-B provisto en la planta)
- 5. Cargar y correr el programa.
- 6. Verificar el funcionamiento de la planta a través de su implementación.

## **INFORME**

- · Diseñar el circuito de control.
- · Elaborar el diagrama de conexiones de entradas y salidas al PLC.
- · Colocar la HMI.
- · Conclusiones y recomendaciones.
- · Bibliografía.

# **CAPÍTULO 4 CONCLUSIONES Y RECOMENDACIONES**

#### **4.1 Conclusiones**

- · El trabajo expuesto como proyecto de titulación cumple con el objetivo principal que consiste en el desarrollo de dos Plantas didácticas de control biestable de temperatura con histéresis que serán comandadas a través del Controlador Lógico Programable (PLC) S7-1200.
- · Se adquirió e instaló las expansiones de salidas digitales SM 1222, como parte inherente del presente proyecto. Este trabajo se realizó bajo las rigurosas normas técnicas expuestas en el manual de Siemens, de tal forma que sus funciones sean aprovechadas al máximo sin sufrir ningún tipo de error por sobrecalentamientos, retardos, etc.
- · A fin de que el SM 1222 sea reconocido por el PLC S7-1200 es necesario e imprescindible configurar los dispositivos, lo que permitirá disponer de un número mayor de salidas digitales para que las prácticas de control sean más complejas, lo que simulará los retos de la automatización en los procesos industriales.
- La expansión de salidas digitales a relé se encuentran conectadas con la bornera del gabinete del PLC. Internamente las salidas con dirección: Q8.0 a Q8.2 se conectan con L1 y 3N; las salidas con dirección: Q8.3 a Q8.7 a L2 y 4N. Lo que da una independencia de señales de voltaje AC o DC conectadas como alimentación a L1, L2. En el caso de la Planta de Control ON-OFF de temperatura unas salidas van conectadas a 110 (VAC) (luces piloto) mientras que otras a 24 ( $V_{DC}$ ) (relés que maniobran a los actuadores como resistencias y ventiladores).
- · Un aspecto importante del proyecto es el acondicionamiento del sensor de temperatura NTC 10K, el cual se adapta a las características del canal análogo de entrada (IW64) del PLC; éste último reconoce señales en un rango entre 0 y 10 (VDC), de ahí que resulta necesario establecer una función de transferencia entre la Temperatura y el Voltaje para que la variable a medir sea lo más lineal posible y esté dentro del límite establecido.
- · El Control ON-OFF con histéresis resulta muy preciso, versátil y fiable si la programación del algoritmo se realiza dentro de una brecha diferencial y contemplando un punto de referencia, estos parámetros permiten crear condiciones para el accionamiento de los elementos finales de control. En el caso de las plantas didácticas de control se establece una banda de histéresis de  $\pm$  3° (C) a partir del punto de referencia, las condiciones de encendido y/o

apagado de los actuadores permiten que el control sea lo más suave posible, evitando el desgaste prematuro de los componentes electromecánicos (relés) que comandan el ventilador y la resistencia calefactora.

- La programación del control ON-OFF con histéresis expuesta en esta tesis, es un aporte a la Comunidad Politécnica, ya que tiene un matiz diferente en comparación con la programación tradicional del control biestable con banda diferencial.
- El termistor NTC como sensor de temperatura es muy confiable por su excelente sensibilidad y respuesta rápida en cambios bruscos de temperatura, además su costo es bajo en comparación con otros sensores de su clase. El NTC 10k (Ω) que se emplea en la planta didáctica además posee un encapsulado que lo hace sumergible a líquidos y se desenvuelve muy bien en ambientes húmedos. La principal desventaja radica en su no linealidad, por tanto fue necesario la linealización del termistor en el diseño del acondicionamiento.
- · El control discreto puede llegar a ser muy complicado pues requiere que en base a diversos parámetros se logre automatizar un proceso donde en la mayoría de ocasiones intervienen un amplio número de elementos de mando, maniobra, actuadores, luces piloto, sensores. La correcta sincronización de apertura o cierre de los elementos de salida en base al algoritmo de control contribuirán a que el sistema digital funcione y sea confiable.
- La Interfaz Humano Máquina (HMI) resulta una excelente herramienta para la interacción entre el operador y el sistema de control, facilitando considerablemente la acción del operador gracias a su ilustrativa representación del proceso. Al mismo tiempo el algoritmo elaborado en lenguaje Ladder y FBD realiza el control eficientemente y tiene como principal característica suavizar el accionamiento de los elementos de salida.
- Las pruebas de funcionamiento son exitosas en cuanto al buen desempeño de las plantas y de las expansiones de salidas digitales SM 1222, revisando que todos estos dispositivos trabajen apropiadamente, no haya sobrecalentamientos y realicen el control de temperatura.
- · El uso del termistor como sensor de temperatura tiene algunas ventajas, en cuanto a costo, alta sensibilidad, tamaño, entre otras. Sin embargo tiene como defecto su linealidad, y ha sido uno de los grandes retos del proyecto. El acondicionamiento de la señal de este sensor ha sido satisfactoria en un alto porcentaje, no así la sensibilidad del termistor que se ha reducido drásticamente a un 16%.

## **4.2 Recomendaciones**

- Las salidas del módulo de expansión tienen características específicas con relación a su Voltaje y Corriente máximos, por tanto es menester revisar dichos parámetros para evitar sobrecargas, cortocircuitos o quizás daño a las salidas a relé del SM 1222.
- · Al realizar la conexión interna del Módulo de expansión se debe tomar en cuenta que los bornes M se conectan a un mismo potencial de referencia.
- · Al realizar prácticas siempre verificar que los diagramas de conexiones a las salidas del SM 1222 y del PLC estén bien diseñados y conectados, esto evitará cortocircuitos que podrían desencadenar daños a los equipos y/o lesiones a los usuarios.
- Los circuitos electrónicos y más aún los de acondicionamiento son susceptibles a las fuentes de calor, lo que puede generar errores en los mismos, por tanto es recomendable separar estos circuitos de los equipos, que generen interferencias y/o sean fuentes de calor.
- · Los bloques de programación de escalado y normalización del software Portal TIA V13. son muy útiles al transformar las unidades de procesamiento (0 a 27648) que ingresan al PLC a unidades de temperatura definidas en el rango entre 15º (C) y 90º (C) para ser usadas en la Interfaz Humano Máquina HMI para el control de la variable.
- · Al usar la Planta Didáctica de Control ON-OFF realizar la conexión de la bornera siguiendo el etiquetado que tiene cada planta, teniendo en cuenta que:
	- a) Las salidas: Q8.0, Q8.1, Q8.2, Q8.4, Q8.5, Q0.4, Q0.5 se conectan a líneas de 110VAC.
	- b) Las salidas:  $Q0.0$ ,  $Q0.1$ ,  $Q0.2$ ,  $Q0.3$  se conectan a líneas de 24 (V<sub>DC</sub>) provistos por una fuente externa.
	- c) Las entradas digitales:  $10.0$ ,  $10.1$ ,  $10.2$ ,  $10.3$  se conectan a la línea de 24 (V<sub>DC</sub>) propia de la fuente interna del gabinete del PLC.
- Se recomienda que la fuente DC que alimenta a las salidas Q0.0 a Q0.3 sea una externa, esto reduce drásticamente el efecto de los picos de corriente, debido a que se evita crear un punto común tanto entre los elementos de maniobra (relés) y el circuito de acondicionamiento.
- · Una forma eficaz de reducir las indeseables interferencias es trenzando el cableado de los circuitos electrónicos y del circuito de acondicionamiento.
- · Para evitar daños en la caja de acero inoxidable y vidrio templado de la planta, no aplicar altas temperaturas por periodos prolongados de más de 15 minutos, esto podría trizar el vidrio y causar lesiones al operador.
- · Utilizar gafas de protección y guantes de seguridad al realizar prácticas con la Planta didáctica de Control ON-OFF de temperatura para evitar accidentes provocados por objetos calientes.
- · Pese a que el control biestable realizado en este trabajo es muy fiable, es importante puntualizar que este tipo de control (ON-OFF) tiene sus limitaciones, en cuanto a corregir o reducir el error. Además del desgaste de los elementos electromecánicos propios del sistema. Por tanto, en ciertos procesos donde se requiera un control de temperatura más preciso es necesario utilizar otra acción de control.
- · El control de la planta didáctica de temperatura puede ser mejorado utilizando acciones de control más exactas como los controladores proporcionales integrales derivativos (PI).
- · El sistema puede ser mejorado incluyendo dispositivos de alarma, de seguridad como un cierre centralizado de la compuerta del cubículo donde están montadas las resistencias de tal forma que se controle la apertura o no de la misma dependiendo si la planta está operando o en estado de mantenimiento.
- · Realizar el mantenimiento del sistema de tal manera:
	- · **Mensual:** Reajustando principalmente los actuadores, limpiando superficialmente las partes y piezas de la planta cuidando de no rociar ningún líquido.
	- · **Semestral:** Reajuste de la Variable de proceso (PV) tomando en cuenta que la lectura tanto de la lectura del display de la planta como la de la HMI no debe superar el 2% de error.
	- · **Anual:** Revisión, reajuste y limpieza profunda de la planta, incluye contactos de los actuadores, bornera, pulsadores, luces piloto, relés, porta fusibles, fuentes DC.

# **BIBLIOGRAFÍA**

[1] Ogata, K. (1996). Sistemas de control en tiempos discretos 2a edición. Minessota, USA: Lynda Gryffiths.

[2] De la Cruz, M. (2013). Implementación de un HMI utilizando un touch panel KTP 600 PN y el PLC S7-1200 para el monitoreo y control de temperatura (Tesis Pregrado). Instituto Tecnológico Superior Aeronáutico. Latacunga, Ecuador.

[3] Reinoso, O. Sebastián, J. Torres, F. & Aracil, R. (2004). Control de sistemas discretos. Madrid, España: McGraw-Hill.

[4] Castillero, O. (2017). Los 15 tipos e investigación (y características). Psicología y Mente. Recuperado de

https://psicologiaymente.com/miscelanea/tipos-de-investigacion

[5] Pérez, Campo, Ferrero, Grillo y Álvarez. (2003). Instrumentación Electrónica. Ediciones Paraninfo, S.A.

[6] Mayné, J. (2003). Sensores, Acondicionadores y Procesadores de señal Rev. 22. Silica, (archivo PDF). Recuperado de

https://www.tecnologiaycultura.net/docs/Sensores.pdf.

[7] Simatic. (2016). ¿Cómo se pueden escalar los valores enteros para entradas/salidas analógicas en valores reales y los valores reales en enteros, utilizando el STEP 7 (TIA Portal) y S7-1200/S7-1500?. Recuperado de

https://support.industry.siemens.com/cs/document/39334504/%C2%BFc%C3%B3mose-pueden-escalar-los-valores-enteros-para-entradas-salidas-anal%C3%B3gicas-envalores-reales-y-los-valores-reales-en-valores-enteros-utilizando-el-step-7-(tia-portal) y-s7-1200-s7-1500-?dti=0&lc=es-WW.

 [8] Universidad de la Costa CUC. (2010). Práctica de laboratorio. Interfaces Humano Máquina. Barranquilla, Colombia. Recuperado de

http://eduvirtual.cuc.edu.co/moodle/pluginfile.php/107398/mod\_resource/content/1/Gu %C3%ADa%208.%20Interfaces%20Maquinas%20Humano.pdf.

[9] Simantic. (2014). S7 Controlador Programable S7-1200 Manual de Sistema [archivo PDF]. Recuperado de

https://w5.siemens.com/spain/web/es/industry/automatizacion/simatic/Documents/S71 200-MANUAL%20DEL%20SISTEMA.PDF

[10] Delgado, J. (2015). Análisis y diseño de algoritmos de control discreto de sistemas MIMO lineales y no lineales aplicando técnicas de control de estructura variable (tesis doctoral). Universidad Politécnica de Madrid. España.

[11] Lascano, P. & Moreno, J. (2012). Diseño y construcción de un módulo de automatización con pantalla táctil aplicado al control de temperatura para el laboratorio de control industrial de la facultad de mecánica (Tesis pregrado). Escuela Politécnica Superior de Chimborazo. Riobamba, Ecuador.

[12] JM Industrial. (2019). Controladores de temperatura. Recuperado de:

https://www.jmi.com.mx/controladores-de-temperatura

[13] CNC Repowering Automatización Industrial. (2019). Pulsadores base metálica. Recuperado de:

https://cncrepowering.com.co/es/maniobra/836-pulsadores-base-metalica-o22mmebchq.html

[14] Hacktronics India. (2014). NTC Termistor 10k. Recuperado de:

https://hacktronics.co.in/temperature-humidity/ntc-thermistor-accuracy-temperaturesensor-10k-1-3950-waterproof-probe-with-jst-connector

[15] Tecmikro. (2015). Display LCD 16x2 con el HD44780 en mikroC PRO. Recuperado de:

http://programarpicenc.com/articulos/display-lcd-16x2-2x16-con-el-hd44780-enmikroc-pro/

[16] Zona Maker. (2014). Display LCD mediante bus I2C. Recuperado de:

https://www.zonamaker.com/arduino/modulos-sensores-y-shields/display-lcdmediante-bus-i2c-twi-spi

[17] Dorado, D. (2014). Periféricos Básicos Visualizador LCD. [Archivo PDF].

Recuperado de:

https://www.academia.edu/9289390/Visualizador\_LCD\_LM016L

[18] Granda, M. & Mediavilla, E. (2010). Instrumentación Electrónica: Transductores y Acondicionadores de señal. Santander: PUbliCan

[19] Castro, Salazar, Ramírez y Lamar (2010). Linealización de Acondicionadores de señales para la medición de temperatura con el empleo de termistores. Recuperado de: http://www.redalyc.org/pdf/1813/181317848005.pdf.

[20] Automatización IES Guarnizo. (2010). Recursos para el ciclo SRCA. Recuperado de:

http://srcaguarnizo.blogspot.com/2008/11/ejemplo-prctico-linealizacin-de-una-ntc.html

[21] Quintero, R. (2003). Método para Linealizar la salida de un sensor. [Archivo PDF]. Recuperado de:

https://dialnet.unirioja.es/descarga/articulo/4797297.pdf

[22] Martorell, J. (2007). Amplificadores Operacionales. Valencia, España. Recuperado de:

http://www.ifent.org/temas/amplificadores\_operacionales.asp

[23] Educachip. (2014). Regulador de Voltaje LM317. Recuperado de:

http://www.educachip.com/regulador-de-voltaje-lm317/

[24] ImaginArt Interactive. (2008). ¿Cableado UTP ó FTP?. [Archivo PDF]. Recuperado de:

http://www.imaginart.es/televigilancia/pdf/CableadoUTP\_FTP.pdf

[26] Arduino. (2019). Wire Library. Recuperado de:

https://www.arduino.cc/en/Reference/Wire

[27] Ashlock, D. & Warren, A. (2015). Guía de Acondicionamientos de señales para ingenieros. [Archivo PDF]. Recuperado de:

ftp://ftp.ni.com/evaluation/signal\_conditioning/23807\_Engineer\_s\_guide\_to\_signal\_con ditioning Spanish localisation HR.pdf

[28] Decena, C. (2016). Manual de Prácticas de Instrumentación. [Archivo PDF]. Recuperado de:

https://www.itescam.edu.mx/principal/docentes/formatos/4d98f4295d99a99e16006c15 f38d935b.PDF

# **ANEXOS**

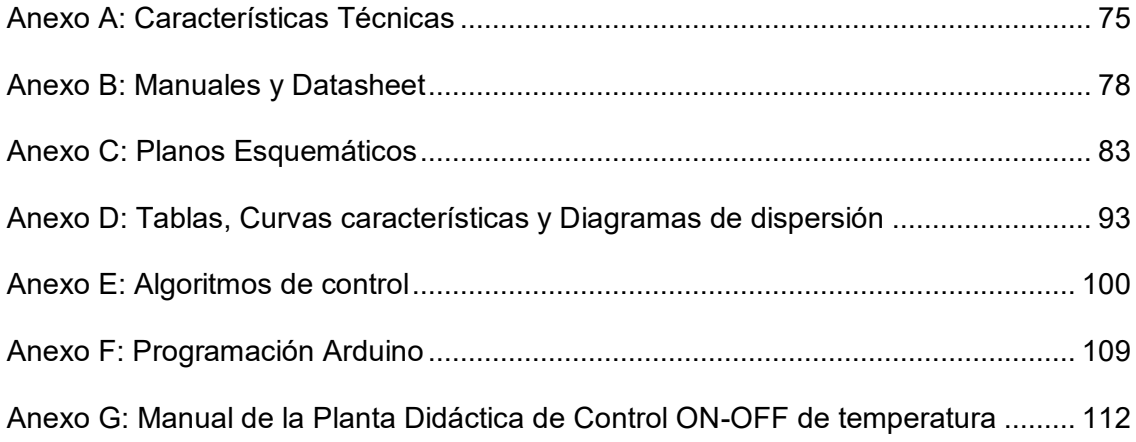

# **Anexo A: Características Técnicas**

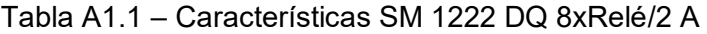

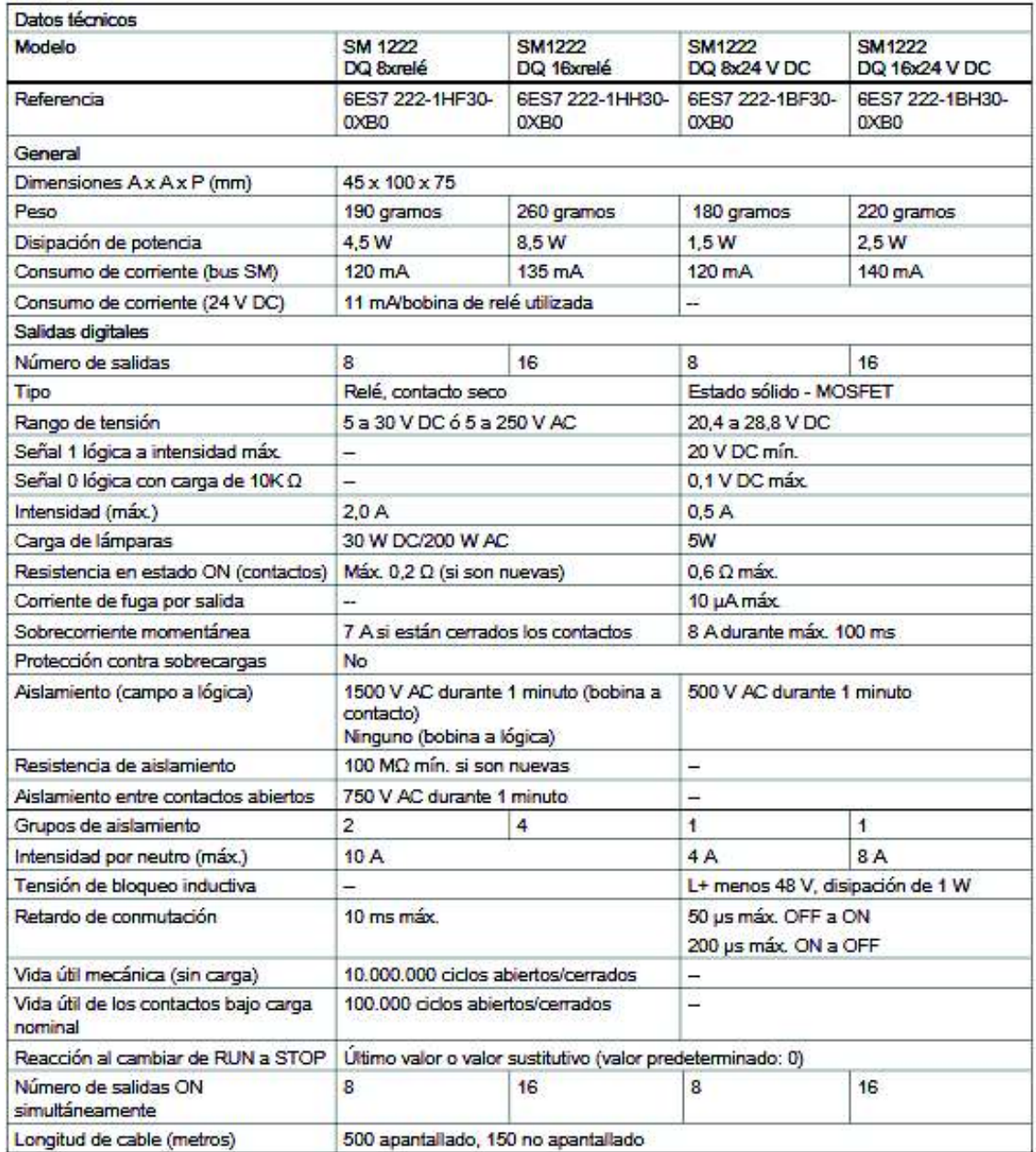

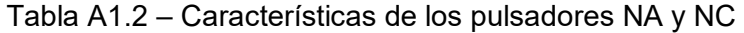

| Forma del frente de la caja           | Redondo               |
|---------------------------------------|-----------------------|
| Material de la caja                   | Metal; Plástico       |
| Tipo de elemento de accionamiento     | Pulsador (Momentánea) |
| Tipo de contacto                      | 1NO                   |
| Material del actuador                 | Plástico              |
| Forma del actuador                    | Botón rasante         |
| Número de posiciones de maniobra      | 2                     |
| Tensión de empleo                     | 5 a 400 VAC/VDC       |
| Intensidad máx.                       | 10A                   |
| Grado de protección IP                | IP67                  |
| Temperatura durante el funcionamiento | -25 a $70^{\circ}$ C  |
| Diámetro de montaje                   | 22mm                  |
| Diagrama de contactos                 |                       |

Tabla A1.3 – Características técnicas del Termistor NTC 10K

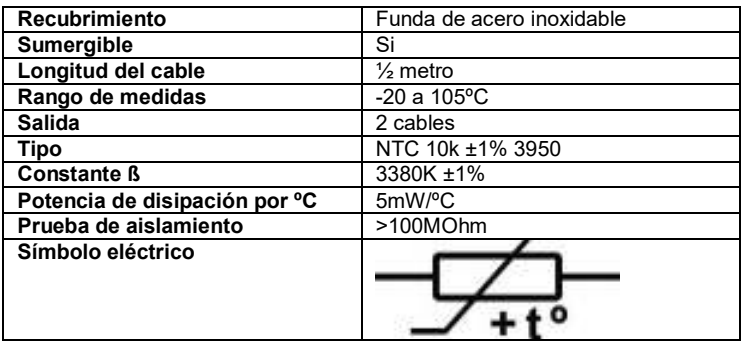

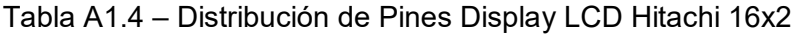

| Pin No         | <b>Name</b>    | <b>Function</b> | <b>Description</b>     |
|----------------|----------------|-----------------|------------------------|
|                | <b>Vss</b>     | Power           | <b>GND</b>             |
| $\overline{2}$ | Vdd            | Power           | $+5V$                  |
| 3              | Vee            | Contrast Adj.   | $(-2)$ 0 - 5 V         |
| 4              | <b>RS</b>      | Command         | <b>Register Select</b> |
| 5              | <b>R/W</b>     | Command         | Read / Write           |
| 6              | Ε              | Command         | Enable (Strobe)        |
|                | D <sub>0</sub> | 1/O             | Data LSB               |
| 8              | D <sub>1</sub> | 1/O             | Data                   |
| 9              | D <sub>2</sub> | 1/O             | Data                   |
| 10             | D <sub>3</sub> | 1/O             | Data                   |
| 11             | D <sub>4</sub> | 1/O             | Data                   |
| 12             | D <sub>5</sub> | 1/O             | Data                   |
| 13             | D <sub>6</sub> | 1/O             | Data                   |
| 14             | D7             | 1/O             | Data MSB               |

Tabla A1.5 – Datos Alambre CUNi2

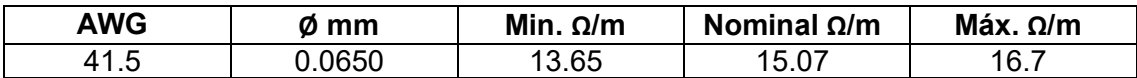

# **Anexo B: Manuales y Datasheet**

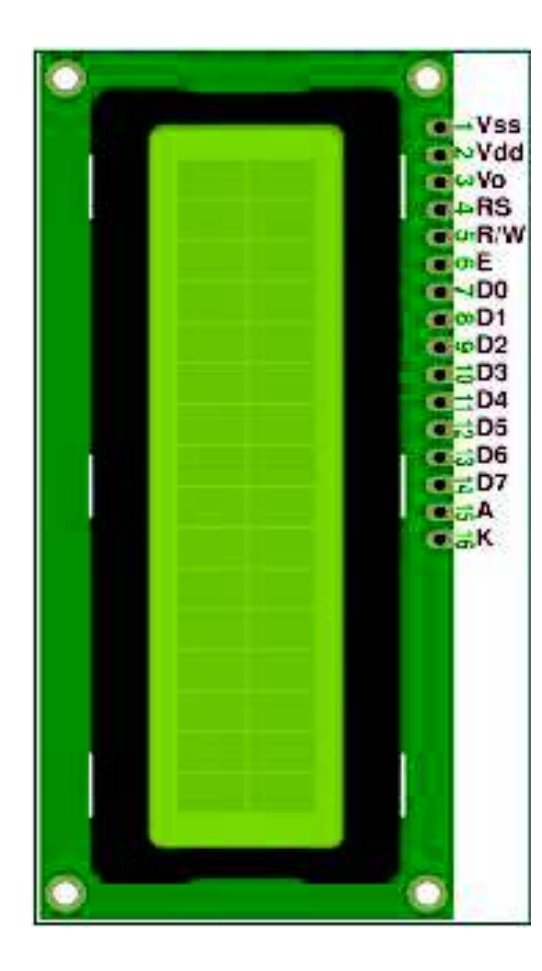

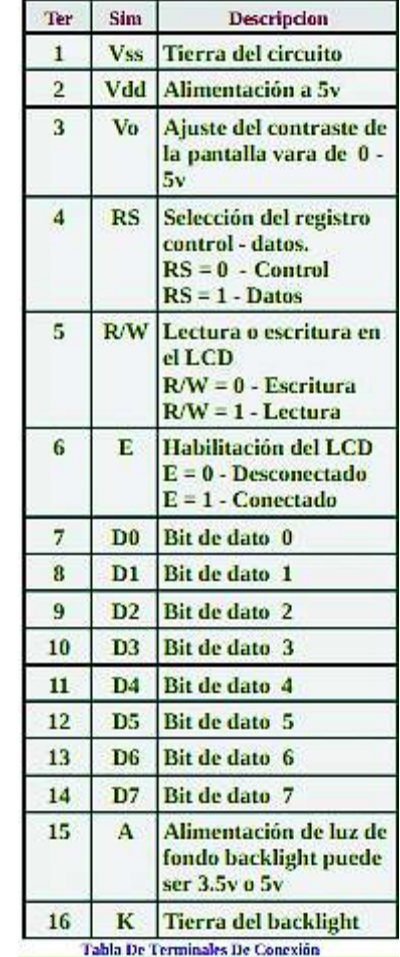

# Datasheet B1.1 – Display LCD Hitachi 16x2

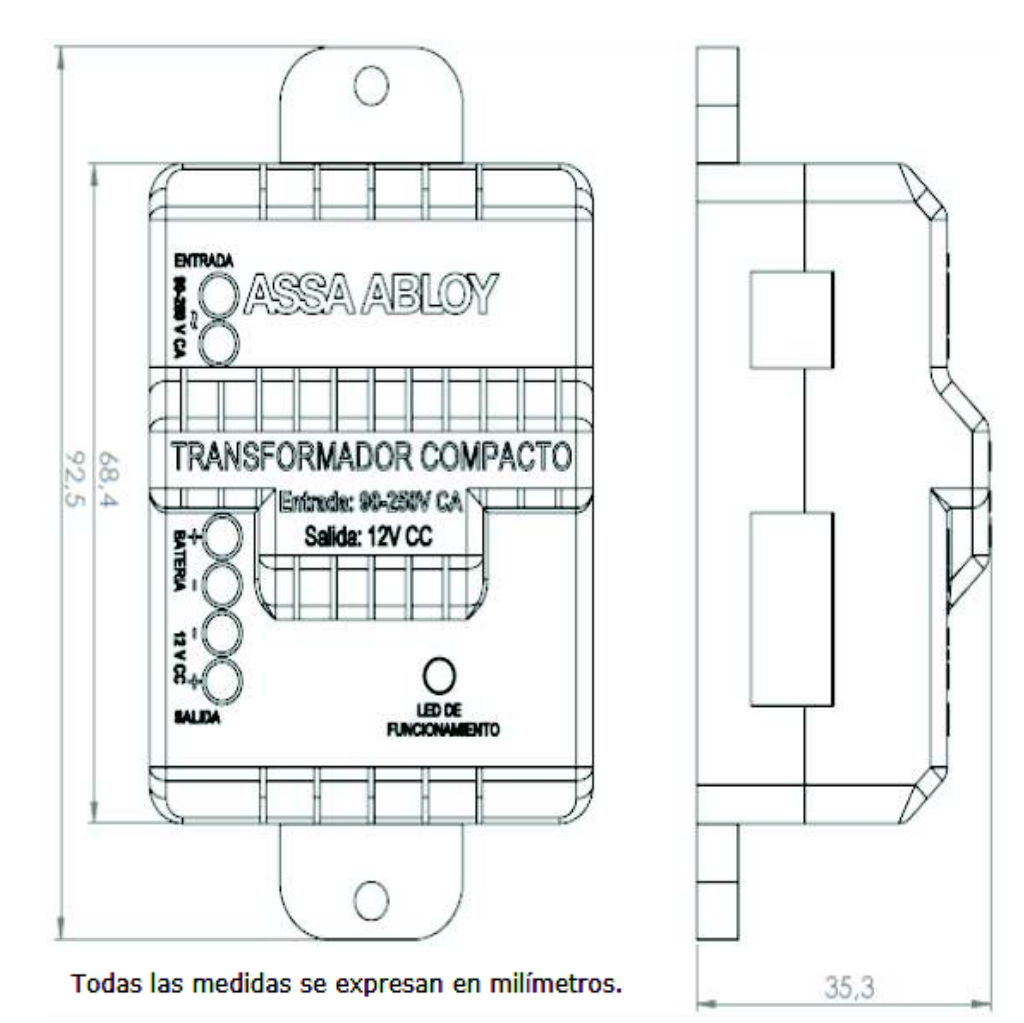

Datasheet B1.2 –Transformador 12VDC ASSA ABLOY

#### **CARACTERÍSTICAS:**

- · Transformador Switching
- · Entrada de voltaje: 110-220 V CA
- · Salida de voltaje: 12 V CC
- · Potencia: 15W
- · LED indicador de funcionamiento
- · Preparado para conexión a batería de respaldo
- $(12V 1.2Amp)$
- · Fácil conexión
- · Protecciones: Sobrecarga/Sobrevoltaje/Sobretemperatura/ Cortocircuito
- · Incluye tornillos y tarugos para instalación

### Manual B1.3 – Manual Fuente DC Yaxun PS**-1052DD**

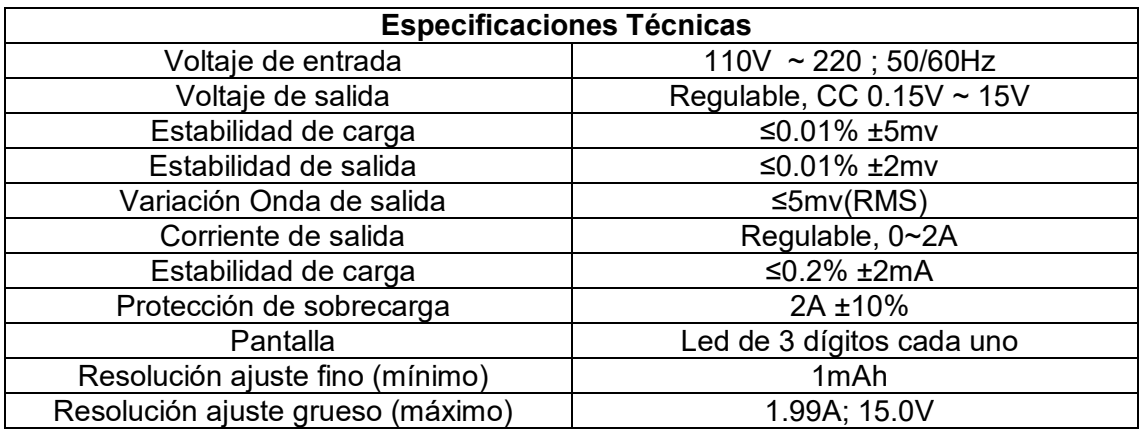

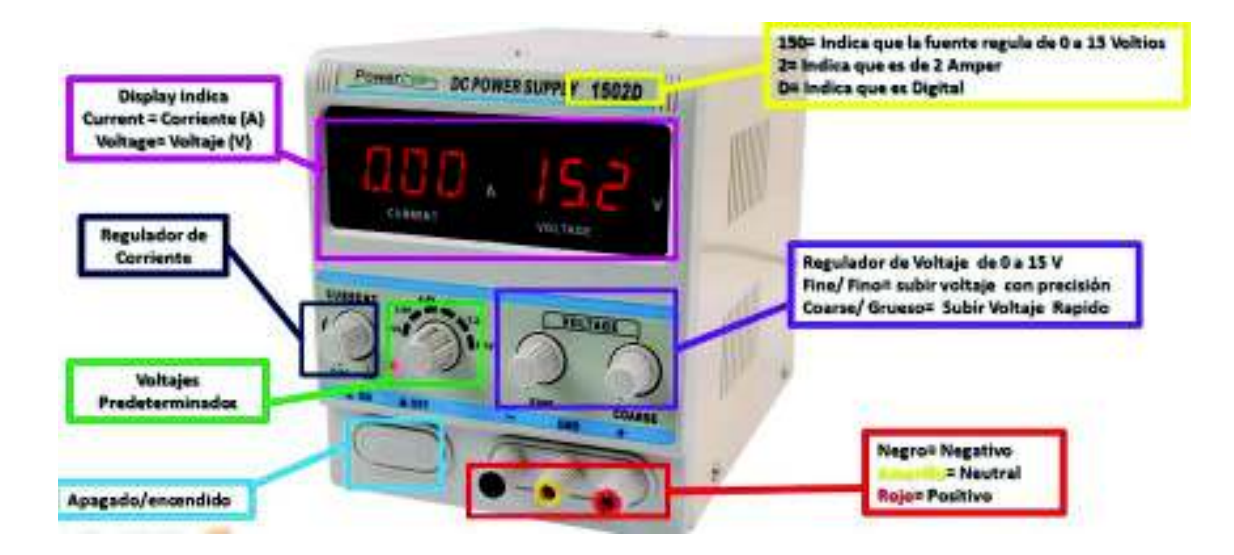

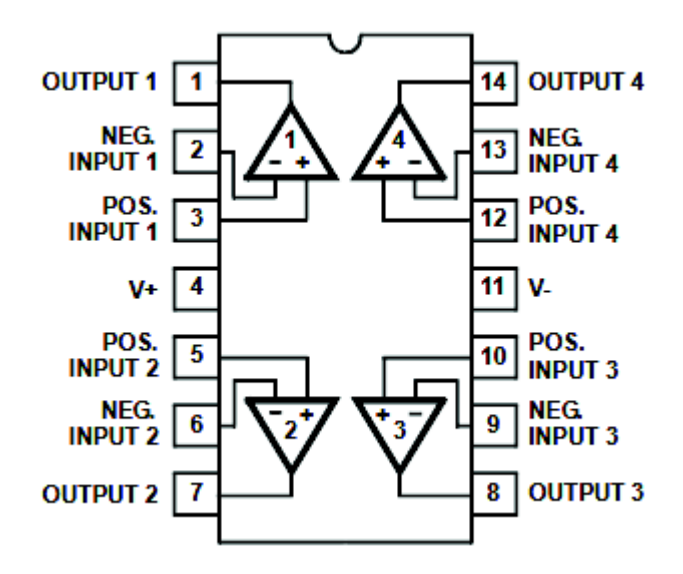

### Datasheet B1.4 – Distribución de pines Amplificador Operacional LM324

Datasheet B1.5 – Regulador de Voltaje LM317

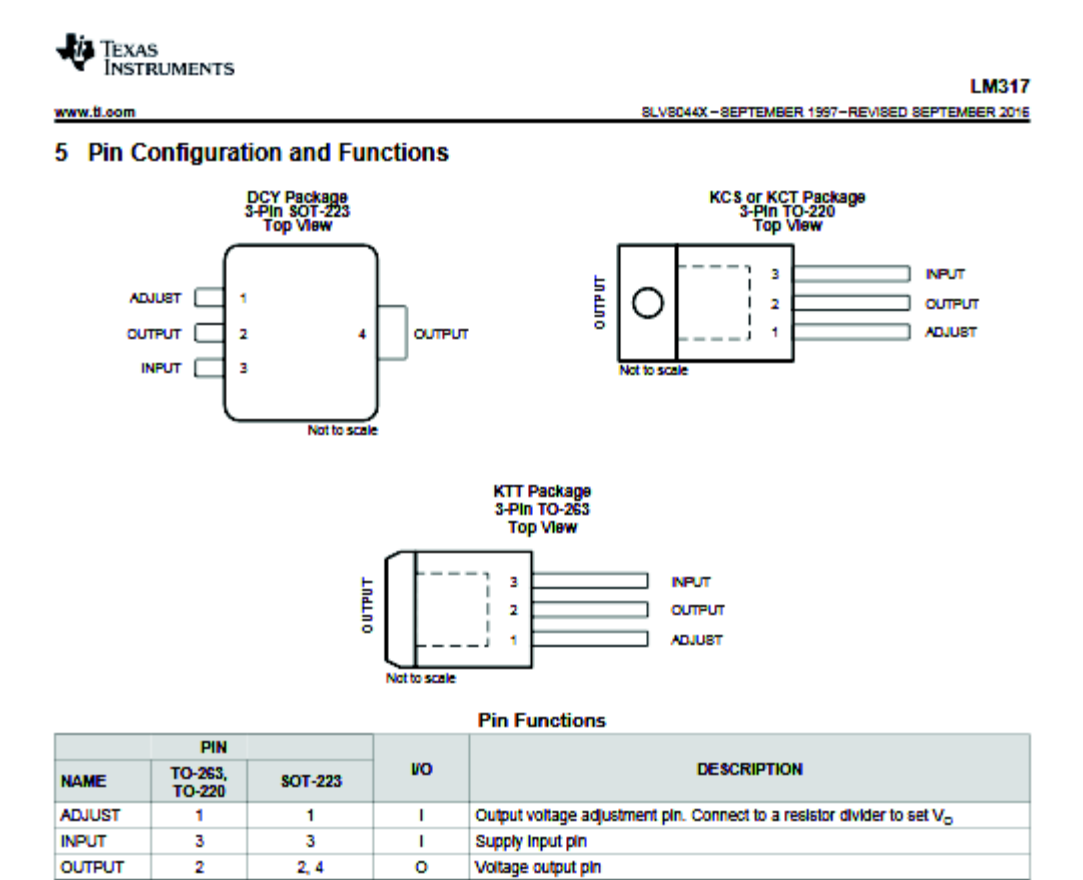

# **Anexo C: Planos Esquemáticos**

# **Anexo D: Tablas, Curvas características y Diagramas de dispersión**

| T <sup>o</sup> (C) | $R k(\Omega)$ | T <sup>o</sup> (C) | $R k(\Omega)$ |
|--------------------|---------------|--------------------|---------------|
| 0                  | 32.7421       | 47                 | 4.0287        |
| 1                  | 31.1138       | 48                 | 3.8758        |
| $\overline{2}$     | 29.5759       | 49                 | 3.7294        |
| 3                  | 28.1229       | 50                 | 3.5893        |
| 4                  | 26.7496       | 51                 | 3.4553        |
| 5                  | 25.4513       | 52                 | 3.3269        |
| 6                  | 24.2234       | 53                 | 3.2039        |
| 7                  | 23.0618       | 54                 | 3.0862        |
| 8                  | 21.9625       | 55                 | 2.9733        |
| 9                  | 20.9018       | 56                 | 2.8652        |
| 10                 | 19.9364       | 57                 | 2.7616        |
| 11                 | 19.0029       | 58                 | 2.6622        |
| 12                 | 18.1184       | 59                 | 2.5669        |
| 13                 | 17.2800       | 60                 | 2.4755        |
| 14                 | 16.4852       | 61                 | 2.3879        |
| 15                 | 15.7313       | 62                 | 2.3038        |
| 16                 | 15.0161       | 63                 | 2.2231        |
| 17                 | 14.3375       | 64                 | 2.1456        |
| 18                 | 13.6932       | 65                 | 2.0712        |
| 19                 | 13.0815       | 66                 | 1.9998        |
| 20                 | 12.5005       | 67                 | 1.9312        |
| 21                 | 11.9485       | 68                 | 1.8653        |
| 22                 | 11.4239       | 69                 | 1.8019        |
| 23                 | 10.9252       | 70                 | 1.7411        |
| 24                 | 10.4510       | 71                 | 1.6826        |
| 25                 | 10.0000       | 72                 | 1.6264        |
| 26                 | 9.5709        | 73                 | 1.5723        |
| 27                 | 9.1626        | 74                 | 1.5203        |
| 28                 | 8.7738        | 75                 | 1.4703        |
| 29                 | 8.4037        | 76                 | 1.4222        |
| 30                 | 8.0512        | 77                 | 1.3759        |
| 31                 | 7.7154        | 78                 | 1.3313        |
| 32                 | 7.3954        | 79                 | 1.2884        |
| 33                 | 7.0904        | 80                 | 1.2471        |
| 34                 | 6.7996        | 81                 | 1.2073        |
| 35                 | 6.5223        | 82                 | 1.1690        |
| 36                 | 6.2577        | 83                 | 1.1321        |
| 37                 | 6.0053        | 84                 | 1.0965        |
| 38                 | 5.7645        | 85                 | 1.0623        |
| 39                 | 5.5345        | 86                 | 1.0293        |
| 40                 | 5.3150        | 87                 | 0.9974        |
| 41                 | 5.1053        | 88                 | 0.9667        |
| 42                 | 4.9050        | 89                 | 0.9372        |
| 43                 | 4.7136        | 90                 | 0.9086        |
| 44                 | 4.5307        | 91                 | 0.8811        |
| 45                 | 4.3558        | 92                 | 0.8545        |
| 46                 | 4,1887        | 93                 | 0.8289        |

Tabla D1.1 – Temperatura Vs. Resistencia del NTC 10k (Ω) (Datos del Fabricante)

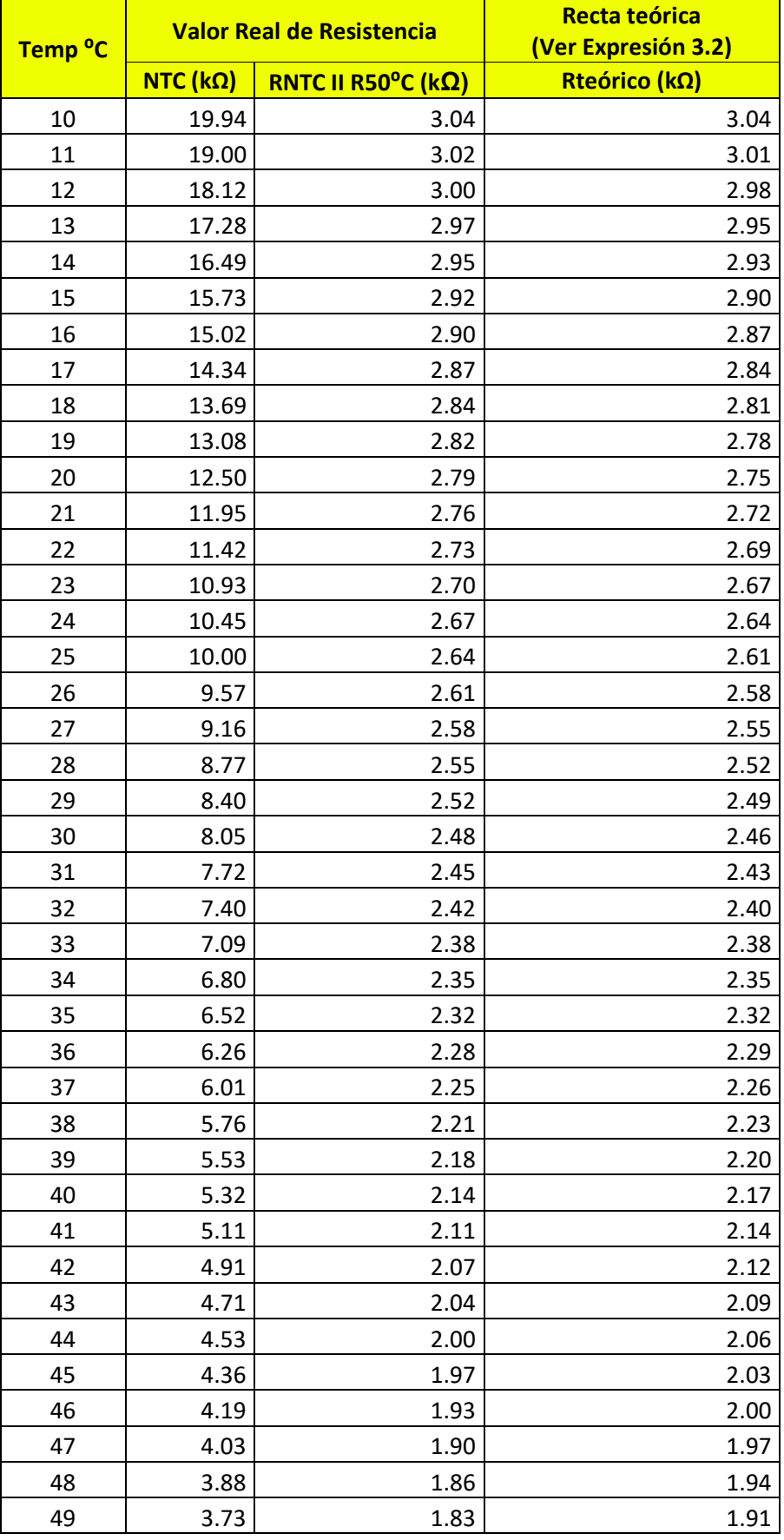

# Tabla D1.2 – Resistencia en paralelo Equivalente y Recta teórica

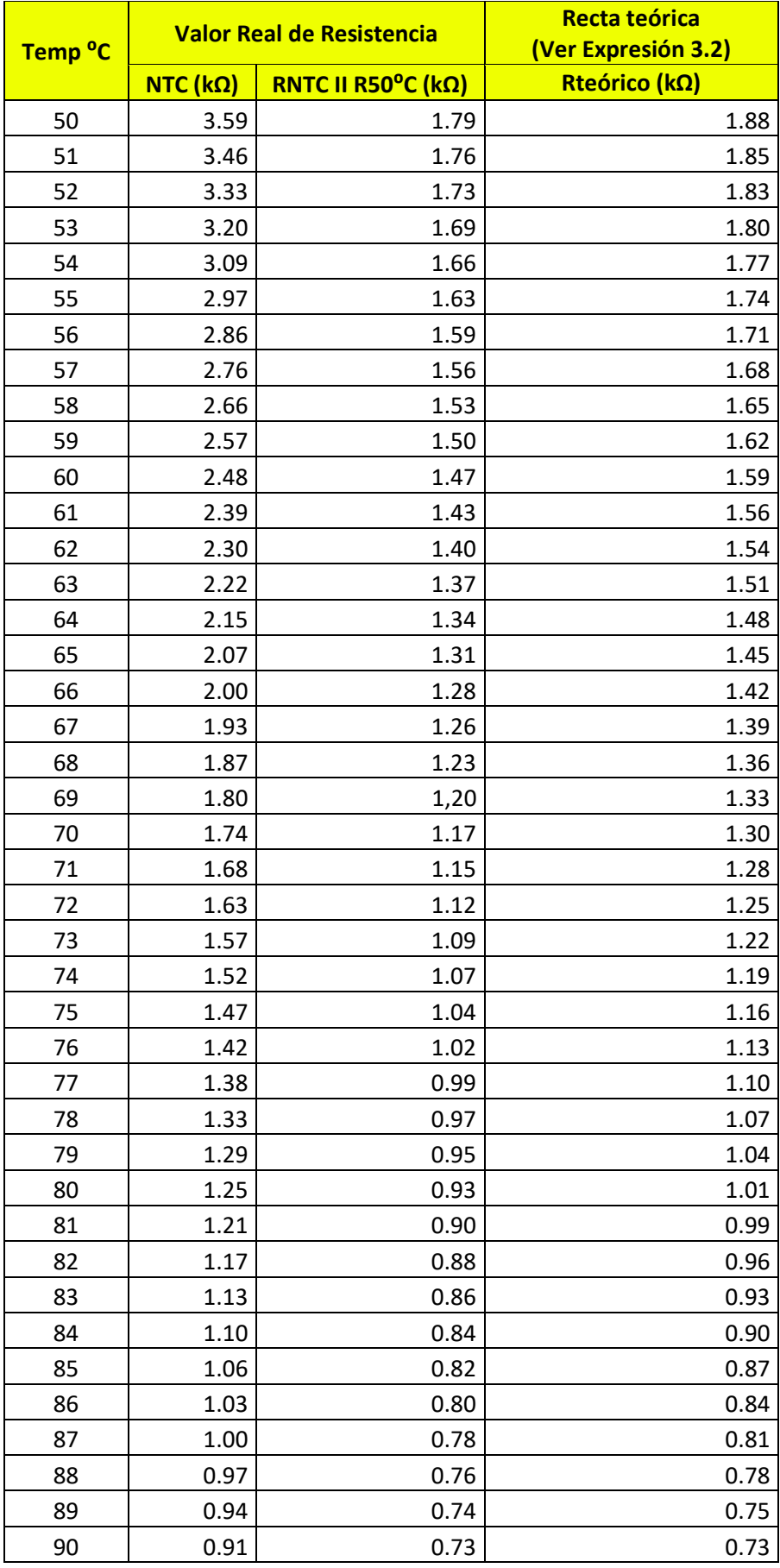
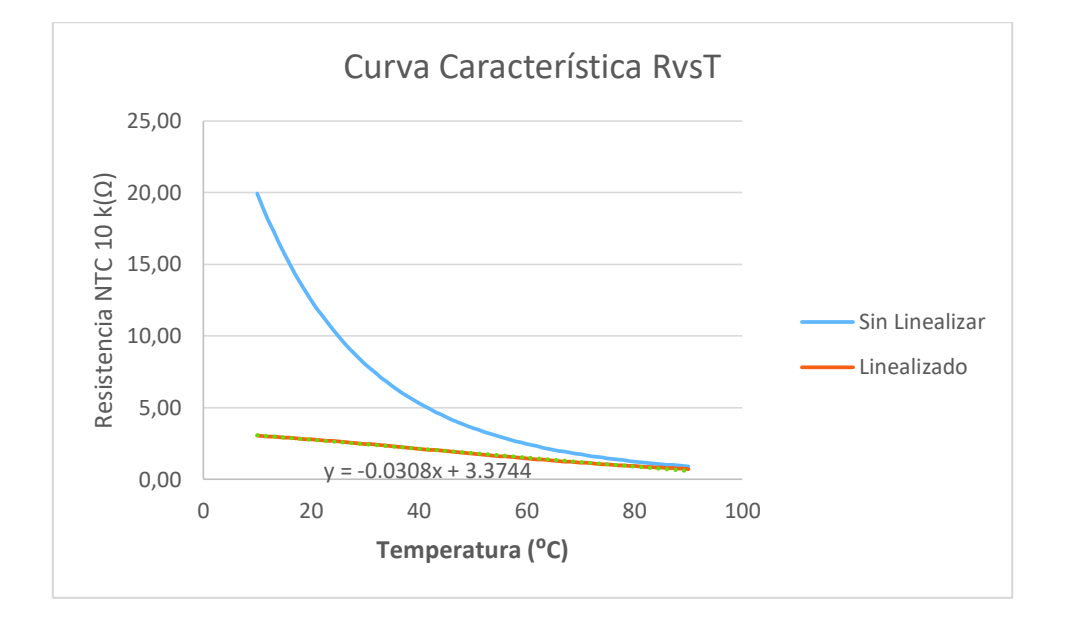

Figura D1.3 – Curva característica NTC 10k (Ω)

El grafico muestra los valores de resistencia en función de la temperatura tanto de la curva azul, que pertenecen a los datos sin linealizar del sensor NTC 10k (Ω), como de la curva tomate, que pertenecen a los datos linealizados del NTC 10k (Ω). La ecuación de la recta tomate (Linealizado), y=-0.0308x + 3.3744, sirve para establecer la nueva sensibilidad del sensor. Esto se explica más detalladamente en la página 22.

| Voltaje<br>$(0-10V)$ | <b>Temperatura</b><br>Fluke (°C)<br>Termocupla) | <b>Temperatura</b><br>HMI (°C) | <b>Unidades</b><br><b>Crudas</b> | Normalizado |
|----------------------|-------------------------------------------------|--------------------------------|----------------------------------|-------------|
| 8.96                 | 79                                              | 80.338                         | 24710                            | 0.89373     |
| 8.86                 | 78.9                                            | 79.614                         | 24437                            | 0.88386     |
| 8.75                 | 78.1                                            | 78.722                         | 24129                            | 0.87272     |
| 8.72                 | 77.9                                            | 78.616                         | 24061                            | 0.87026     |
| 8.65                 | 77                                              | 78.08                          | 23890                            | 0.86407     |
| 8.5                  | 75.9                                            | 76.948                         | 23447                            | 0.84805     |
| 8.34                 | 73.9                                            | 75.781                         | 23003                            | 0.83199     |
| 8.25                 | 73.5                                            | 75.062                         | 22739                            | 0.82244     |
| 8.13                 | 72                                              | 74.204                         | 22423                            | 0.81101     |
| 8                    | 71.4                                            | 73.299                         | 22047                            | 0.79741     |
| 7.96                 | 71                                              | 72.953                         | 21929                            | 0.79314     |
| 7.75                 | 69.3                                            | 71.458                         | 21365                            | 0.77275     |
| 7.5                  | 67.5                                            | 69.673                         | 20682                            | 0.74804     |
| 7.45                 | 67                                              | 69.254                         | 20546                            | 0.74312     |
| 7.25                 | 65.5                                            | 67.807                         | 19998                            | 0.7233      |
| 7.16                 | 65                                              | 67.131                         | 19749                            | 0.71455     |
| $\overline{7}$       | 63.7                                            | 65.914                         | 19283                            | 0.69744     |
| 6.91                 | 63                                              | 65.232                         | 19014                            | 0.6877      |
| 6.8                  | 62.2                                            | 64.472                         | 18712                            | 0.67679     |
| 6.5                  | 60.1                                            | 62.259                         | 17902                            | 0.64749     |
| 6.35                 | 59                                              | 61.227                         | 17501                            | 0.63299     |
| 6.24                 | 58.2                                            | 60.416                         | 17201                            | 0.62214     |
| 6                    | 56.5                                            | 58.711                         | 16547                            | 0.59848     |
| 5.89                 | 55.9                                            | 57.892                         | 16219                            | 0.58662     |
| 5.83                 | 55.6                                            | 57.523                         | 16075                            | 0.58141     |
| 5.75                 | 54.9                                            | 56.767                         | 15829                            | 0.57251     |
| 5.62                 | 54                                              | 55.867                         | 15460                            | 0.55917     |
| 5.5                  | 53.5                                            | 55.012                         | 15127                            | 0.54712     |
| 5.49                 | 53.4                                            | 54.853                         | 15087                            | 0.54568     |
| 5.34                 | 52                                              | 53.752                         | 14676                            | 0.53081     |
| 5.25                 | 51.5                                            | 53,116                         | 14434                            | 0.52206     |
| 5.19                 | 51                                              | 52.4667                        | 14266                            | 0,51598     |
| 5                    | 50                                              | 51.429                         | 13793                            | 0.49887     |
| 4.75                 | 46.8                                            | 49.649                         | 13105                            | 0.47399     |
| 4.61                 | 46                                              | 48.611                         | 12730                            | 0.4604      |
| 4.5                  | 45.2                                            | 47.84                          | 12440                            | 0.4499      |
| 4.15                 | 43                                              | 45.187                         | 11433                            | 0.41352     |
| 4                    | 42.1                                            | 44.104                         | 11023                            | 0.3986      |
| 3.74                 | 40.9                                            | 42.214                         | 10307                            | 0.3727      |
| 3.5                  | 39                                              | 40.5                           | 9658                             | 0.3493      |

Tabla D1.3 – Tabulación de datos experimentales a diferentes temperaturas

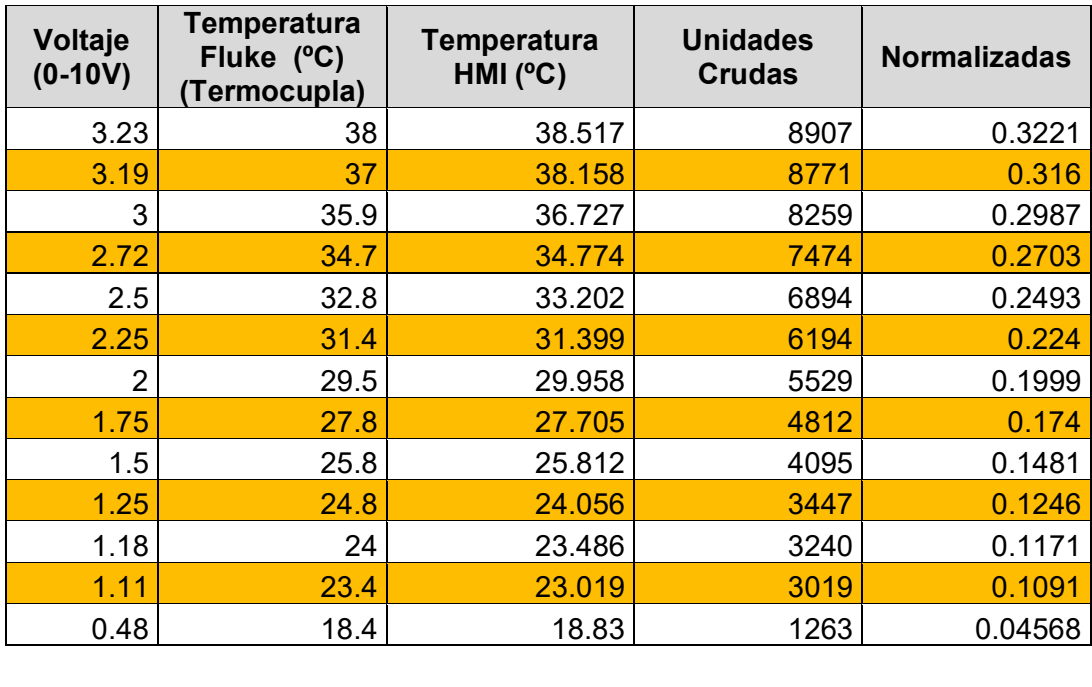

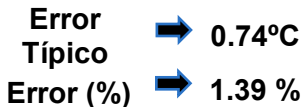

Nota = El error típico se ha calculado en base a los datos teóricos (Temperatura Fluke) y datos experimentales (Temperatura HMI).

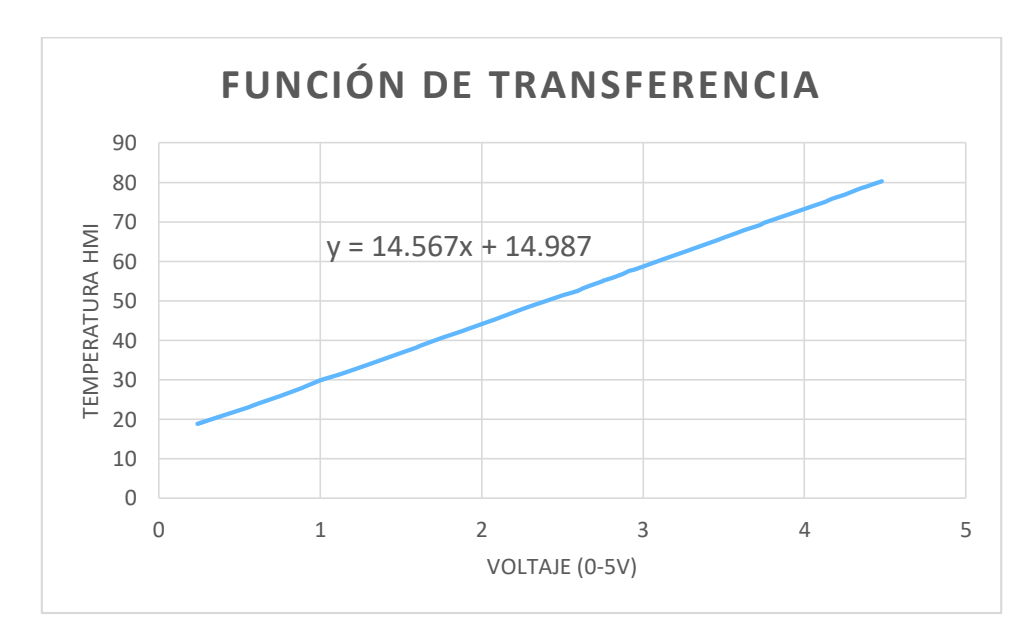

Diagrama de dispersión D1.4 – Función de transferencia (V - T)

## **Anexo E: Algoritmos de control**

## **Anexo F: Programación Arduino**

### **Anexo G: Manual de la Planta Didáctica de Control ON-OFF de temperatura**

# **Manual de usuario Planta Didáctica de Control ON-OFF de temperatura**

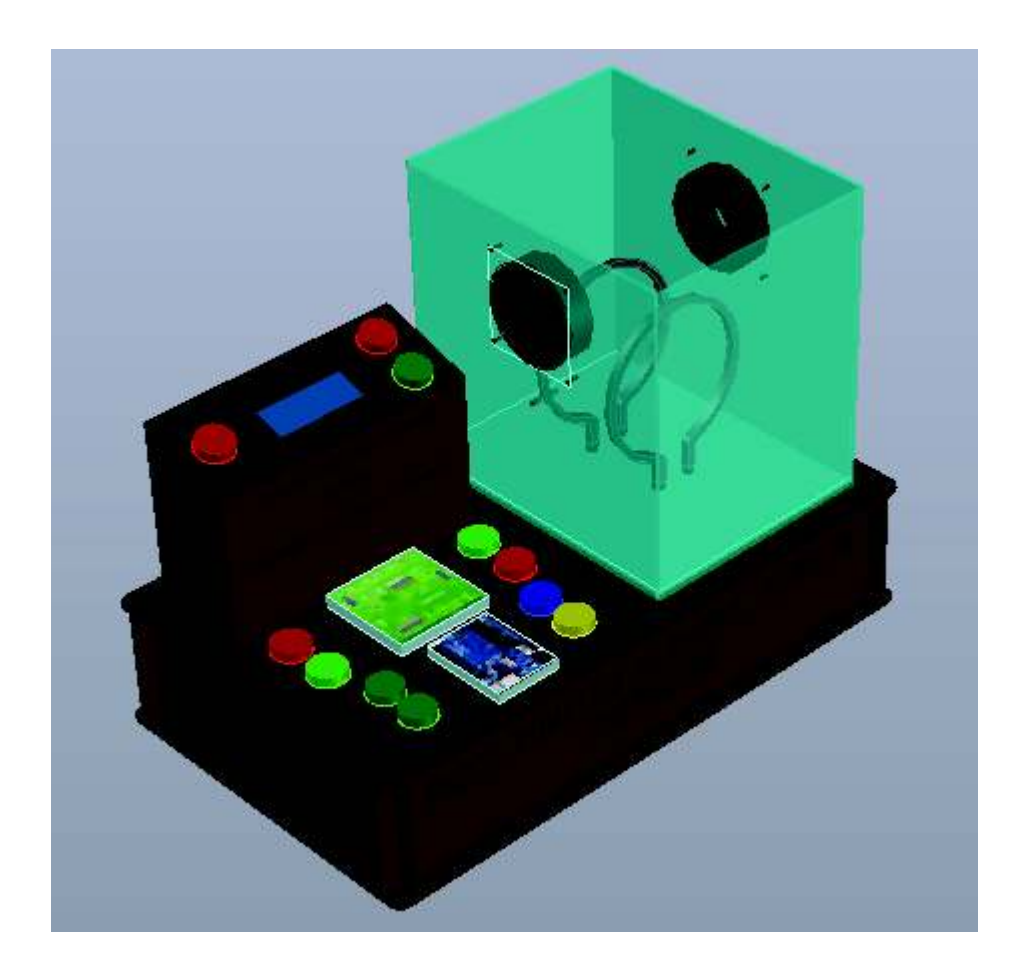

- **1. Sección de Información** 
	- · **Vistas del modelo** 
		- **a. Vista Superior (Figura G1.1)**

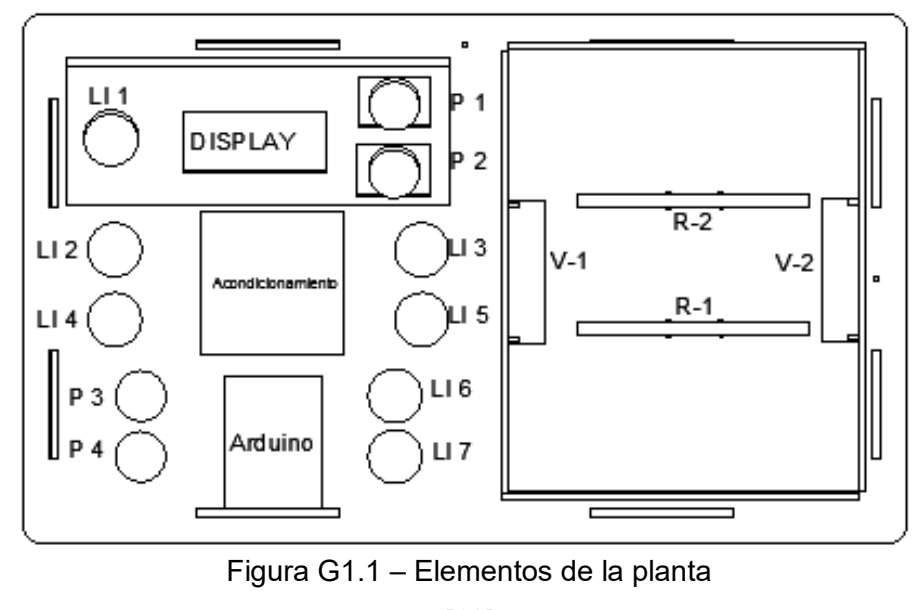

[10]

La Tabla G1.1 indica la descripción de cada dispositivo de la Figura G1.1.

| İtem             | <b>Símbolo</b> | <b>Descripción</b>  | <b>Item</b>    | <b>Símbolo</b> | <b>Descripción</b>                                 |
|------------------|----------------|---------------------|----------------|----------------|----------------------------------------------------|
| LI1              |                | Luz Indicadora ON   | P <sub>1</sub> |                | Pulsador ON                                        |
| LI <sub>2</sub>  |                | LI Temp. Máx        | P <sub>2</sub> |                | Pulsador Paro                                      |
| $\overline{113}$ |                | Li Temp. Min        | P <sub>3</sub> |                | P Vent. Perturb.                                   |
| LI4              |                | LI Vent. Control    | P <sub>4</sub> |                | P Resist. Perturb.                                 |
| LI <sub>5</sub>  |                | LI Resist. Control  | $R-1$          | ۸۸۸            | Resist. Control                                    |
| LI <sub>6</sub>  |                | LI Vent. Perturb.   | $R-2$          |                | Resist. Perturbación                               |
| 117              |                | LI Resist. Perturb. | $V-1/V-2$      |                | Ventilador Control /<br>Ventilador<br>Perturbación |

Tabla G1.1 – Descripción de elementos

<sup>[10]</sup> 

#### **b. Vista Frontal (Figura G1.2)**

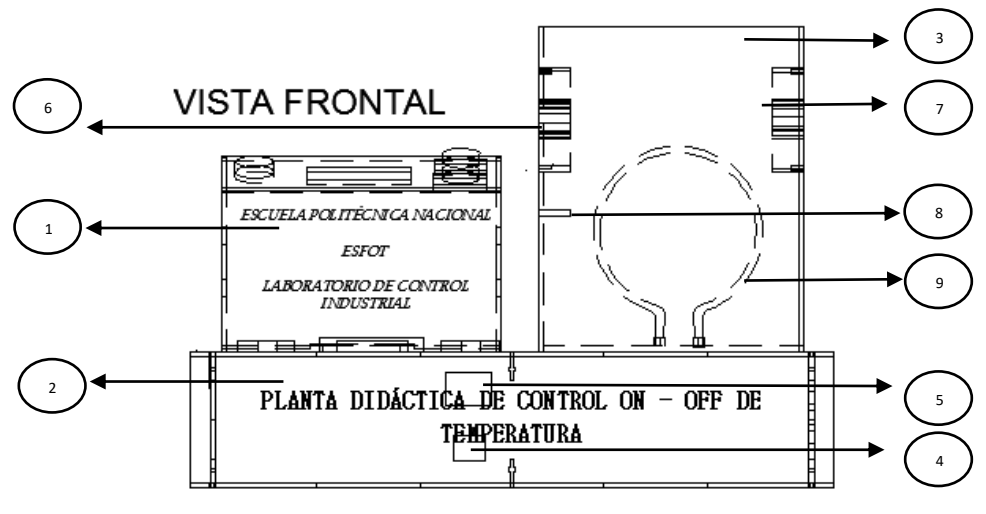

Figura G1.2 – Vista frontal de la Planta

[10]

- 1. Caja secundaria, contiene:
	- · Elementos de encendido, apagado.
	- Dispositivo de salida de datos (Display).
- 2. Caja principal, contiene:
	- Dispositivos de alimentación de la planta (Parte interna).
	- · Dispositivos de maniobra (Parte interna).
	- · Luces indicadoras (Parte externa e interna).
	- · Pulsadores (Parte externa e interna).
	- Terminales de Resistencias de control y perturbación.
- 3. Cubículo para el control de temperatura (Caja de acero inoxidable con puerta de vidrio templado).
- 4. Conector hembra para cable de poder (110 VAC) de alimentación principal de la Planta.
- 5. Switch ON/OFF de la Planta (Parte posterior).
- 6. Ventilador de control
- 7. Ventilador de perturbación.
- 8. Sensor Termistor NTC 10k (Ω).
- 9. Resistencia de control.

#### **c. Vista Lateral Derecha (Figura G 1.3)**

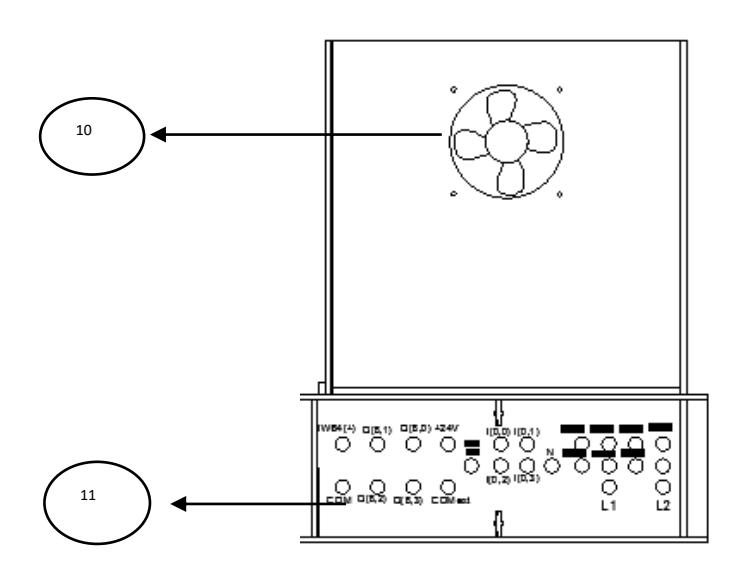

Figura G 1.3- Bornera (Vista lateral)

#### [10]

- 10. Ventilador de perturbación.
- 11. Bornera. La vista de la bornera de la Planta Didáctica en detalle se verifica en la figura G1.4.
- 12 13 15 14 16 17 18

**d. Vista Interna de la caja principal (Figura G1.4)**

Figura G1.4 – Elementos y dispositivos

#### [10]

- 12. Fuente +12 (V<sub>DC</sub>) (F1).
- 13. Módulo Relé 5 (V) con optoacoplador.
- 14. Transformador Fuente -10 (V<sub>DC</sub>) (F2).
- 15. Reguladores de tensión y corriente (Ajuste fino y grueso) de la fuente F2.
- 16. Display de la F2.
- 17. Módulo relés.
- 18. Módulo divisor de tensión a 12 (V<sub>DC</sub>).

Nota: El operador podrá ajustar la tensión de salida de la Fuente 2 (F2) si como resultado de alguna manipulación la fuente no tiene una salida de 10 (V<sub>DC</sub>). Para realizar dicho procedimiento verificar el Anexo B, Manual B1.3.

Se realiza el mismo procedimiento de rectificación del voltaje de salida en el Módulo divisor de tensión si por alguna manipulación algún ventilador no funciona correctamente. El operador puede verificar que el módulo tenga una salida de 12 (V<sub>DC</sub>). Para su regulación se puede manipular el potenciómetro POT 5k que se muestra en el diagrama esquemático del Anexo C, Lámina 6

#### **2. Sección de conexiones**

Se requiere que el operador realice las conexiones tanto de alimentación como de control de la Planta. Las conexiones a realizar son:

- · Conexión de alimentación AC al PLC y a la Planta.
- · Conexión de alimentación DC al PLC y a la Planta. Tener en cuenta que la Planta recibe la alimentación DC tanto de la fuente interna DC del gabinete del PLC como de una fuente externa.
- · Conexiones a las entradas digitales y análogas del PLC.
- · Conexiones a las salidas digitales del PLC.

Nota: El usuario debe verificar el Anexo G, Lámina 01, donde encontrará las conexiones a realizar en detalle.

#### **3. Funcionamiento de la Planta**

- · Encender el acondicionamiento de señal. Para ello introducir el cable de poder (CP) a 110 (V) y conectar a la red. Encender el Switch ON –OFF (Verificar en Figura G1.2).
- · Alimentar el Arduino UNO a 5 (V) usando el cable USB (USB/1).
- · Revisar que el sensor esté trabajando. Esto se puede verificar en la temperatura ambiente que debe mostrar el display de la planta.
- · Cargar el algoritmo de programación contenido en el Pendrive al PLC
- Encender el control de la planta pulsando P1 (Figura G1.1).
- · El control de la planta es automático para ello se debe ingresar a la Pantalla del proceso de control de la HMI (Revisar página 35 y verificar la Figura 3.36).

En esta pantalla el proceso de Control ON-OFF de temperatura se inicia ingresando un SET POINT (SP) siguiendo las instrucciones de la HMI.

· Verificar el correcto control en la curva de la Variable de proceso (PV). (Revisar página 35 y verificar la Figura 3.37).

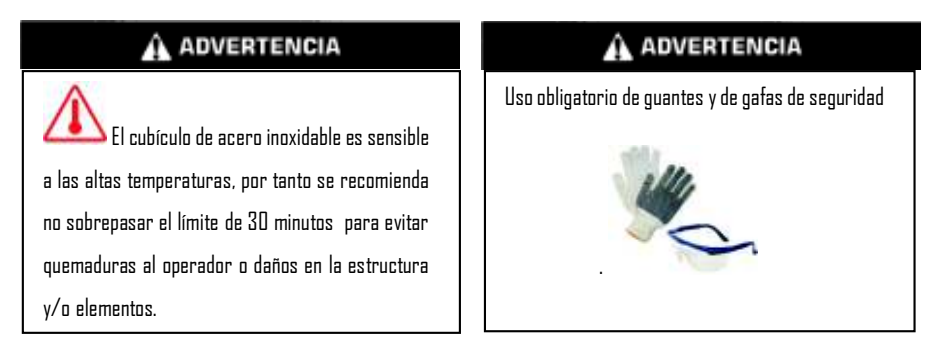

#### **4. Mantenimiento**

#### · **Preventivo**

Constituye en la inspección visual, limpieza y regulación de los elementos de la Planta.

#### **Estructura de la Planta**

 $\checkmark$  Limpieza de acumulación de polvo sobre la estructura, dispositivos indicadores, pulsadores, placas de acondicionamiento y microcontrolador. Limpiar el cubículo de acero inoxidable.

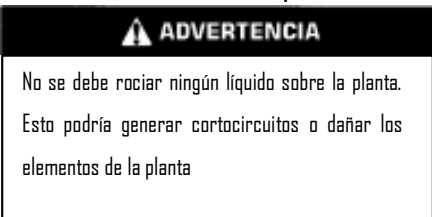

 $\checkmark$  Elementos frágiles de tal manera que se tenga cuidado en su almacenamiento y/o transporte.

#### **Fuentes DC**

- $\checkmark$  Alimentar a 110 (V<sub>AC</sub>).
- $\checkmark$  Regulación de F2 de acuerdo al manual (Anexo B, Manual B1.3).
- $\checkmark$  Si hubo algún cortocircuito o no funciona alguna de las dos fuentes revise los fusibles y de ser necesario reemplace con los mismos valores de intensidad de corte. (Revisar página 49).

#### **Resistencias Calefactoras**

 $\checkmark$  Revisar conexiones periódicamente, de ser necesario limpiarlas con algún limpia contactos y ajustar.

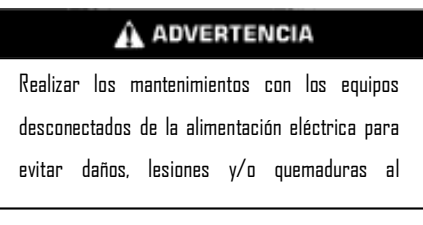

#### **Ventiladores**

 $\checkmark$  Realizar limpiezas periódicas a las hélices de los ventiladores, impidiendo la acumulación de polvo.

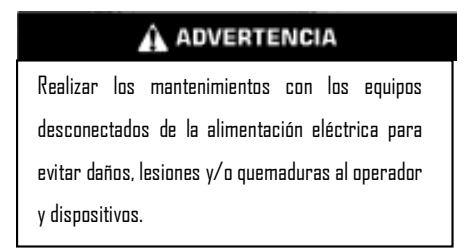

#### · **Correctivo**

Radica en localizar defectos y averías de algún elemento de la planta, reparar o reemplazarlo por un repuesto nuevo.

#### ü **Módulo de Relés.**

Se reemplazarán los relés cuando estos hayan cumplido su vida útil. La página 30 contiene información de las características del relé.

#### ü **Resistencias calefactoras**

Si alguna resistencia no funciona se reemplaza. Las características se verifica en la página 24 y las dimensiones físicas en el Anexo C, Lámina 4b.

#### ü **Ventiladores**

Si algún ventilador no funciona se reemplaza. Las características se verifica en la página 25 y las dimensiones físicas en el Anexo C, Lámina 4b.

#### ü **Acondicionamiento de señal**

En base al diagrama esquemático del Anexo C, Lámina 6 haga una revisión del circuito si algo no funciona, de ser necesario cambie el elemento. Revise sueldas frías suelen ser la causa de los problemas.

Realizar el mantenimiento del sistema de tal manera:

- · **Mensual:** Reajustando principalmente los actuadores, limpiando superficialmente las partes y piezas de la planta cuidando de no rociar ningún líquido.
- · **Semestral:** Reajuste de la Variable de proceso (PV) tomando en cuenta que la lectura tanto de la lectura del display de la planta como la de la HMI no debe superar el 2% de error.
- · **Anual:** Revisión, reajuste y limpieza profunda de la planta, incluye contactos de los actuadores, bornera, pulsadores, luces piloto, relés, porta fusibles, fuentes DC.